# **[Laboratori de documentació](http://arts.recursos.uoc.edu/labdoc/)**

Autores: María del Pilar Aguilar Solves, Manela Juncà Campdepadrós i Paloma Bañuls Caruana L'encàrrec i la creació d'aquest recurs d'aprenentatge UOC han estat coordinats per la professora: Montserrat Garcia Alsina PID 00291893 Segona edició: setembre 2022

#### **Inici**

#### **El procés creatiu**

#### **Com documentar el nostre de treball**

Introducció

Diari d'artista

[Dossier de procés](http://arts.recursos.uoc.edu/labdoc/dossier-de-proces/)

Portafolis

#### **Aspectes tècnics**

Com escanejar els materials

Com fotografiar

Com fer vídeos

**L'elaboració de textos acadèmics**

**Com elaborar referències i cites**

**Drets d'autor i ús de llicències**

# **Inici**

Aquest és un espai on trobaràs recursos sobre com **registrar i documentar el teu procés de treball i el teu procés d'aprenentatge**, i alhora com compartir-lo amb professors, companys o a la xarxa.

Aquests recursos et poden anar bé en les activitats pràctiques que desenvoluparàs en moltes de les assignatures dels **Estudis d'Art, Disseny i Multimèdia que estàs cursant a la Universitat Oberta de Catalunya (UOC)**.

Aquest material ha estat realitzat per les següents autores:

Paloma Bañuls Caruana

- Com documentar el nostre treball •
- Aspectes tècnics •

Manela Juncà Campdepadrós

- Citar les fonts •
- Drets d'autor i ús de llicències •

María Pilar Aguilar Solves

- L'elaboració de textos acadèmics •
- El procés creatiu •

El material ha estat elaborat sota la coordinació de Montserrat Garcia Alsina.

Benvinguts!

# **El procés creatiu**

La **creació** artística no és solament un procés d'execució en si mateixa, sinó que comprèn des del moment més abstracte d'ideació fins a l'exposició pública final.

Per a la primera frase, la **ideació**, resulta fonamental treballar els referents sobre els quals es construeix el projecte tant des del punt de vista argumental o teòric, i fins i tot estètic, prenent com a font diferents recursos que poden procedir de la mateixa història de l'art, la quotidianitat, la naturalesa o, fins i tot, de la pròpia imaginació. En aquesta fase, és important documentar les fonts i els recursos amb esbossos, que és recomanable incloure al **diari de l'artista**.

En la fase de **creació de l'obra**, es parteix de les diferents idees treballades en el punt anterior analitzant la tècnica i les limitacions a l'hora de realitzar-la com, per exemple, considerar el format o els elements que determinaran el resultat final de l'obra materialitzada, entre d'altres. En general, a més, tot projecte creatiu ha de respondre les preguntes següents:

- Què farem i per què? •
- Per a què? •
- Com ho farem? •
- Quins materials necessitem? •
- Quin temps de finalització/entrega tenim previst? •

De nou, podem documentar aquest procés i les respostes a aquestes preguntes en un document denominat *dossier de procés* o el mateix diari de l'artista. El dossier del procés es convertirà en una eina documental essencial per mostrar totes aquestes idees, inquietuds tant estètiques com ideològiques, i fins i tot textures de tipus matèric que formen part de l'experiència de crear una obra artística.

Un cop conclosa la peça, arriba el moment de **donar a conèixer la nostra obra**. Per a això és important iniciar una sèrie d'accions, que comporten processos. Comptar amb un petit **pla de difusió n'és una de les més rellevants**. Amb aquesta finalitat hem de tenir en compte diversos aspectes, i fer-nos una sèrie de preguntes com, per exemple: volem que sigui una col·lecció nostra, que es mantingui en l'àmbit acadèmic o bé mostrar-la a totes les nostres xarxes? A més, hem de pensar a donar a conèixer la nostra obra en conjunt. Documentarem tant el pla de difusió com la presentació de la nostra obra en el seu conjunt. El portafolis, tant analògic com digital en forma de web o portals similars, serà el nostre gran aliat. Enriquir-lo és el primer pas cap al món professional: la porta que sosté la nostra feina i li dona credibilitat.

En els següents apartats veiem com documentar el procés creatiu en cada fase.

# **Com documentar el nostre de treball**

# **Introducció**

És recomanable per a l'artista documentar el procés de creació i fins i tot les idees i conceptes que s'han explorat per crear l'obra. L'hàbit de documentar ha d'acompanyar el professional. Ara, iniciarem aquest hàbit i l'alimentarem durant l'aprenentatge de la professió, al llarg de tot el grau.

En totes les assignatures els professors demanaran que l'estudiant documenti una part del procés o el resultat final. Aquest material té per objectiu acompanyar l'estudiant al llarg de totes les assignatures, per tal d'ajudar-lo a documentar la seva feina, des de l'inici de la seva concepció, fins al resultat final de la seva creació.

La manera de documentar és molt diferent segons quin sigui l'objectiu que es persegueix. Per tant, en aquest laboratori de documentació veurem quins són els instruments per documentar el nostre treball, les tècniques i el seu ús.

Veiem tres instruments: el **diari**, el **dossier del procés** i el **portafolis**. Cadascun té finalitats diferents. Mentre el diari i el dossier corresponen a la concepció i realització de l'obra, el portafolis documenta el resultat final i l'evolució de l'autor a través de les seves obres.

Cada instrument té tècniques específiques, però també en te d'altres comunes a tots tres instruments. Com a comunes veurem el dibuix, la fotografia i el vídeo.

Però, a més de documentar les evidències del nostre treball, també hem de saber descriure i referenciar les fonts emprades per inspirar l'obra, o els esborranys. Per tant, l'última part d'aquest material docent explica com descriurem les evidències i els documents emprats.

# **Com documentar el nostre de treball**

# **Diari d'artista**

- 1. [Què és un diari d'artista?](#page-4-0)
- 2. [Com elaborem un diari?](#page-4-1)
	- 2.1. [Eines](#page-4-2)
	- 2.2. [Tècniques](#page-5-0)
	- 2.3. [Contingut: text i imatge](#page-5-1)
- 3. [Exemples de diaris d'artistes](#page-5-2)
- 4. [Quadern d'esbossos](#page-6-0)

### Què és un diari d'artista?

<span id="page-4-0"></span>El diari d'artista és un quadern personal d'anotacions i dibuixos que serveix a l'artista per recollir idees i pensaments que sorgeixen en el treball creatiu del dia dia. És un recurs previ a la producció artística, per tant ha de ser molt lliure, no s'ha de censurar res, és una mena de *brainstorming* i de reflexió de les nostres idees en el procés diari de treball.

Els **objectius** del diari són:

- Facilitar un procés creatiu d'auto reflexió. •
- Afavorir l'autoaprenentatge. •
- Crear l'hàbit del dibuix. •
- Documentar la nostra investigació artística. •
- Anotar idees, inspiracions per possibles projectes i estudis d'elements. •

El diari és un quadern de camp. En aquest sentit, podem fer l'analogia amb els quaderns de camp dels botànics investigadors: en el quadern queda constància dels pensaments, reflexions, idees inspiradores, dibuixos dels elements del món real que ens resulten interessants, estudis i anotacions de l'observació de l'entorn. També es poden incloure objectes, fotografies i qualsevol altre element amb la tècnica del *collage*. El treball al quadern és una pràctica del dia a dia, i es pot fer en qualsevol moment quotidià, quan tinguem la necessitat d'anotar una reflexió o posar imatge a una idea.

El **format** habitualment és analògic, i farem servir un quadern que sigui manejable i puguem portar amb nosaltres en el dia a dia. Però no hi ha normes quant a format i qualitat del paper.

### Com elaborem un diari?

<span id="page-4-1"></span>Per elaborar un diari hem de saber que comptem amb un conjunt d'eines i diversitat de tècniques per elaborar-lo. En la creació també hem de tenir en compte, a més de l'ús d'imatges, l'ús del text. Aquests aspectes els veiem tot seguit.

# Eines

<span id="page-4-2"></span>Disposem d'eines web per poder crear el nostre diari. Per exemple, Pinterest permet crear taulers amb fotografies, i Evernote permet crear anotacions.

[Pinterest](https://es.pinterest.com/) és una plataforma en línia on podem crear els nostres propis taulers amb imatges que hem trobat a Internet. Podem crear tots els taulers que vulguem, i els podem dedicar a una temàtica concreta. Pinterest és una plataforma social, per tant els taulers els podem compartir amb altres usuaris, a més de veure els dels altres. També disposa de la funció de cerca per les paraules clau associades a les imatges. És una eina molt útil si volem recopilar imatges de referència quan estem iniciant un treball o una obra.

[Evernote](https://evernote.com/) és una aplicació que podem instal·lar i sincronitzar als dispositius mòbils, que funciona com una mena de bloc de notes. Podem crear anotacions amb text, afegir recordatoris a l'agenda, i crear llistes de tasques per organitzar la feina del projecte que estem fent.

[Canva](https://www.canva.com/es_es/) és un web de disseny gràfic i composició d'imatges gratuïta que serveix tant per a dissenyadors aficionats com per als més experimentats. Té el seu propi banc d'imatges i una sèrie d'eines variades que serveixen per a múltiples propòsits com el disseny web, les xarxes socials, etc.

# **Tècniques**

<span id="page-5-0"></span>Les tècniques que podem fer servir per afer el diari són variades. És important la llibertat creativa a l'hora de reflectir conceptes, idees i imatges al diari, i també la rapidesa i ús de mètodes directes. Per tant, les tècniques han de complir aquestes característiques de flexibilitat i rapidesa. A continuació tens una llista de tècniques amb les quals pots experimentar, tot i que ja les treballes en el Taller de dibuix:

- Dibuix amb tota mena de tècniques gràfiques: llapis, llapis conté, bolígraf, ploma. •
- Aquarel·les, acrílic, *anilines*, *gouache.* •
- Tinta xinesa. •
- Pastels, ceres o *crayons.* •
- Fotografia: integració de fotografies o *collage* amb fotografies. •
- *Collage* amb material de revistes, papers, objectes… •

# Contingut: text i imatge

<span id="page-5-1"></span>La imatge és important, però pensa que els textos també són imprescindibles perquè quedi constància de les reflexions, idees, conclusions, exemples que es relacionen amb les imatges. Per tant, les imatges, si es considera convenient, poden anar acompanyades de text, que expliqui què ens suggereix la imatge, o per a què la podem fer servir. En definitiva, hem de recollir i expressar en el diari perquè hem seleccionat aquella imatge.

### Exemples de diaris d'artistes

<span id="page-5-2"></span>Els artistes fan diaris personals des de fa segles, perquè sempre han tingut la necessitat de posar en paper les seves idees i reflexions, que poden sorgir en un moment qualsevol, per fixar-les i poder-hi treballar posteriorment. Els exemples confirmen que els diaris d'artista poden ser molt diferents i també tenir plantejaments molt diversos segons cada artista.

# Leonardo da Vinci

El quadern de notes de Leonardo da Vinci en realitat va ser un conjunt de fulles amb dibuixos i anotacions que va realitzar al llarg de tota la seva vida, i que després de la seva mort es va enquadernar. Tot i així, és un exemple molt il·lustratiu d'un diari d'artista. Aquest quadern ens dona la idea de la capacitat analítica i l'interès científic i tecnològic de l'artista.

En el quadern, Da Vinci combina dibuixos amb diagrames i esquemes que ajuden a entendre allò que està analitzant. Els temes són molt diversos, des de tota mena de mecàniques fins al vol dels ocells. Els esquemes tenen la funció d'explicar el disseny i l'estructura d'uns artefactes que només estan a la seva imaginació. Podria ser un quadern d'un investigador o d'un dissenyador industrial, però també d'un artista plàstic.

El text i la imatge estan ordenats i estructurats. No hi ha cap ús del color. Els dibuixos són una manera d'aclarir o fer més comprensibles les anotacions.

A la British Library trobareu digitalitzat el [quadern](http://www.bl.uk/turning-the-pages/?id=cb4c06b9-02f4-49af-80ce-540836464a46&type=book) de Leonardo da Vinci.

# Frida Kahlo

El diari de Frida Kahlo és un exemple de diari d'artista íntim, on expressa els seus pensaments íntims i personals en el dia a dia. Té, per tant, un caràcter autobiogràfic i d'autoreflexió. El va començar a mitjans de la dècada dels quaranta, i el va continuar fent fins a la seva mort.

En el diari veiem textos i il·lustracions, espontànies, imatges dibuixades amb rapidesa i figures oníriques.

També s'aprecia l'espontaneïtat amb la qual ha fet alguns dibuixos en el diari, on veiem que segueix un procés de joc, per exemple, creant figures a partir de les taques que obtenia escampant o esquitxant tinta al paper.

Quant a les tècniques que utilitzava, eren diverses: llapis de colors, tintes, aiguada, *crayons* i llapis Conté.

# Guillermo del Toro

Aquest director, guionista i productor també realitza un diari per enregistrar les impressions, documentació i idees que va recopilant per elaborar les seves obres.

Podeu veure com aquest autor utilitza el diari i la documentació en l['entrevista](https://www.youtube.com/watch?v=klk6VKjH5zM) efectuada pel professor de la UOC Jordi Sánchez. Estigueu atents al tall del minut 2.27 al 4.58.

### Quadern d'esbossos

<span id="page-6-0"></span>Cal diferenciar el diari d'artista del quadern d'esbossos. Tot i que hi ha una línia molt fina que els diferencia. La diferència la veiem en el següent exemple, que no podem incloure dins del concepte de diari d'artista, atès que no hi ha anotacions.

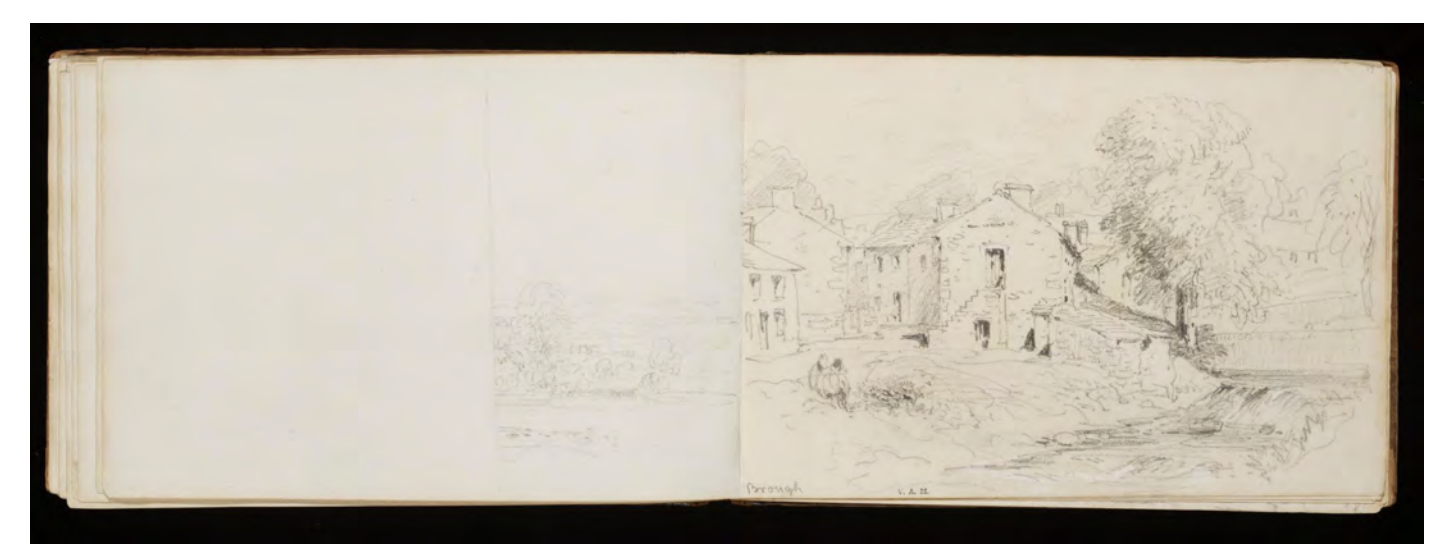

Sketchbook from David Cox Font gràfica: Victoria and Albert Museum.

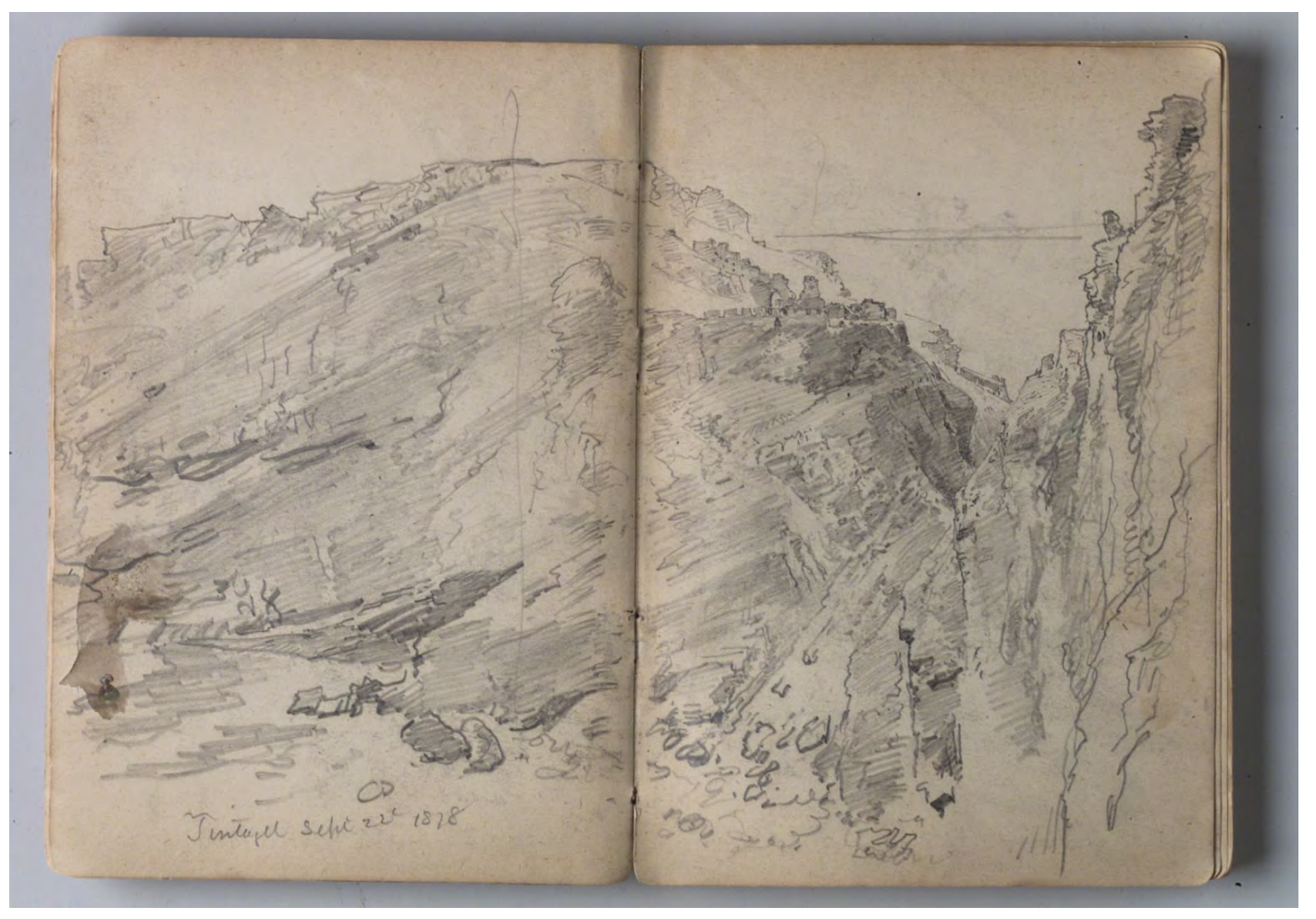

*William Trost Richard, Sketchbook of English Landscape and Coastal Scenery*. Brooklyn Museum Font gràfica: Viquipèdia.

Com podem apreciar, un llibre d'esbossos només conté dibuixos ràpids i espontanis, fets al natural, o capturant un moment instantani, tot i que també poden ser dibuixos fets a partir de la imaginació de l'artista. Però aquests formats, no contenen anotacions ni cap reflexió escrita, s'apropen més al treball d'observació i estudi formal.

# **Com documentar el nostre de treball**

# **Dossier de procés**

Què és el dossier de procés?

- Què és el dossier de procés? •
	- **Objectius** •
	- Elements imprescindibles al dossier de procés •

El dossier de procés és una eina que ens permet documentar el procés de treball que hem seguit per realitzar una obra determinada. Pot ser una obra pictòrica, un dibuix, una escultura, o un projecte de disseny gràfic. En qualsevol cas, el dossier mostrarà el procés complet de treball des de les primeres idees, esbossos, i proves, passant per les fases d'execució del projecte, i acabant amb la peça final.

### **Objectius**

L'objectiu primordial del dossier de procés és documentar i mostrar el procés, és a dir, com ha evolucionat el treball des de l'inici fins a l'entrega. Per tant, el dossier ajudarà el lector a entendre el context de l'obra: com s'ha iniciat el projecte, com s'ha desenvolupat, quins problemes ha tingut en la realització, com s'han solucionat, etc.

En definitiva, el dossier de procés és un document que t'ha de permetre:

- Documentar el teu treball des de l'inici fins al lliurament. •
- Ajudar el lector a entendre l'itinerari de la creació. •
- Explicar com s'ha desenvolupat el treball des de l'inici fins a l'obra acabada. •
- Indicar quins problemes s'han tingut en la realització i com s'han solucionat. •
- Compartir el procés d'aprenentatge amb el professor i amb la resta de companys, si s'escau. •
- Prendre consciència del procés realitzat per portar a terme l'obra final. •

### Elements imprescindibles al dossier de procés

Per tal de complir el seu objectiu, el dossier de procés ha de contenir els següents aspectes:

- **Idea inicial o enunciat**: hem de formular la idea o plantejament inicial del treball que es mostra al dossier. •
- **Referents**: hem d'incloure imatges dels referents que hem pres com a model, o imatges d'altres artistes que hem fet servir com a exemple o que aporten idees per a la creació del nostre treball final. Els referents poden ser tant la imatge o la situació (original, paisatge, entorn, espai, objecte, etc.) de la qual heu partit si n'hi ha hagut, com referents (autors, obres, imatges inspiradores i de referència, textos, etc.) relacionats amb el treball. Cal que tots els referents estiguin ben referenciats i citats. Això ho veiem en un [altre apartat.](http://arts.recursos.uoc.edu/labdoc/com-elaborar-referencies-i-cites/) •
- **Esbossos**: hem de fer esborranys, treballs preliminars, anotacions, idees relacionades amb l'obra que estem treballant. És molt important en el procés de treball fer esbossos previs com a preparació del que farem. Els esbossos són dibuixos i esquemes que fem per estudiar diversos aspectes de l'obra i establir com serà abans de l'execució definitiva del treball. Alguns dels aspectes que hem de considerar en els esbossos són: la composició, el punt de vista, l'enquadrament, el tipus de tractament, aspectes tècnics de construcció si es tracta d'una escultura o una instal·lació, per exemple. •

També podem fer treballs previs d'anàlisi d'alguna part del treball final. Per exemple, si hem d'analitzar alguna part del treball on trobem dificultats, podem fer un estudi previ amb esbossos i dibuixos.

**L'autoria del treball**: hem d'incloure alguna evidència (foto o vídeo, segons se us demani) que demostri que vosaltres sou els autors de l'obra. •

**Mostra del treball en els diferents punts del procés de realització** mitjançant imatges (foto o vídeo, segons se'ns demani en l'activitat de l'aula) del procés i l'evolució del treball. •

En cas d'emprar **imatges**, cal posar un peu de foto en cada imatge que expliqui el moment del procés. Hem de presentar les imatges seqüencialment perquè així s'entendrà millor la temporització i evolució.

En cas que el procés es documenti amb un **vídeo**, cal explicar de paraula el procés. Abans ens prepararem un guió en el qual hem d'explicar:

- El plantejament inicial del treball, la intencionalitat i quins materials hem triat i per què. •
- Els errors i problemes que ens hem trobat en l'execució, com els hem solucionat. •
- Una valoració del procés en si mateix i dels resultats obtinguts. •
- Una reflexió sobre l'aprenentatge que s'ha produït durant el procés: explicació del procés i espais de treball, ús de materials, intencionalitat i conceptualització de les decisions, dificultats trobades i conclusions sobre els resultats obtinguts i sobre el propi aprenentatge aportat per l'activitat treballada (en total, unes 200-300 paraules). •

Convé cuidar la maquetació (col·locació de text i imatges) i els aspectes gràfics: tipografia, color, marges i recursos gràfics. El programari Adobe Indesign ens pot resultar una eina molt útil per a la maquetació dels textos i les imatges. Hem de tenir en compte que el disseny del dossier ha de reforçar i mostrar clarament el missatge.

# **Com documentar el nostre de treball**

# **Portafolis**

- 1. [Què és un portafolis?](#page-10-0)
- 2. [Com fem el portafolis?](#page-10-1)
- 3. [Objectius del portafolis](#page-10-2)
- 4. [Formats i eines per fer un portafolis](#page-10-3)

## Què és un portafolis?

<span id="page-10-0"></span>Un portafolis és un recull de les obres acabades d'un artista amb intenció de mostrar-les a l'espectador. Habitualment es presenten ordenades per ordre cronològic. Tanmateix, també pot ser per tipus de projecte. A continuació, trobareu un llistat de recomanacions de com ordenar el portafolis.

### Com fem el portafolis?

<span id="page-10-1"></span>**1. Decidir com es mostrarà el treball**. Triarem entre ordre cronològic, per projecte, o per tipus d'obra:

- **Ordre cronològic**. L'obra es presenta per ordre cronològic començant per les obres més antigues. Permet veure l'evolució al llarg del temps del treball de l'artista. •
- Per **tipus de projecte**. De vegades l'artista fa projectes amb una línia d'investigació per a la qual realitza diferents obres dins del context del projecte. Es pot crear una estructura per projectes que inclogui les obres relacionades. Les obres poden tenir diverses tècniques i plantejaments, com per exemple: dibuixos, pintures, fotografies, instal·lacions, vídeos, entre d'altres. És una manera conceptual de mostrar l'obra de l'artista, quan ja ha produït molta obra. •
- Per **tipus d'obra**. Una estructura més formal consisteix a organitzar les obres per tècniques i materials: per exemple, tècniques pictòriques, dibuixos, gravats, fotografies, vídeo, entre d'altres. És un esquema adequat per mostrar l'obra dins del context acadèmic, on l'alumne està aprenent i experimentant amb diferents tècniques, materials i mitjans d'expressió. •
- Fer una **selecció** de les obres més rellevants i que representin millor el nostre treball. No s'ha de posar tot, resultarà més aclaridor si fem una selecció d'allò que volem mostrar. •

**2. Incloure informació sobre l'obra**, sense ser exhaustius: títol, materials emprats, i un petit text amb descripció conceptual del projecte.

### Objectius del portafolis

<span id="page-10-2"></span>El portafolis proporcionarà una visió global de la trajectòria artística i l'evolució de l'artista a través de les seves obres.

En el context acadèmic, el portafolis és una mostra dels treballs acabats de l'alumne, i té dos propòsits: d'una banda, recollir els treballs de cara a l'avaluació per part del professor, i d'altra, ser una eina d'autoaprenentatge i autoreflexió sobre el treball realitzat al llarg d'un curs o d'uns estudis universitaris.

### Formats i eines per fer un portafolis

<span id="page-10-3"></span>El portafolis es presenta de diverses formes. Tradicionalment era analògic, per tant s'usava el format de llibre o de reproduccions de les obres enquadernades. Actualment el portafolis és digital, i el podem realitzat per mitjà d'una de les moltes plataformes existents, que estan dirigides a la creació d'un portafolis.

Una eina molt interessant, que podem emprar en l'àmbit acadèmic, és **[Mydocumenta](http://www.mydocumenta.com/)**. És una plataforma en línia on l'alumne, després de registrar-se, pot crear el seu portafolis amb els treballs que vulgui mostrar. La plataforma també es pot fer servir en l'àmbit professional. MyDocumenta és l'eina que utilitzareu en algunes assignatures al llarg del grau. Podeu consultar amb més detall què és i com funciona en els següents dos documents: [Què és?](http://aula.blogs.uoc.edu/recursos-docents/mydocumenta/que-es/) i [Tutorial](http://aula.blogs.uoc.edu/recursos-docents/mydocumenta/tutorials/).

[Folio](https://folio.uoc.edu/) és una altra eina per elaborar el portafolis electrònic. És un espai virtual en què es recullen treballs i activitats que es realitzen al llarg dels estudis. Els portafolis electrònics com Folio suposen un nou model pedagògic que fomenta l'elaboració de continguts i la divulgació tutoritzada dels coneixements i les competències adquirides al llarg dels estudis, permeten mostrar l'evolució del seu aprenentatge i desenvolupar la seva identitat digital dins de la comunitat. Aquesta iniciativa està impulsada per l'eLearn Center de

la UOC i s'ha creat utilitzant WordPress, un programari lliure desenvolupat per centenars de col·laboradors. Actualment és una de les plataformes més populars per crear blogs i tota mena de webs. Aquesta eina s'activa de forma automàtica en el moment que l'estudiant comença a estudiar el grau d'Arts. Cada assignatura pautarà l'ús que farà de Folio en els enunciats de les seves activitats.

Espai de recursos sobre Folio: <https://folio.uoc.edu/> •

Una plataforma web molt utilitzada pels creatius és [Readymag,](https://readymag.com/) una eina web de disseny que els ajuda a crear de forma senzilla microllocs, presentacions, portafolis, etc.

Una altra eina d'interès és **[Behance](https://www.behance.net/)**. Està creada per la companyia Adobe i dirigida a dissenyadors i il·lustradors. Cal registrar-se amb l'Adobe ID (compte d'usuari d'Adobe) per crear el portafolis. Té funcionalitats de xarxa social, i els usuaris poden valorar els treballs dels altres.

D'altra banda, [Domestika](https://www.domestika.org/es) és un portafolis en línia i gratuït, a més d'una comunitat de creatius i dissenyadors *online* on hi ha cursos, consells, blog i ofertes d'ocupació.

Hi ha moltes plataformes professionals per crear el portafolis en línia, algunes són de franc, però també n'hi ha de pagament. Us en suggerim algunes:

- <https://crevado.com/examples> •
- <http://cargocollective.com/> •
- <https://carbonmade.com/> •
- <https://www.tumblr.com/login> •
- <https://es.squarespace.com/> •

# **Aspectes tècnics**

# **Com escanejar els materials**

- 1. [Objectius](#page-12-0)
- 2. [Paràmetres dels escàners](#page-12-1)
	- 2.1. Frequencia de mostreig
	- 2.2. [Profunditat de color](#page-13-0)
	- 2.3. [Ajustos de sortida](#page-13-1)
		- 2.3.1. [Destí o suport final i pes requerit](#page-13-2)
		- 2.3.2. [Tipus d'original](#page-14-0)
	- 2.4. [Formats d'arxiu](#page-15-0)
- 3. [El procés d'escanejar](#page-16-0)
	- 3.1. *Full Auto Mode* [\(Mode automàtic\)](#page-16-1)
	- 3.2. [Mode oficina: configura resolució](#page-19-0)
	- 3.3. *Home Mode*[: triar ajustos de manera dirigida](#page-20-0)
	- 3.4. *[Profesional mode](#page-21-0)*
	- 3.5. [Escàner portàtil](#page-23-0)

# **Objectius**

<span id="page-12-0"></span>L'escàner és el dispositiu que utilitzarem per digitalitzar qualsevol material físic que hàgim utilitzat per documentar el nostre projecte, com per exemple l'original físic que hàgim reproduït o els diferents esbossos manuals que hàgim fet.

En aquest apartat veurem els aspectes que hem de tenir en compte per portar a terme un correcte procés d'escaneig:

- **1.** Els **paràmetres dels escàners**: freqüència de mostreig, profunditat de color, ajustos de sortida.
- **2.** Els **formats d'arxiu**.
- **3.** El **procés d'escanejar**.

# Paràmetres dels escàners

<span id="page-12-1"></span>Per escanejar existeixen en el mercat actual escàners domèstics que ens ofereixen una bona qualitat per a l'obtenció d'imatges. Vegem quins **paràmetres de l'escàner** hem de tenir en compte per obtenir una imatge escanejada de bona qualitat:

- Freqüència de mostreig o resolució òptica. •
- Profunditat de color. •
- Ajustos de sortida. •

# Freqüència de mostreig

<span id="page-12-2"></span>La **freqüència de mostreig o resolució òptica** és el nombre de píxels per polzada amb què pot captar-se la imatge en la seva mida real. Un píxel és la menor unitat homogènia en color que forma part d'una imatge digital.

La freqüència de mostreig d'un escàner es pot traduir com la resolució de la captació de la imatge escanejada. Dit d'una altra manera, és el nombre de punts individuals de la imatge que és capaç de captar el sensor de l'escàner. Aquesta és la resolució indicada en les especificacions tècniques de l'escàner i que defineix les característiques físiques del dispositiu. S'expressa amb dues mides, el nombre de punts horitzontals i el nombre de punts verticals en una polzada.

El nombre de punts per polzada s'indica amb DPI (de l'anglès *dots per inch*).

Per exemple, un escàner amb una resolució de 400 x 600 DPI és capaç de captar 400 punts en una línia horitzontal, i 600 punts en una línia vertical d'una polzada.

Actualment hi ha escàners que arriben a tenir una resolució màxima de 6.400 DPI.

# Profunditat de color

<span id="page-13-0"></span>Una imatge digital en color està constituïda per tres canals independents, cadascun dels quals té la informació d'un dels tres colors primaris RGB: *red* (Vermell), *green* (Verd) i *blue* (Blau). La superposició dels tres canals crea la imatge resultant, en el mode de color RGB.

Habitualment els arxius escanejats en color RGB s'editen en mode de 24 bits, o sigui, 8 bits per cada canal RGB. La profunditat de bits és el nombre de colors de cada píxel de la imatge. Si la profunditat de colors és de 24 bits i la imatge està en mode RGB, vol dir que cada canal té una profunditat de 8 bits. Amb la profunditat de color de 8 bits, un canal pot tenir 256 colors potencials. En total, la imatge té 24 bits, perquè és la multiplicació de la profunditat dels tres canals: 8\*8\*8= 24 bits. D'aquesta manera el nombre de colors és molt gran: la imatge podrà tenir més de 16 milions de colors possibles.

És important ser conscient que el pes de l'arxiu obtingut variarà segons la resolució i la profunditat de color que triem.

Amb aquesta profunditat de color tenim una bona qualitat per manipular després la imatge amb el programari Adobe Photoshop. Els escàners poden crear imatges a més profunditat de color, com 48 bits, o RAW, és a dir, sense ajustos, per convertir-les més tard a 24 bits.

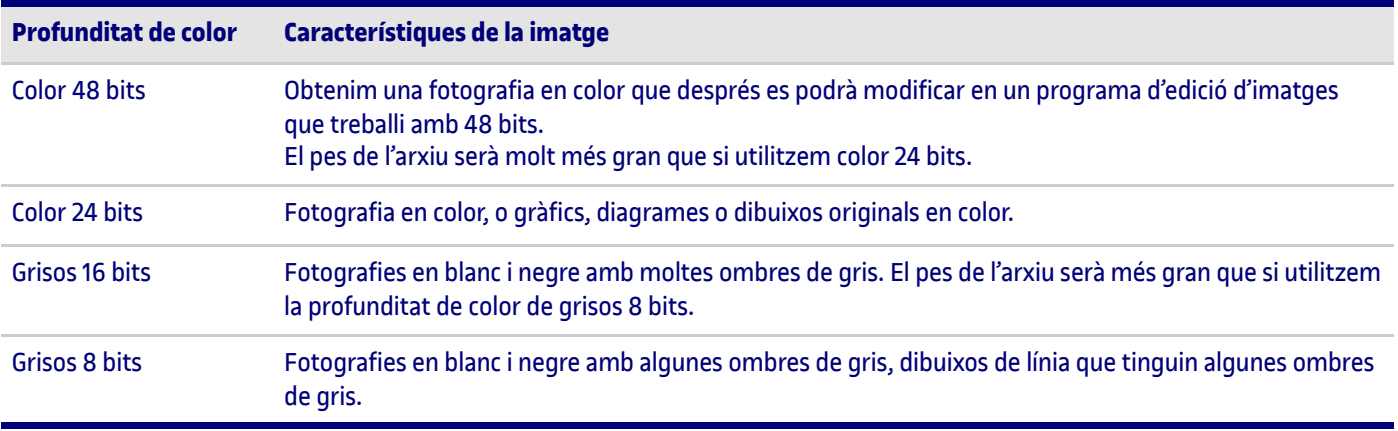

# Ajustos de sortida

<span id="page-13-1"></span>Els escàners sempre s'han d'utilitzar amb el programari que el fabricant lliura al comprar-los. En aquest programari s'han d'especificar els ajustos de sortida: la mida de sortida i la resolució de sortida de l'arxiu escanejat.

La **resolució de sortida** es refereix a la resolució de l'arxiu final. Compte, no s'ha de confondre amb la freqüència de mostreig o resolució òptica.

La resolució d'escaneeig vindrà determinada pels següents aspectes:

- El destí o suport final de la imatge. •
- El pes requerit. •
- El tipus d'original. •

*Destí o suport final i pes requerit*

<span id="page-13-2"></span>Segons el destí o l'ús que li donarem a la imatge determinarem la resolució de l'arxiu final.

La resolució d'un arxiu digitalitzat és el nombre de píxels per polzada que té la imatge. S'indica en ppp (píxels per polzada).

Habitualment en imatge digital es treballa amb tres resolucions:

- **300 ppp:** alta resolució destinada a impressió i laboratoris digitals. •
- **150 ppp:** resolució mitjana, per impressió en impressora domèstica. •
- **72 ppp 96 ppp**: baixa resolució, per pantalla d'ordinador. •

Vegem aquestes tres resolucions amb més detall.

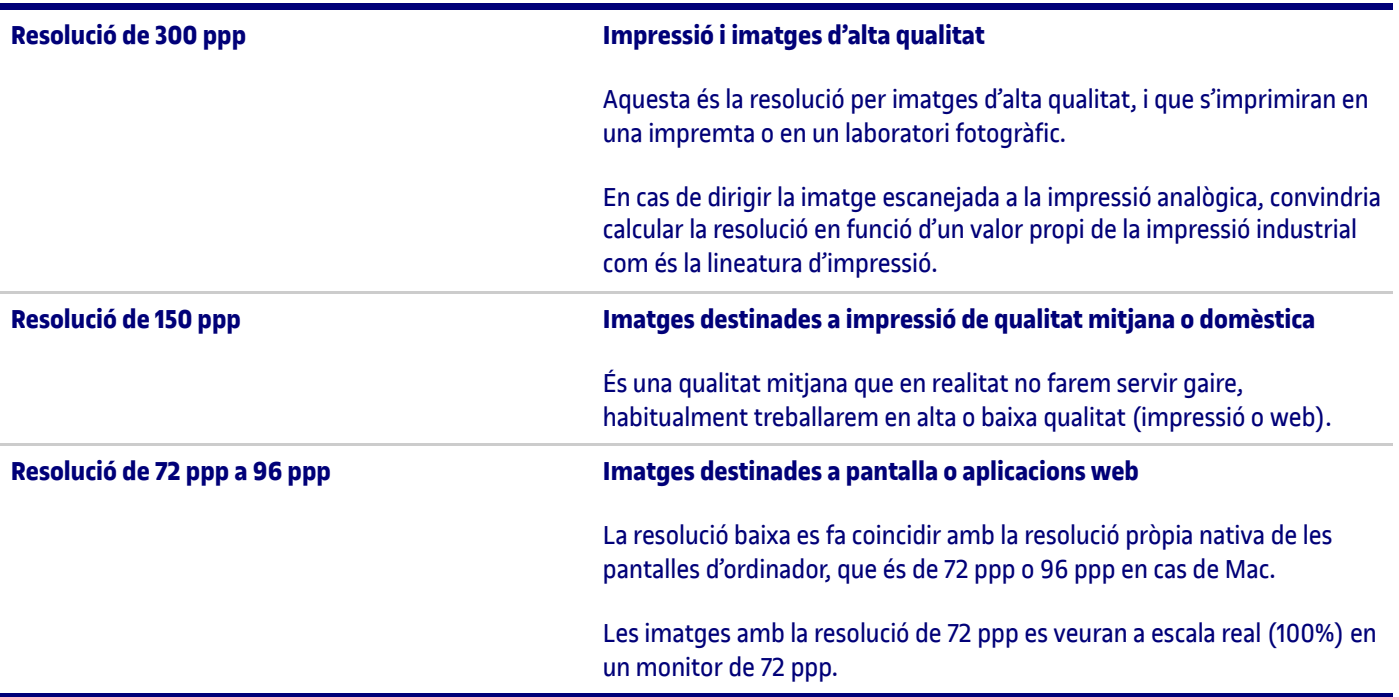

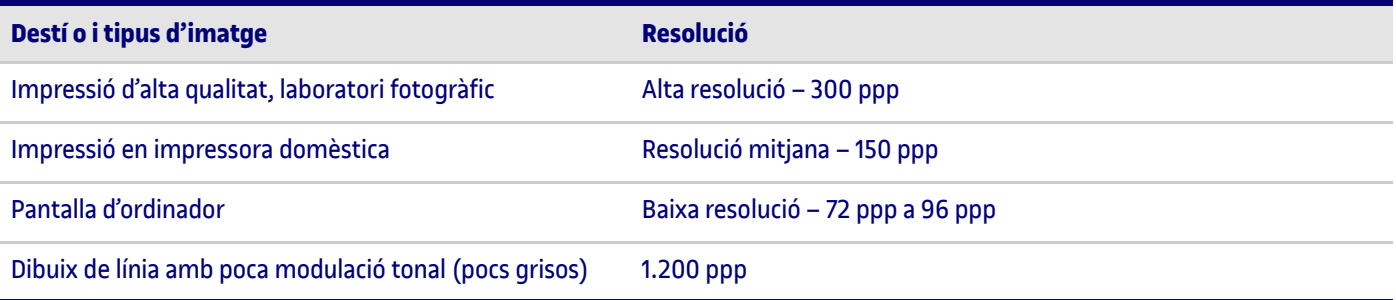

#### *Tipus d'original*

<span id="page-14-0"></span>Per altra banda, també hem de tenir en compte el **tipus d'original** que estem digitalitzant. Segons el tipus d'original triarem alguns ajustos específics de l'escàner.

#### **Imatges de línia en blanc i negre** •

Si volem escanejar originals que són dibuixos de línia amb molt pocs grisos (dibuixos a llapis o a tinta, o textos), seleccionarem una resolució de sortida molt més elevada: 1.200 ppp.

La profunditat de color que triarem serà d'escala de grisos de 8 bits.

Posem com a exemple que volem escanejar un dibuix fet amb llapis o amb tinta xinesa; escanejarem amb escala de grisos. I un dibuix amb carbó o amb bolígraf negre, l'escanejarem en blanc i negre. En definitiva:

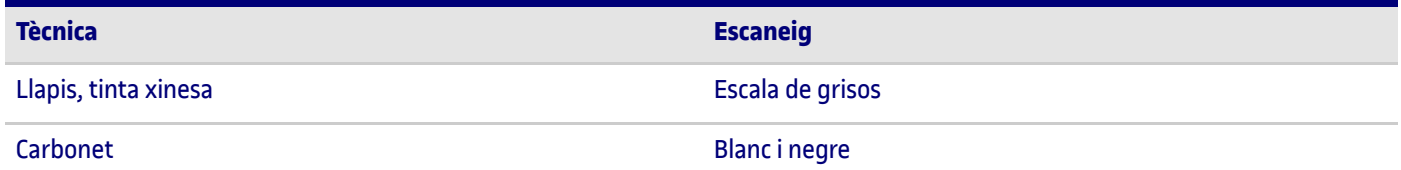

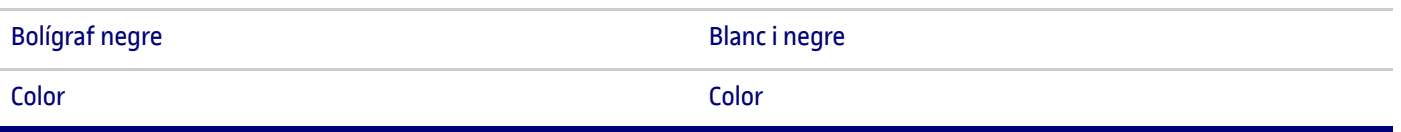

#### **Escanejos d'imatges tramades** •

Destaquem especialment el recurs del **destramat** en l'escàner, perquè és recomanable la seva activació i configuració per escanejar impresos tramats. Les imatges procedents d'una publicació impresa (llibres, revistes, diaris) estan formades per una textura de punts ordenada anomenada trama. La trama és conseqüència del sistema d'impressió utilitzat en la impremta. En escanejar un original tramat, a la imatge digitalitzada s'apreciarà la textura de la trama de punts. El destramat dissimula aquesta textura. Si no activem aquesta funció, el document digitalitzat mostrarà de forma més o menys apreciable el corresponent patró de punts impresos de l'original. En conseqüència, caldrà seleccionar el destramat per escanejar productes produïts (especialment) en impressió analògica, com, per exemple, en òfset. El destramat aconsegueix

eliminar o reduir la visualització de la trama de l'imprès aplicant un desenfocament. Per tant no és un tractament innocu sobre la imatge per escanejar. Tot i així aquest desenfocament és regulable. Així doncs, seleccionarem el grau de destramat en funció de la naturalesa de l'original per escanejar.

#### **Canviar la mida d'un original: l'escalat** •

S'entén per **escalat** el procés d'augmentar o reduir la mida d'una imatge, de manera que mantingui la proporció de l'original. En un escàner podem escanejar amb un factor d'escala d'augment, per exemple del doble de la mida original, o sigui amb una escala de 200%. Però en aquest cas el dispositiu interpolarà la informació obtinguda, i el resultat serà una imatge borrosa. La interpolació es produirà sempre que es modifica la mida de la imatge, tant si l'augmentem com si la reduïm. Per evitar aquest resultat, podem augmentar la resolució d'escanejat i conservar la qualitat després de l'ampliació. S'ha d'augmentar la resolució en la mateixa quantitat amb què augmentem la mida de la imatge. Per exemple, si la resolució és de 300 ppp i es vol augmentar la imatge el 200 % (el doble), la resolució també s'ha d'augmentar el doble (600 ppp).

#### **Altres tipus d'originals** •

Fins ara estem parlant d'escanejar obres fetes per nosaltres sobre paper, fotografies, material imprès. Tots tenen en comú que el suport és opac i no deixa passar la llum. Però també podem escanejar originals amb suport translúcid com són els negatius fotogràfics i les diapositives. En aquest cas, farem servir una configuració específica per suports translúcids, que s'explica més a avall.

També podem experimentar, i escanejar qualsevol tipus d'objecte o material (una tela, uns papers amb textura, fulles, etc.).

### Formats d'arxiu

<span id="page-15-0"></span>En el procés d'escanejar podem obtenir imatges en diferents formats d'arxiu. Existeixen un gran nombre de formats d'imatge, veurem els que tenen un ús més habitual.

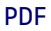

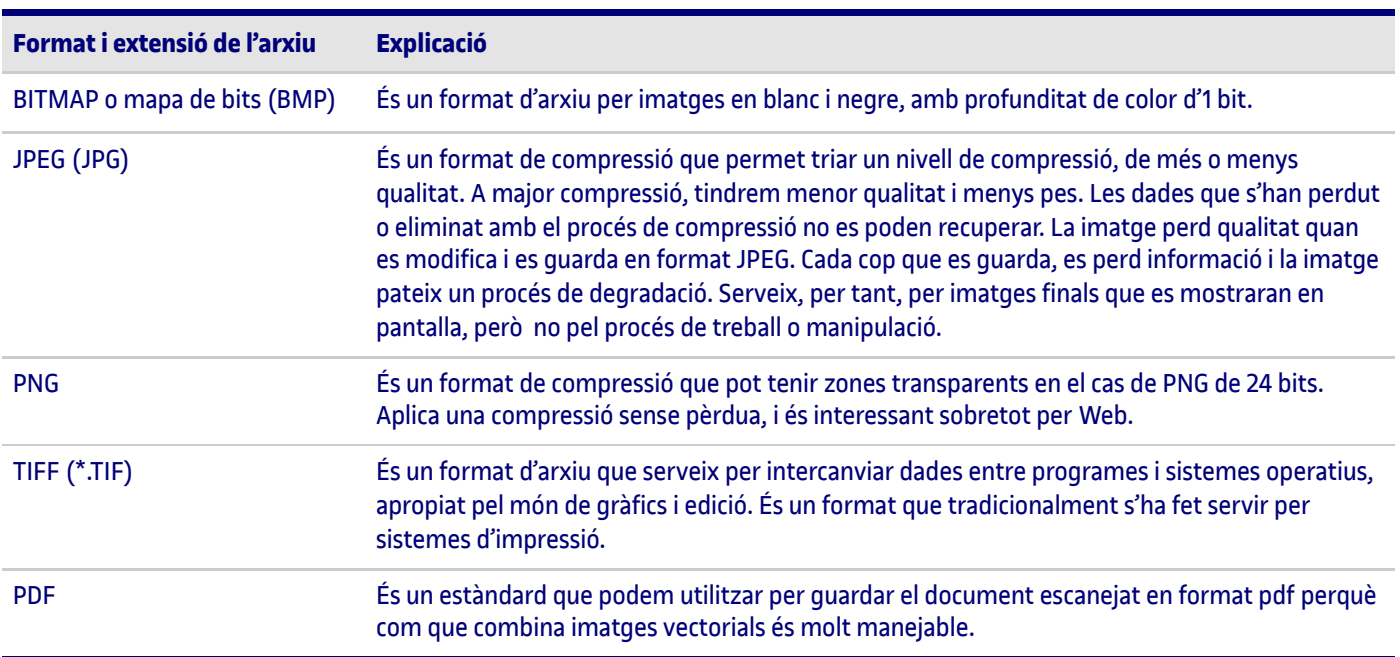

#### En resum:

- Utilitzarem JPG per **compartir o mostrar les imatges per Web**, i sempre que no vulguem editar-les. Hem de tenir en compte que la informació de l'arxiu **es comprimeix** i cada cop que l'exportem en aquest format **hi ha pèrdua de dades**, i per tant la imatge es degrada. •
- Utilitzarem PNG per **compartir o mostrar les imatges a Web**, i sempre que no vulguem editar-les. Hem de tenir en compte que aquest format comprimeix les dades però **no hi ha cap pèrdua d'informació**, per tant la imatge no es degrada. •
- Utilitzarem TIFF **si volem editar les imatges** amb un programari de tractament digital, o bé **si volem imprimir-les** en una impremta. •
- Farem servir **PDF (\*.pdf)** si volem imprimir o si volem enviar un document i assegurar-nos que hi ha molta compatibilitat i que qualsevol el pugui obrir. •

### El procés d'escanejar

<span id="page-16-0"></span>En aquest apartat veurem pas a pas el **procés d'escanejar**, partint d'un exemple. Hem triat un escàner EPSON V700 com a exemple. Veurem com s'ha d'utilitzar el programari proporcionat amb la compra de l'escàner, que és similar a tots els programaris TWAIN.

TWAIN és un tipus de programari destinat a l'obtenció d'imatges amb escàners, que fa possible la seva comunicació amb l'ordinador.

Vegem a continuació els passos:

- **1.** Obrim la coberta de l'escàner. Si cal, netegem el vidre de la superfície d'exploració.
- **2.** Situem contra la pantalla de vidre el document que volem escanejar, per tant caldrà situar-lo amb la cara per digitalitzar cap per avall.
- **3.** Baixem la coberta de l'escàner amb cura de no moure el document. Resulta fonamental enquadrar el document per digitalitzar contra el vèrtex de l'àrea d'exploració per assegurar-nos que l'original està correctament alineat.
- **4.** Un cop tenim col·locat correctament l'original i baixada la coberta de l'escàner, obrirem el programari instal·lat prèviament. Trobarem la icona per obrir el programari a l'escriptori de l'ordinador. Aquest programari, anomenat TWAIN, ens permetrà realitzar tot el procés de digitalització.

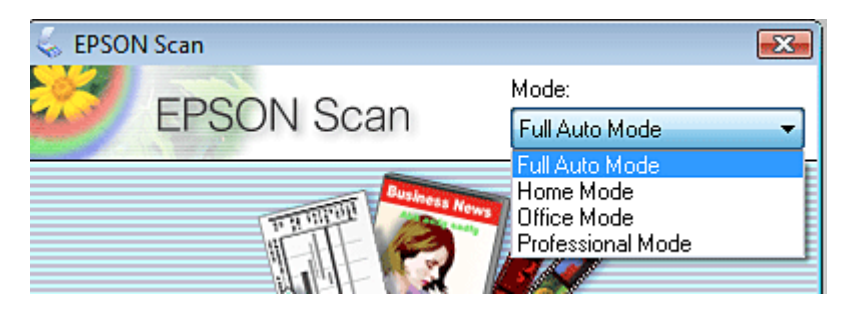

El programari ens demana en primer lloc quin mode farem servir:

- *Full auto mode* (mode automàtic) •
- *Home mode* (mode fàcil) •
- *Office mode* (mode d'oficina) •
- *Professional mode* (mode professional) •

Segons el mode que triem, veurem una finestra amb opcions una mica diferents. A continuació, veiem les quatre opcions que el programa ens ofereix.

# <span id="page-16-1"></span>*Full auto mode* (mode automàtic)

Permet escanejar de forma ràpida. No hem de seleccionar ajustos ni previsualitzar la imatge. Només caldrà pressionar el botó *Scan* i el procés es realitzarà automàticament. Únicament ens demanarà configurar dos valors:

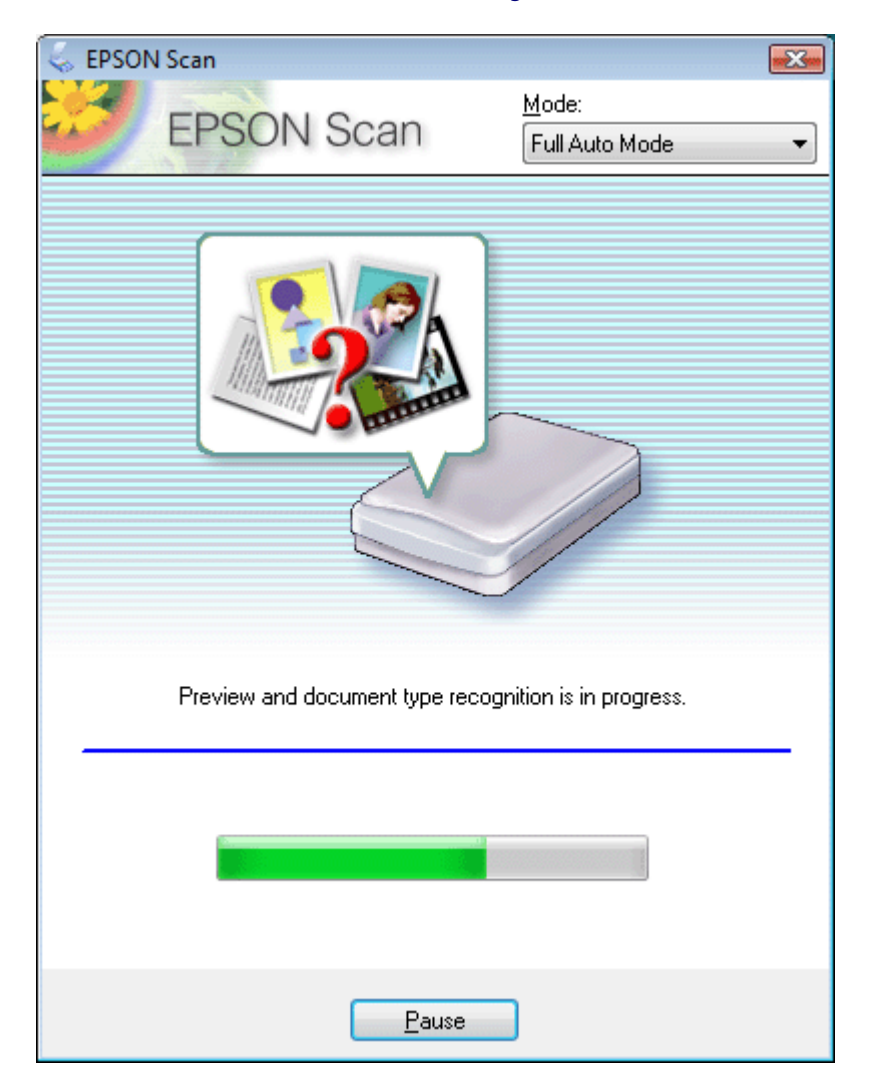

- **1. Nom d'arxiu**: s'ha d'indicar a *File Name.*
- **2. Tipus d'arxiu**: s'ha de triar a *Image Format*.

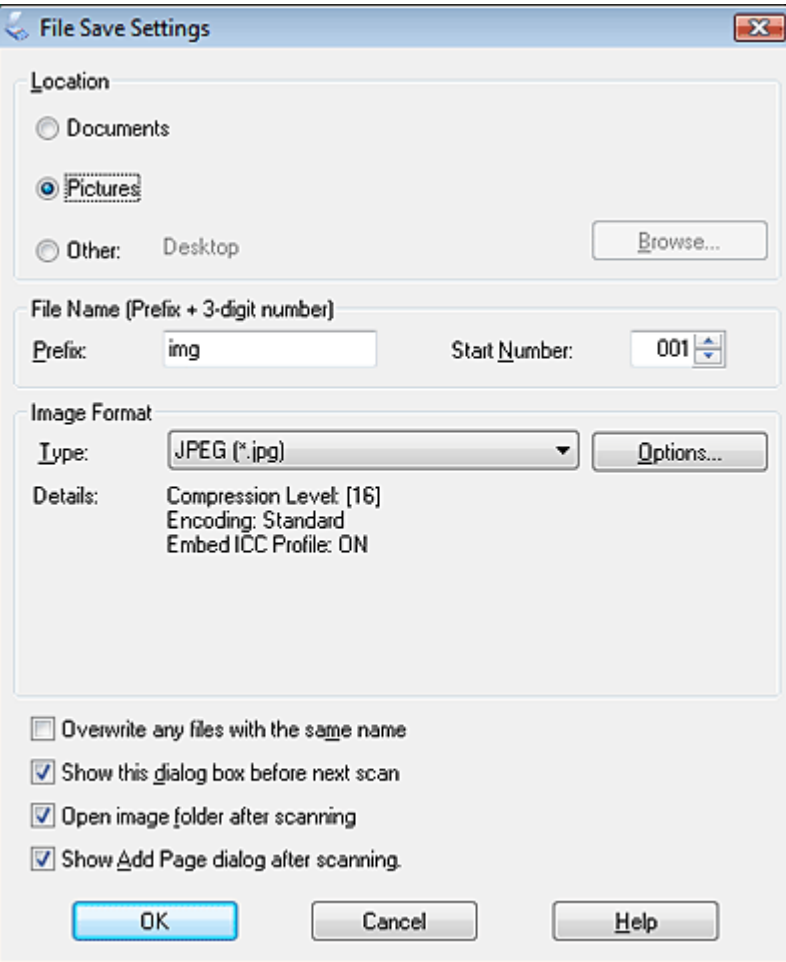

A l'opció T*ipus d'arxiu* podem triar entre les següents opcions ( ja hem parlat anteriorment dels formats d'arxius més habituals i adequats en cada situació):

- **BITMAP (\*.bmp)** (només a Windows): format d'arxiu estàndard de Windows, que permet emmagatzemar imatges en blanc i negre sense gradacions. •
- **JPEG (\*.jpg)**: hem vist anteriorment que aquest format és un format que comprimeix les dades i té pèrdua progressiva de qualitat, i que aquest procés és irreversible. Per tant, només farem servir aquest format si són imatges per Web o per compartir i mostrar, però sempre que no vulguem editar-les en cap programa de tractament digital. •
- **Multi-TIFF (\*.tiff)**: format que permet recollir diverses imatges en format TIFF com a pàgines dins del fitxer. S'ha de tenir un programa compatible per obrir-los, per tant no és un format que farem servir. •
- **PDF (\*.pdf)**: adequat si volem imprimir o si volem enviar el document i assegurar-nos que hi ha molta compatibilitat i que qualsevol podrà obrir l'arxiu. •
- **PICT (\*.pct)** (només a Macintosh): format específic de Mac, no se sol utilitzar gaire. •
- **TIFF (\*.tif)**: com hem vist anteriorment, és el format adequat si volem editar posteriorment la imatge en un programa de tractament d'imatge digital, com per exemple Adobe Photoshop. També és adequat si volem imprimir la imatge en un sistema d'impressió. •

Quan ja hem seleccionat el nom i el tipus d'arxiu, comencem a escanejar el document.

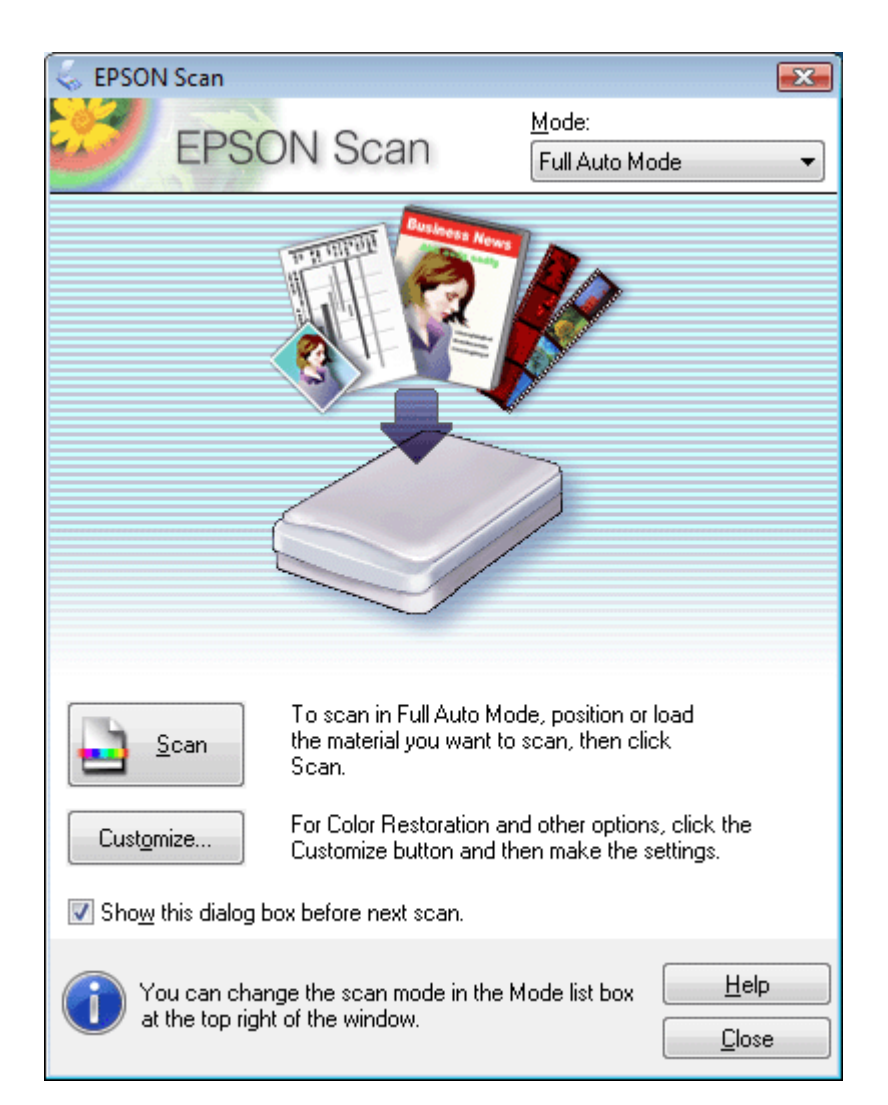

# *Office mode* (mode d'oficina): configurar la resolució

<span id="page-19-0"></span>L'opció directa *Scan* no és suficient, ja que cal configurar encara un valor decisiu com és la resolució. L'opció *Office mode* ens permet definir més ajustos de sortida, a més del format d'arxiu de la imatge:

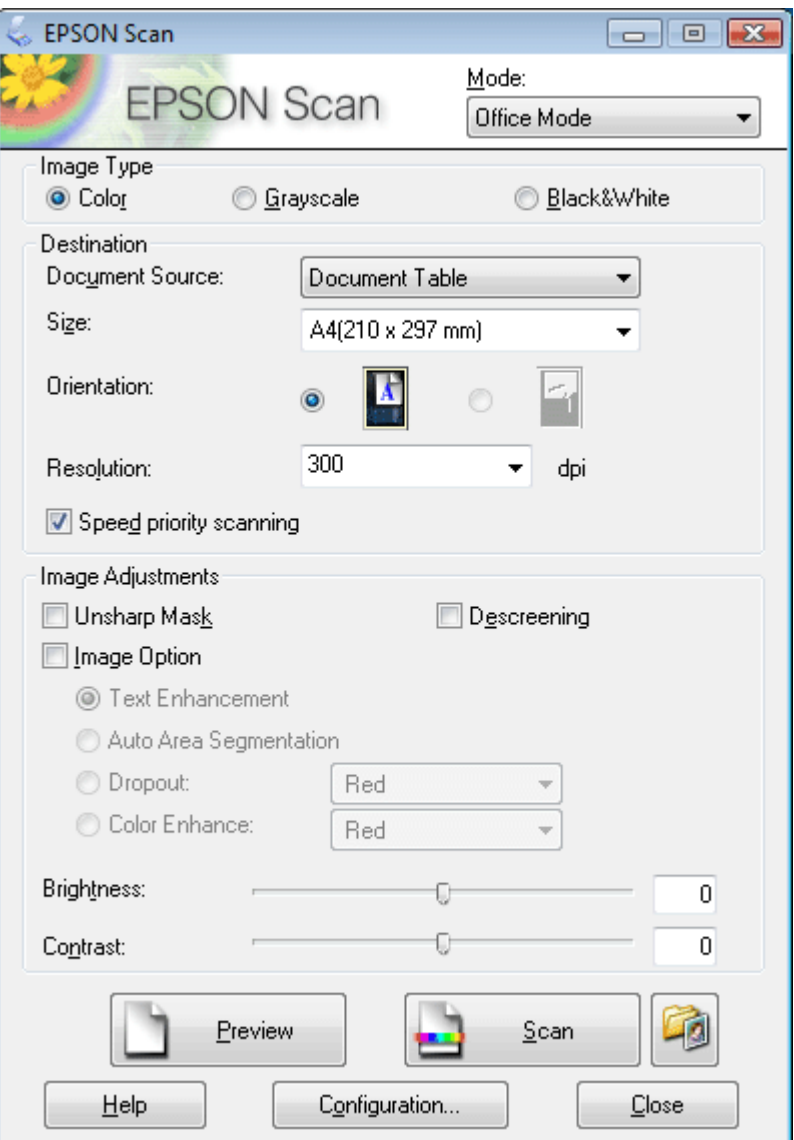

Els paràmetres que ens mostra la finestra del mode *Office mode* són els següents:

- *Image type*: triem si la imatge ha de ser en color, escala de grisos, o només blanc i negre. •
- *Size orientation*: orientació del document final. Pot ser horitzontal o vertical. •
- *Resolution*: en aquest apartat especificarem la resolució segons el destí del document: 300 DPI, 150 DPI o 72 DPI. •

Si volem aplicar el destramat per què l'original és una imatge tramada, activarem l'opció *Descreening.*

L'opció *Unsharp mask* l'activarem si desitgem que l'escàner apliqui un filtre de desenfocament a la imatge.

Finalment premem el botó *Scan* per iniciar la digitalització.

# *Home mode*: triar ajustos de manera dirigida

<span id="page-20-0"></span>Aquesta opció permet configurar els ajustos de sortida i triar el tipus d'original, però d'una manera més senzilla i dirigida que l'opció *Office mode*.

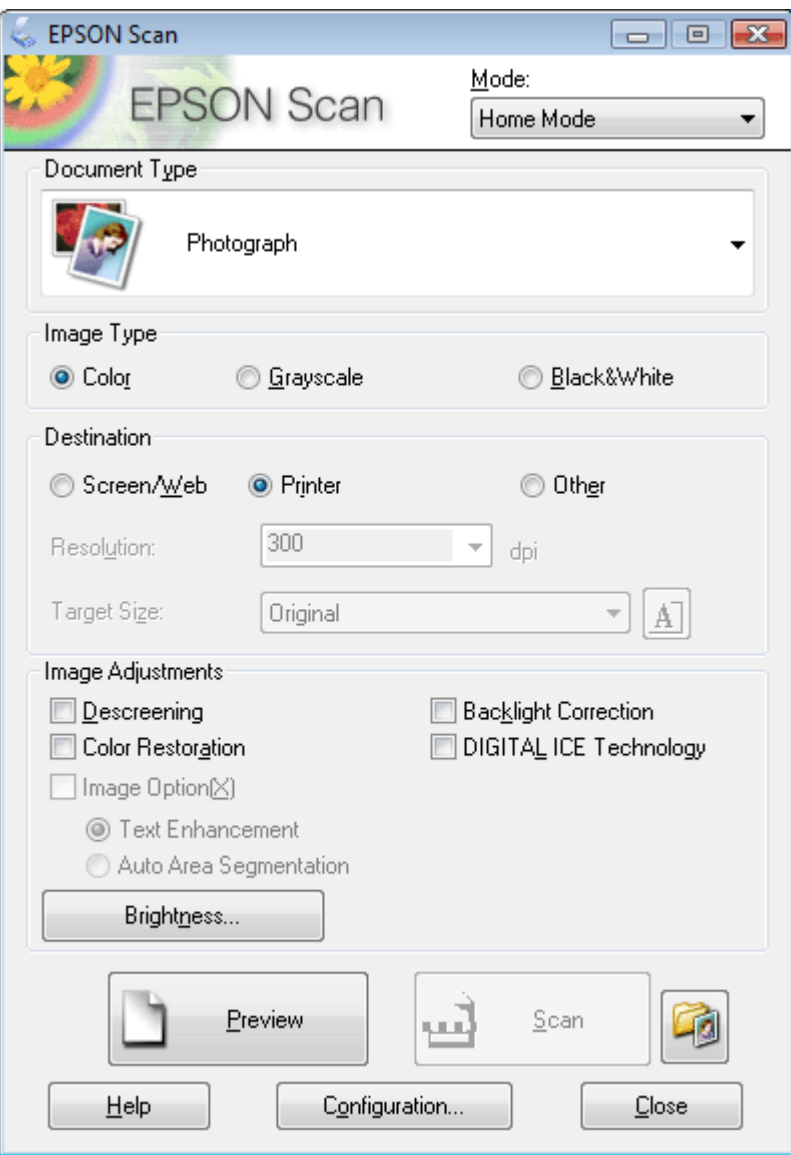

Trobem les següents opcions:

- *Document type*: es pot triar per tipus d'original. •
- *Image type*: seleccionem si volem un fitxer en color, escala de grisos o blanc i negre. •
- *Destination*: triem el destí del fitxer (pantalla o web, impressora, altres), i la resolució s'ajustarà automàticament. •
- *Image adjustments*: dins d'aquest apartat trobem l'opcio *Descreening* per destramar la imatge tramada. •

# *Profesional mode*

<span id="page-21-0"></span>L'opció professional ens ofereix més paràmetres per refinar la configuració del procés d'escanejar. És recomanable el mode professional perquè podem controlar tots els paràmetres de l'escàner.

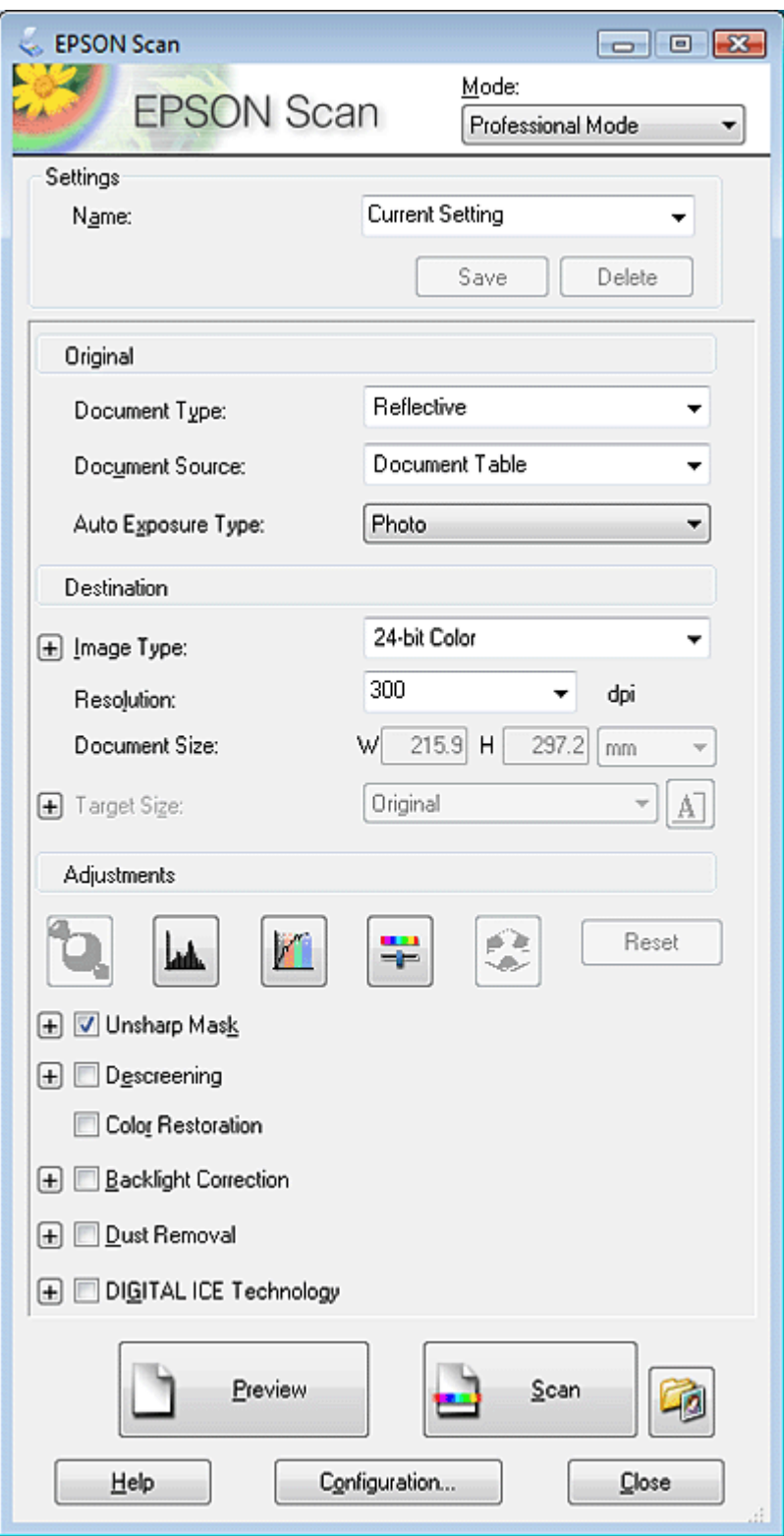

En el mode professional podem configurar els següents paràmetres:

- *Document type*: seleccionarem *Reflective* per l'escaneig d'imatges en suports opacs. També existeix l'opció *Film* per l'escaneig de negatius fotogràfics o diapositives. En el nostre cas és molt probable que només farem servir l'opció *Reflective.* •
- *Auto exposure type***:** si hem triat abans l'opció *Reflective*, triarem entre: *Photo* per a fotografies o *Document* per als altres tipus de documents. Sempre que siguin imatges triarem l'opció *Photo*. Si són documents de text, triem l'opció *Document*. •
- *Image type*: és l'ajust on indiquem la profunditat de la imatge, que triarem segons el tipus d'imatge que volem obtenir. Com ja s'ha explicat a l'apartat de profunditat de color, triem 24-bit Color per a fotografies i imatges a color, 16 bits per a imatges en escala de grisos, 1 bit per a imatges de línia. •
- *Resolution***:** indiquem la resolució. •
- *Document size*: indiquem la mida de la imatge. Si volem escalar-la canviem les mides per ampliar o reduir. •

El següent bloc correspon als ajustos de la imatge (*Adjustments*), que són ajustos de color i de lluminositat. Podem aplicar els ajustos dins del procés d'escanejat, tot i que controlarem amb molta més precisió els ajustos si els apliquem des del programari de tractament d'imatges (Adobe Photoshop). En aquest apartat trobarem l'opció de destramat (*Descreening*).

Finalment, per iniciar el procés de digitalització premeu *Scan*.

# Escàner portàtil

<span id="page-23-0"></span>**[CamScanner](https://www.camscanner.com/)** és una aplicació mòbil disponible per a Android i iOs; de les millors eines per escanejar i guardar documents de tota mena. Permet escanejar fent servir l'aplicació de càmera del teu mòbil o la seva pròpia, que, a més, inclou ajustaments d'enquadrament, orientació i altres ajudes que milloren el resultat final, amb diferents opcions d'exportació dels documents escanejats.

# **Aspectes tècnics**

# **Com fotografiar**

- 1. [La càmera i la fotografia](#page-24-0)
	- 1.1. [Aspectes tècnics](#page-25-0)
		- 1.1.1. [Tipus de càmeres](#page-25-1)
		- 1.1.2. [Conceptes importants quan capturem una imatge](#page-26-0)
		- 1.1.3. [Ampliació d'aspectes tècnics](#page-31-0)
	- 1.2. [Aspectes artístics](#page-31-0)
		- 1.2.1. [El punt de vista](#page-31-1)
		- 1.2.2. [Algunes regles compositives](#page-33-0)
- 2. [Il·luminació i creació d'un set a casa](#page-43-0)
	- 2.1. [Components per crear un set domèstic](#page-43-1)
		- 2.1.1. [L'espai](#page-44-0)
		- 2.1.2. [La il·luminació](#page-44-1)
		- 2.1.3. [Suports](#page-44-2)
		- 2.1.4. [El fons](#page-44-3)
		- 2.1.5. [Trípode](#page-45-0)
	- 2.2. [Esquemes d'il·luminació](#page-45-1)

3. [Formats d'exportació i resolucions de la càmera fotogràfica](#page-45-2)

# La càmera i la fotografia

<span id="page-24-0"></span>La fotografia feta amb una càmera fotogràfica ens serà molt útil per a documentar el nostre treball, i per mostrar la nostra obra al portafolis, però també per capturar imatges de referència, inspiració, o com a punt de partida per al nostre treball.

El fet que treballem digitalment ens dirigeix clarament a realitzar un flux de treball totalment digital des de la captura o digitalització d'imatges, fins al resultat final.

També cal tenir en compte altres dispositius com els mòbils per fer fotografies que capturen moments amb rapidesa i espontaneïtat.

És recomanable realitzar les fotografies amb una càmera fotogràfica rèflex, perquè serà el dispositiu que ens permetrà obtenir imatges amb la qualitat requerida.

Aquestes càmeres tenen capacitats molt interessants i útils: *zoom* òptic o la personalització del mode manual que permet configurar paràmetres com la profunditat de camp, o l'establiment del balanç de blancs. D'altra banda aquestes càmeres permeten treballar en format força versàtil i professional com és el format RAW.

El terme RAW no és un acrònim, com acostumen a ser les denominacions de gran part dels arxius d'imatge ( jpg, png, tiff), sinó un adjectiu en anglès que significa literalment 'cru', i guarda la imatge en brut.

Certament el nom esdevé força il·lustratiu perquè aquest format precisament conserva tota la informació de la captura fotogràfica realitzada. Es diu que el format RAW és el «negatiu digital» perquè té tota la informació de la imatge que s'ha obtingut en el procés de captura amb la càmera.

Si treballem amb RAW, cal fer servir un programari específic per editar els ajustos de la imatge. El gran avantatge del format RAW és que la imatge no es degrada amb els canvis que fem, i sempre podem recuperar la informació original.

La fotografia té **dos vessants** importants que cal conèixer. Una correspon als **aspectes tècnics** (manipulació d'estris, accessoris, control de les eines, escales i càlculs). L'altre vessant es refereix als **aspectes artístics** (composició, tractament del color, format de la imatge, enquadrament). Veurem ambdòs aspectes, començant pel tècnic. Dos aspectes més que veurem en aquest tema de la fotografia és el tema de la il·luminació i com crear un set a casa.

# Aspectes tècnics

<span id="page-25-0"></span>La càmera és un dispositiu fotogràfic equipat amb un objectiu. Les càmeres analògiques contenen un negatiu físic, mentre que les digitals porten un sensor.

Veurem, a continuació, els tipus de càmeres actuals: les càmeres compactes, les càmeres híbrides i les càmeres rèflex.

*Tipus de càmeres*

- <span id="page-25-1"></span>**Càmeres compactes**. Aquestes càmeres poden ser analògiques o digitals, i estan pensades per a un públic aficionat. Per això en la majoria dels casos són automàtiques i amb molt poques possibilitats d'ajustos. L'òptica no és intercanviable i normalment porten un zoom incorporat. Son càmeres petites amb un visor de pantalla i sensors de mida reduïda, i això repercuteix en la qualitat de la imatge, que és molt limitada. •
- **Càmeres híbrides o** *bridge.* Són un tipus de càmeres digitals d'una gamma lleugerament superior a les compactes. Tenen un sensor més gran, permeten ajustos manuals, i en alguns models també permeten l'intercanvi d'òptiques. Aquest tipus de càmera està guanyant prou acceptació entre el públic, perquè combina mides i prestacions. •
- **Càmeres rèflex.** Aquestes càmeres són les més professionals i de gamma superior, i, per consegüent, és el tipus de càmera que utilitzarem. A continuació en detallem els elements i característiques. •

El terme **rèflex** apel·la a la capacitat de visualitzar de forma directa l'enquadrament real. Aquesta apreciació òptica gairebé exacta és possible per la reflexió interna, mitjançant miralls, que condueix la llum, que entra per l'objectiu, al visor superior de la càmera.

La càmera rèflex està composta de dos elements essencials. El cos i l'objectiu, que és intercanviable.

Al **cos** trobem els següents elements:

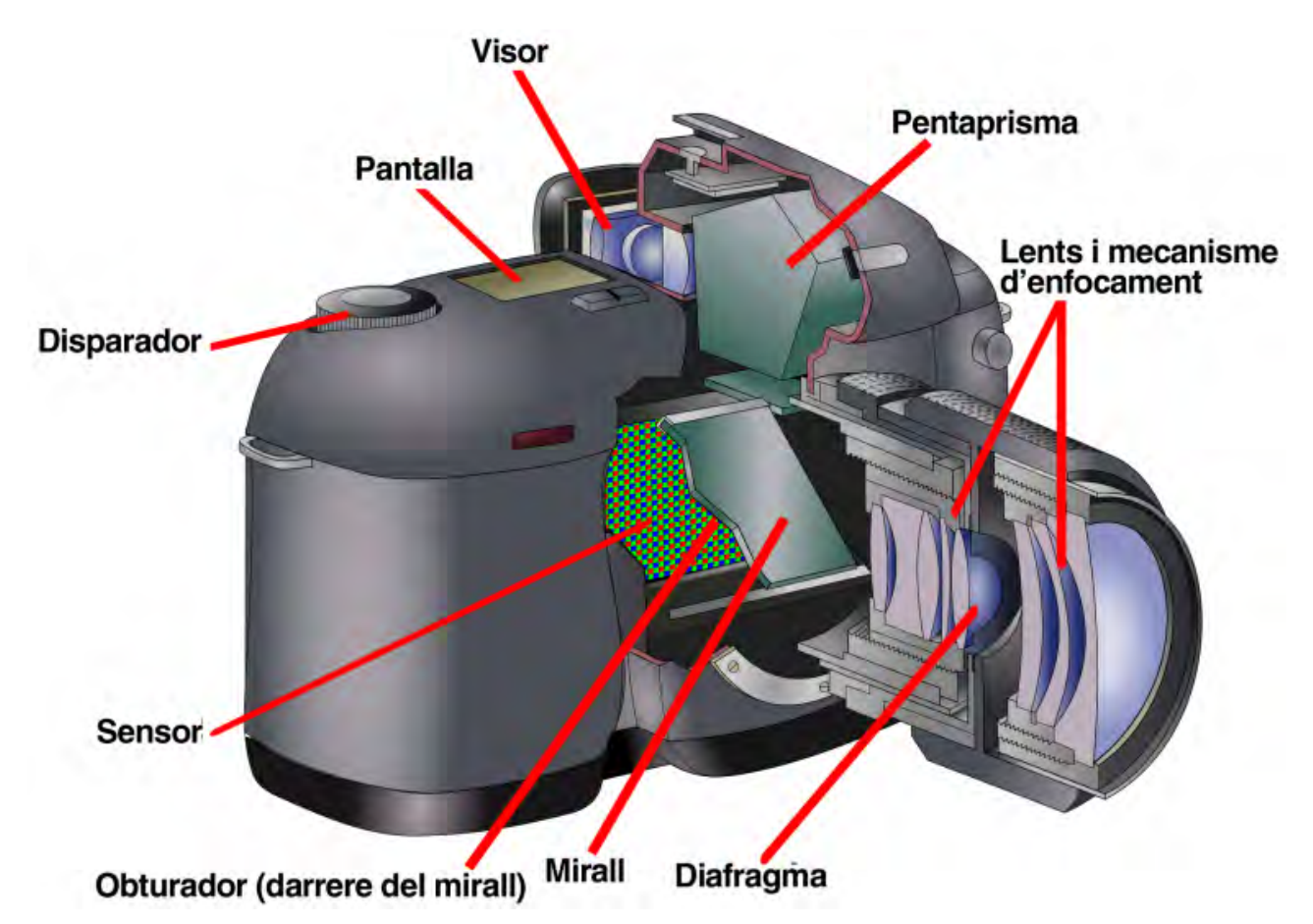

A continuació veiem amb més detall les parts de la **càmera rèflex:**

- **Visor**: enquadra la foto. Informa de diferents elements, com per exemple: exposició, punts d'enfocament, tipus de flaix, tipus de programa activat, subexposició o sobreexposició, entre d'altres. •
- **Exposímetre**: és l'instrument que medeix la intensitat lluminosa i determina els valors d'obertura i velocitat d'obturació per obtenir una exposició correcta. •
- **Pantalla**: ens mostra opcions de la càmera: obturador, diafragma, sensibilitat (segons escala ISO), tipus de programa, exposímetre, tipus d'avenç (únic o en sèrie), balanç de blancs, qualitat de la imatge, bateria, fotos que queden a la targeta, etc. En molts casos la visualització d'aquesta informació és personalitzable. •
- **Mecanisme d'enfocament**: pot ser manual o automàtic. La majoria de càmeres tenen diversos punts d'enfocament dins de la pantalla. El mínim de punts o zones d'enfocament que pot tenir una càmera és de quatre. Alguns models tenen més de 45 zones. Hi ha models que inclús enfoquen basant-se en la mirada del fotògraf. L'enfocament també pot ser sobre subjectes/objectes en moviment o estàtics, i també tenen la possibilitat de fer el seguiment d'un motiu en moviment. •
- **Disparador:** botó que ens permet triar el moment exacte de l'exposició. •
- **Diafragma:** és un mecanisme d'obertura variable en l'objectiu de la càmera que regula la mida del raig de llum (anomenada l'obertura de diafragma) que penetra. Aquest dispositiu, tot i que està a l'òptica, es regula des de la càmera. •
- **Obturador:** entre l'objectiu i el sensor existeix un dispositiu mecànic compost per un conjunt de petites làmines que controlen el temps que el sensor està exposat a la llum (temps d'exposició o velocitat d'obturació). •
- **Sensor:** dispositiu que detecta i registra la imatge en el procés de captura fotogràfica. •

#### *Conceptes importants quan capturem una imatge*

<span id="page-26-0"></span>A continuació s'expliquen els conceptes tècnics més rellevants que hem de tenir en compte perquè les nostres fotografies compleixin els mínims de qualitat requerits:

**1. Exposició fotogràfica**. És la relació entre tres elements: la velocitat d'obturació, l'obertura del diafragma i la sensibilitat en escala ISO. Una exposició correcta permetrà obtenir una imatge amb la densitat correcta. Per densitat correcta entenem l'enfosquiment o claredat de la imatge que es correspongui amb la imatge real i que ve determinada pel mesurament de la llum que fem amb l'exposímetre de la càmera.

**2. Sensibilitat o escala ISO**. La sensibilitat és la quantitat de llum que necessita el sensor per reaccionar i aconseguir la densitat necessària. La densitat en la fotografia analògica és la quantitat d'ennegriment del negatiu en relació amb la llum que havia absorbit.

Com més alta sigui la sensibilitat de la pel·lícula o del sensor, menys exposició lumínica es necessita per formar la imatge. Els valors de l'escala ISO tenen el seu origen en la fotografia analògica. Els valors de sensibilitat fotogràfica determinen la reacció de l'emulsió del negatiu a la llum. L'emulsió és una substància química sensible a la llum que s'utilitza per recobrir les pel·lícules i els papers fotogràfics.

Aquesta sensibilitat es mesura en una escala que es diu escala ISO. Cada valor de l'escala ISO (\*) és el doble de sensible que l'anterior i la meitat que el posterior.

Utilitzem valors més alts d'ISO en condicions lumíniques pobres, però tenim el risc que en la imatge aparegui soroll. Per soroll entenem l'efecte de variacions cromàtiques on el color ha de ser totalment uniforme i pla. Una norma no escrita diu que és millor usar el nivell de sensibilitat ISO més baix possible per tal d'evitar l'aparició de soroll, tot i que les càmeres més modernes tenen uns nivells de soroll quasi imperceptibles.

**3. Velocitat d'obturació**. L'obturació és el temps que donem d'exposició al sensor o al negatiu. Regula el temps des que l'obturador s'obre i deixa passar la llum fins a que es tanca. La velocitat d'obturació indica, per tant, quant de temps dura l'exposició a la llum.

Els valors d'escala d'obturació corresponen a diferents velocitats i ens donen diferents resultats estètics.

Tot i que no podem parlar de temps ràpids o lents sense fer referència a la situació que estem fotografiant, a efectes pràctics i en la majoria de situacions, podem distingir diversos **temps**:

- **Temps d'exposició curts**: superiors a 1/60 segons; l'obturador es manté obert molt poc temps, per tant, deixa passar menys llum cap a l'element fotosensible. Amb aquestes imatges, segons l'òptica utilitzada, s'aconsegueix congelar o reduir notablement el moviment. •
- **Temps d'exposició llargs**: inferiors a 1/60 segons; l'obturador roman obert més temps, deixant passar més llum. Amb aquest temps s'aconsegueixen imatges mogudes, desplaçades, que aporten major sensació de moviment i desplaçament. Amb aquests temps d'obturació és recomanable l'ús d'un trípode per tal que la càmera no es mogui amb el pols. •

**4. Profunditat de camp**. És la distància entre el primer punt de la imatge que apareix enfocat i l'últim també enfocat. Aquesta zona varia segons l'òptica, el diafragma que fem servir i la distància entre la càmera i el motiu fotografiat. Aquest paràmetre

relacionat amb l'òptica de la càmera permet remarcar en l'enquadrament fotogràfic àrees diferenciades per enfocament. De fet, aquest no deixa de ser un recurs òptic natural, ja que el nostre ull també visualitza atenent a la profunditat de camp. Aquest paràmetre permet establir relacions visuals espacials entre els objectes i subjectes que apareixen en el nostre camp visual. Per tant, les càmeres rèflex aconsegueixen unes fotografies amb més relleu (i, de fet, major realisme) en comparació, posem per cas, amb dispositius com les càmeres compactes que mostren tots els elements de la fotografia «enfocats». Aquestes fotografies resulten més «planes» perquè no hi ha diferències d'enfocament, i tot té la mateixa importància visual.

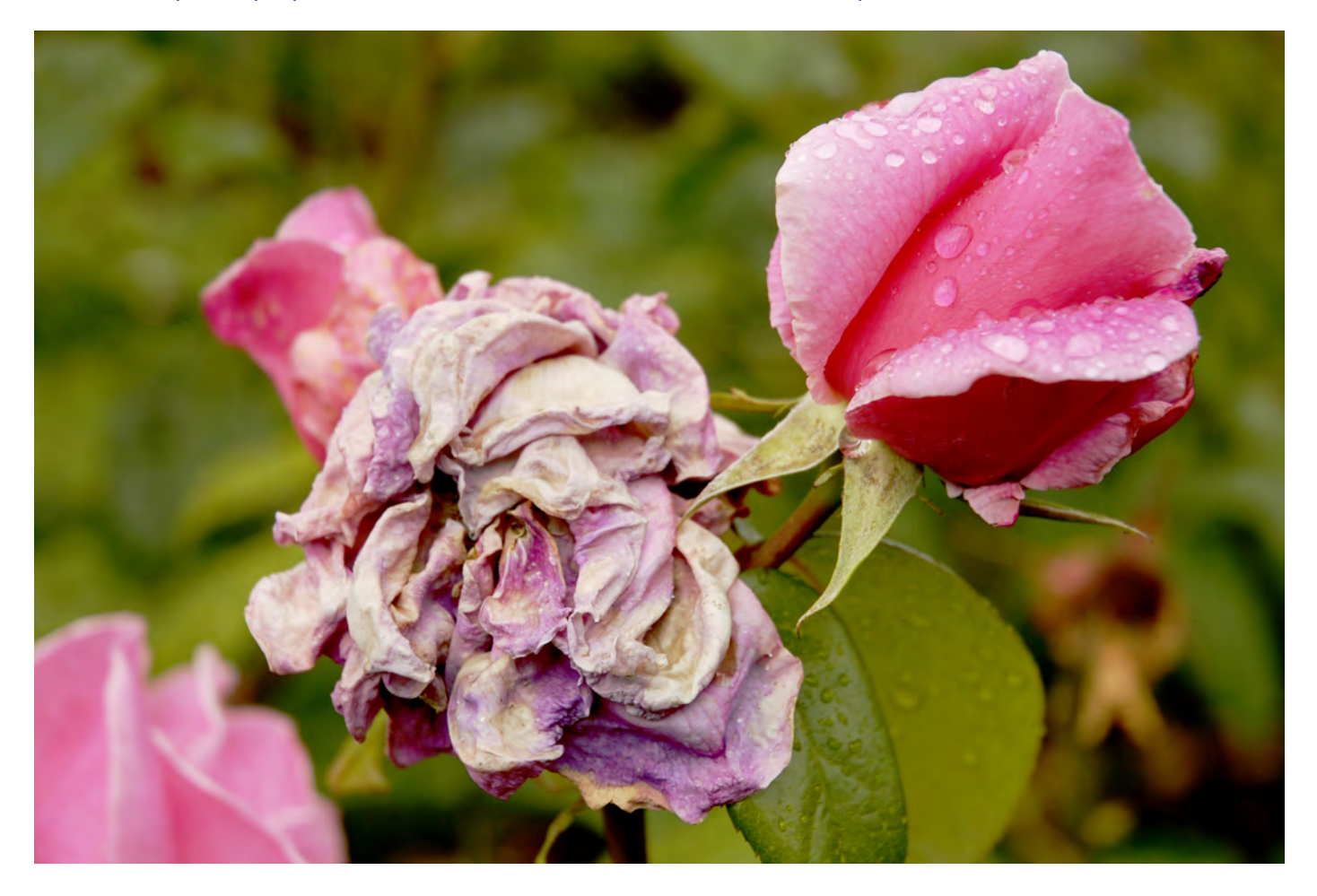

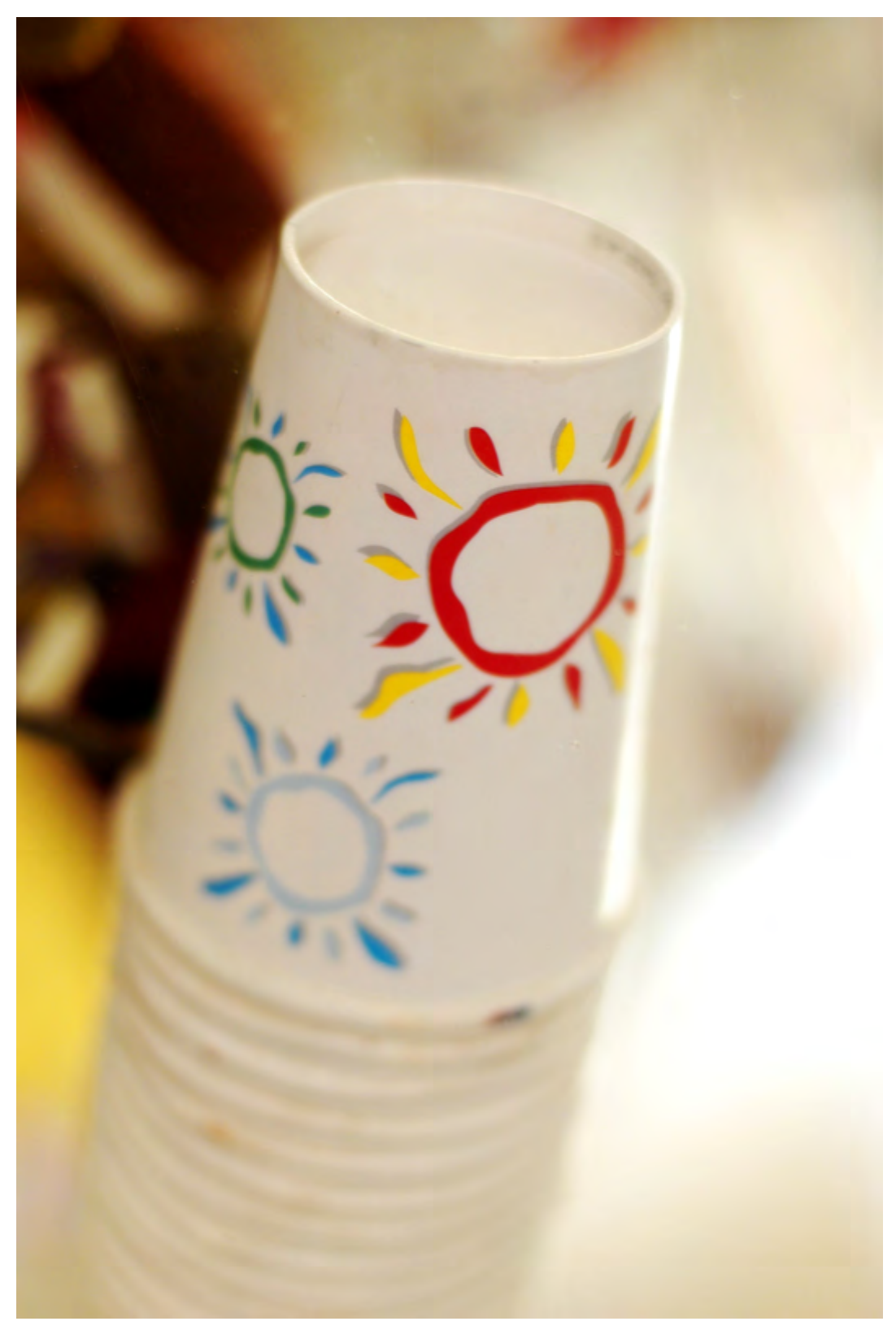

Dues imatges d'exemple sense profunditat de camp. Els objectes estan enfocats mentre que el fons està considerablement desenfocat. La sensació de profunditat és més elevada. Font gràfica: Marc Bessons.

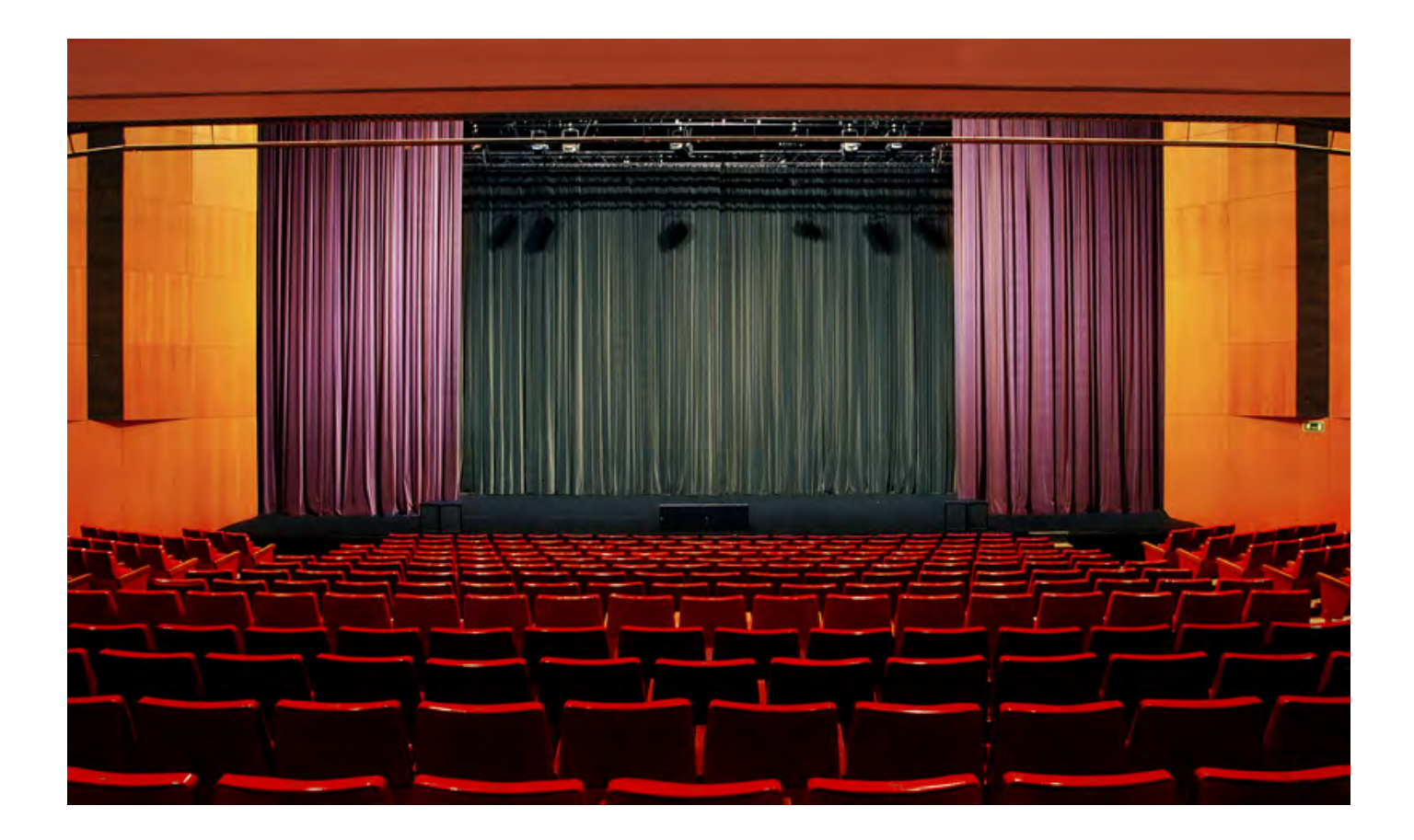

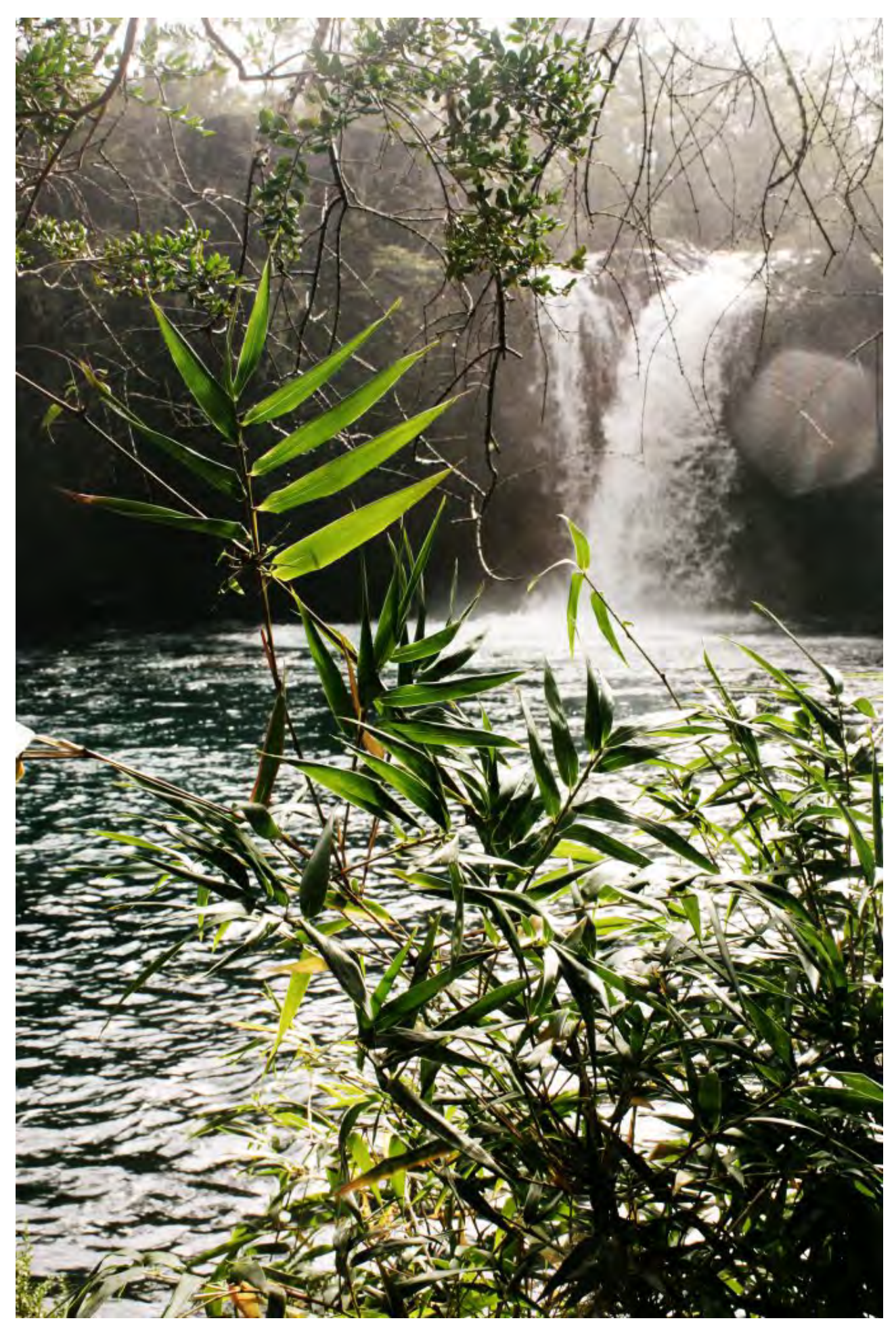

Exemples de fotografies amb profunditat de camp. Tots els elements apareixen enfocats encara que estiguin allunyats. Tenim la sensació de que tot està en un mateix pla. Font gràfica: Marc Bessons.

**5. Balanç de blancs**. El balanç de blancs és un ajustament que estableix quin valor lumínic (cromàtic) de la captura fotogràfica correspon al color blanc. Atès que la temperatura de color de la llum de cada moment varia, és possible que la càmera capturi, per exemple, una fotografia amb dominàncies vermelloses o blavoses. Si no s'estableix correctament quin blanc de la fotografia correspon a un blanc que reconeguem visualment com a tal, és molt probable que hi hagi una dominància d'un color. Establint, per tant, un valor òpticament correcte pel blanc, la resta de colors en principi es capturaran sense dominàncies cromàtiques i s'aconseguiran els colors «reals».

Aquest ajust el realitza de forma automàtica la càmera i amb uns resultats, en termes generals, correctes. Cal saber, però, que una càmera rèflex permet ajustar de forma personalitzada aquest valor per a cada sessió fotogràfica, si així ho desitgem. Caldrà, però, treballar en mode manual (no automàtic) per poder configurar aquest valor.

#### *Ampliació d'aspectes tècnics*

<span id="page-31-0"></span>Hi ha ocasions en què la fotografia distorsiona una mica el color. Per això, tenint en compte la importància de l'exactitud del color en el taller de pintura i color, durant el semestre necessiteu conèixer amb més detall alguns aspectes tècnics de la fotografia, per poder documentar el color i el procés de generar els colors d'una obra.

Podeu trobar aquests coneixements en els dos documents següents:

- [«Fotografiar cuadros o cómo conseguir el color exacto»](http://www.thewebfoto.com/fotografiar-cuadros-o-como-conseguir-el-color-exacto-de-un-objeto) •
- [«Registro y comunicación de información visual». És un capítol del recurs de la Universitat Miguel Hernández](http://innovacionumh.es/editorial/Portafolio%20Digital%20para%20el%20Grado%20en%20Bellas%20Artes.pdf) *Portafolio Digital para el Grado en Bellas Artes*. Conté un compendi d'articles realitzats per diferents professors. •

# Aspectes artístics

«La fotografía és per a mio el reconeixement a la realitat d'un ritme de superfícies, de línies i de valors; l'ull retalla el subjecte i la càmera només fa la seva feina, és a dir, imprimir en la pel·lícula la decisió de l'ull».

### Cartier – Bresson

L'acte de veure és un acte de simultaneïtat. Ho veiem i ho interpretem tot a la vegada, per tant, la imatge necessita que l'organitzem per facilitar-ne lacomprensió. Hem d'observar amb la mirada del fotògraf i pensar la imatge en termes d'elements compositius: punts, línies, plànols i textures.

La composició ens servirà per organitzar els diferents elements visuals que apareguin a la imatge.

A continuació, expliquem els diferents aspectes artístics que hem de tenir en compte quan realitzem una fotografia: punt de vista, i regles compositives d'entre les quals expliquem el punt, les línies, la regla dels terços, la regla de l'horitzó i l'enquadrament.

### *El punt de vista*

<span id="page-31-1"></span>La mirada és essencial per capturar imatges fotogràfiques. El punt de vista és la nostra posició davant d'allò que volem capturar. El punt de vista canvia totalment l'escena que estem fotografiant. De la mateixa manera que en el cinema, en la fotografia hi ha punts de vista classificats: a nivell, picat, contrapicat.

**A nivell:** el punt de vista és frontal i a nivell dels ulls, amb el pla focal perpendicular al terra. Amb aquest punt de vista s'aconsegueix una aparença més real i sense que es distorsioni el subjecte fotografiat. •

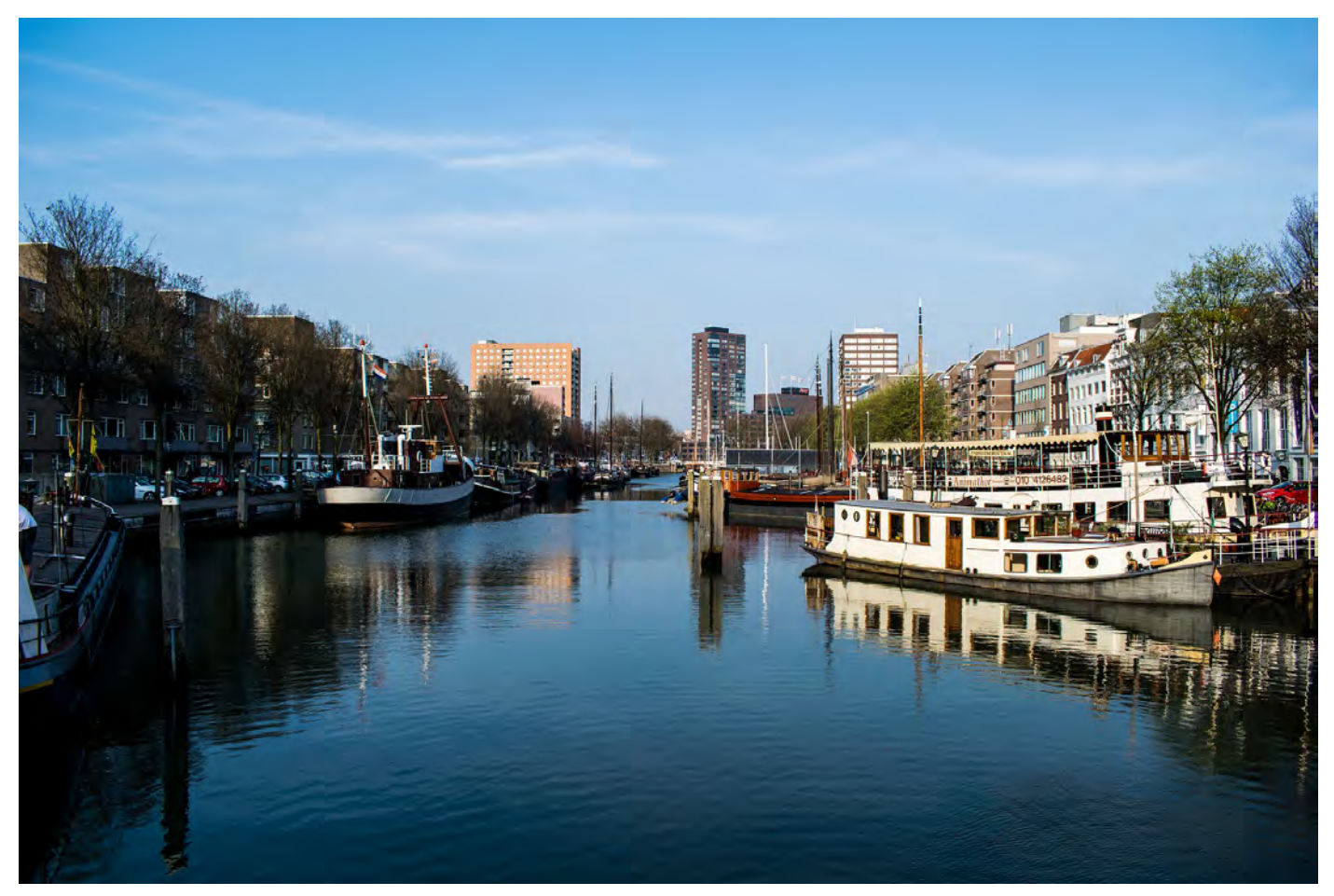

Punt de vista normal. Font: Pixabay.

**Picat:** el punt de vista és més alt i queda per sobre del subjecte fotografiat. Es generen distorsions i té connotacions psicològiques de superioritat. •

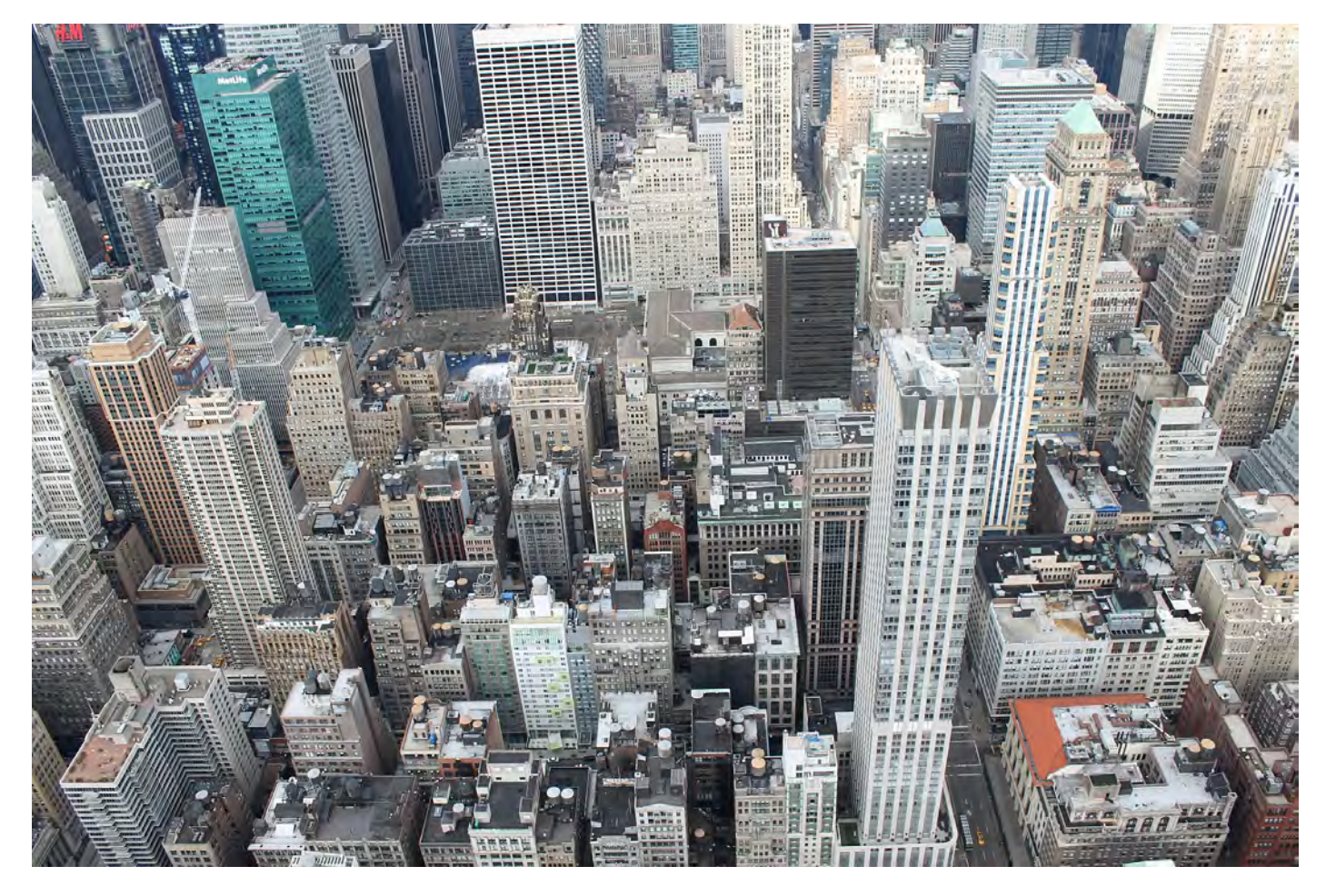

Punt de vista de picat. Font: Pixabay.

**Contrapicat:** el punt de vista és més baix i el fotografiem des de sota. Es distorsiona la imatge i té una càrrega psicològica important, de manera que el subjecte fotografiat té més importància i magnificència. •

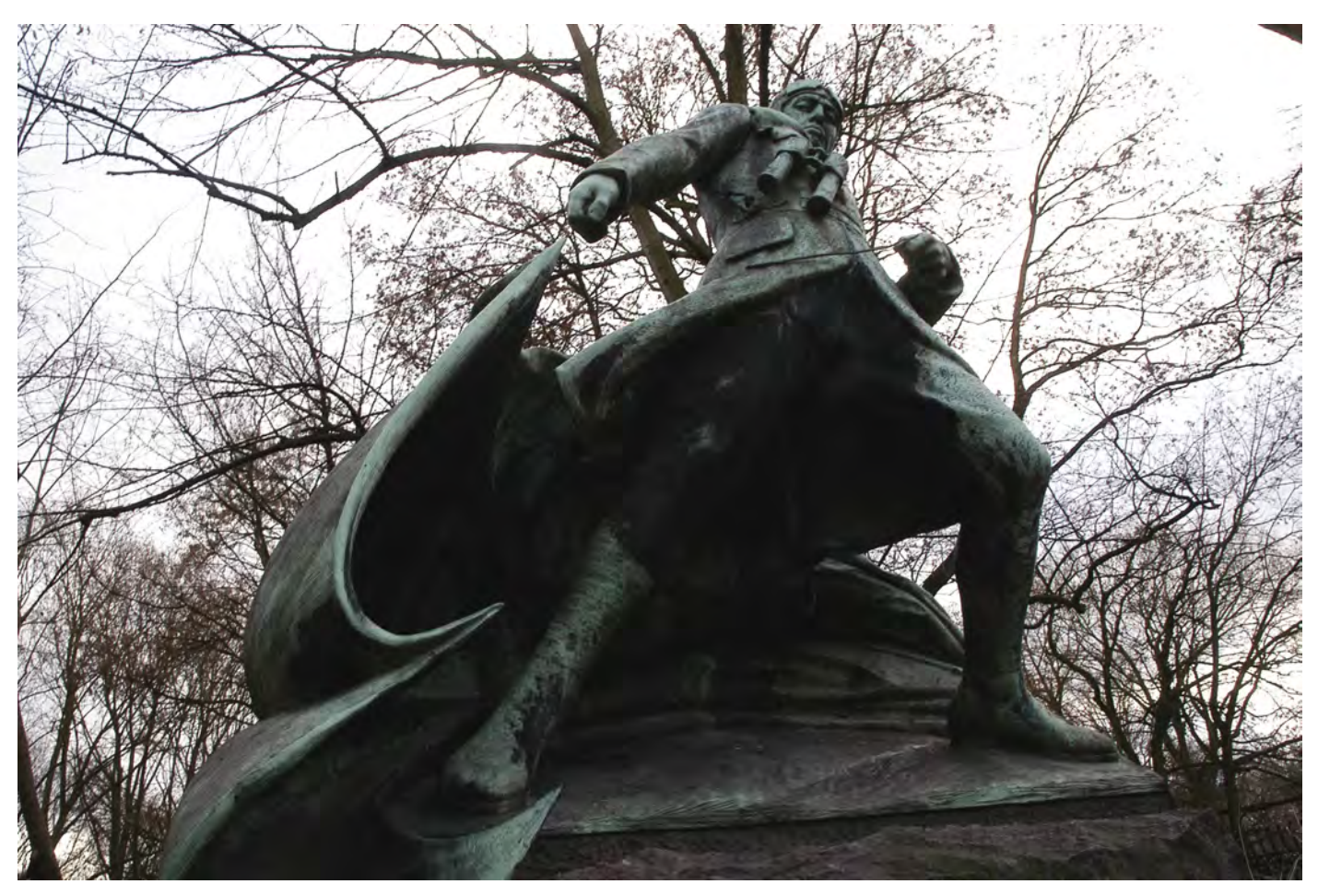

Punt de vista de contrapicat. Font gràfica: Marc Bessons.

#### *Algunes regles compositives*

<span id="page-33-0"></span>Les regles de composició s'apliquen a qualsevol producte visual, ja sigui una pintura, una il·lustració, o una composició abstracta, entre d'altres exemples. Per tant, també per descomptat s'apliquen a la imatge fotogràfica. Les regles de composició les hem de tenir en compte perquè les imatges siguin equilibrades i harmòniques, o al contrari, perquè siguin dinàmiques i contrastades. També és important centrar l'interès en qui o qué volem fotografiar mitjançant els elements compositius. És, per tant, el vocabulari bàsic que usem en la imatge. Veurem a continuació els aspectes essencials de la composició: punt, línies, regla dels terços, regla de l'horitzó, i l'enquadrament.

El **punt** és l'element mínim en una composició i té molta força comunicativa. No ha de ser només un punt físic, pot ser una forma significant, o un punt de fuga (que no apareix però fa convergir totes les línies). És, per tant, un centre d'atenció.

Les **línies** (diagonals, verticals, corbes i horitzontals) s'utilitzen per donar continuïtat a la imatge i ens ajuden a dirigir la mirada i a transmetre sensacions (atenció, placidesa, agitació, etc. Vegem què ens transmet cada tipus de línia:

- Les línies llargues i convergents criden molt l'atenció. •
- Les línies curtes i angulars en totes direccions produeixen sensació d'agitació, confusió i caos. •
- Les línies horitzontals donen una sensació de placidesa, tranquil·litat i monotonia. L'exemple més comú és la línia de l'horitzó. •
- Les línies corbes generen suavitat i moviment. •
- Les línies verticals generen risc i inestabilitat. •
- Les línies diagonals generen ritme, dinamisme i acció. •

Una molt bona forma d'aprendre l'ús de les línies en la composició fotogràfica és analitzar les fotografies de publicitat més tradicional.

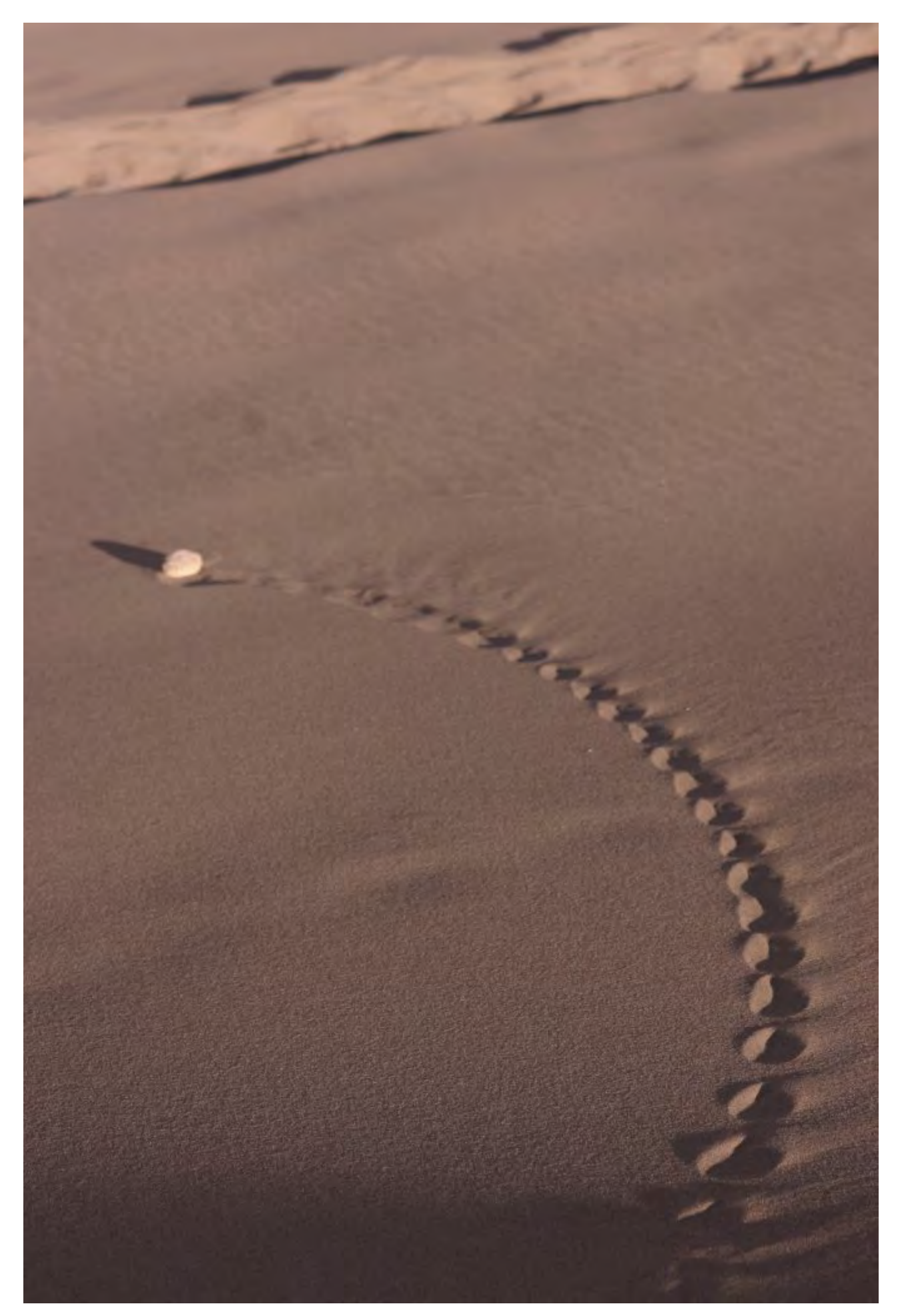

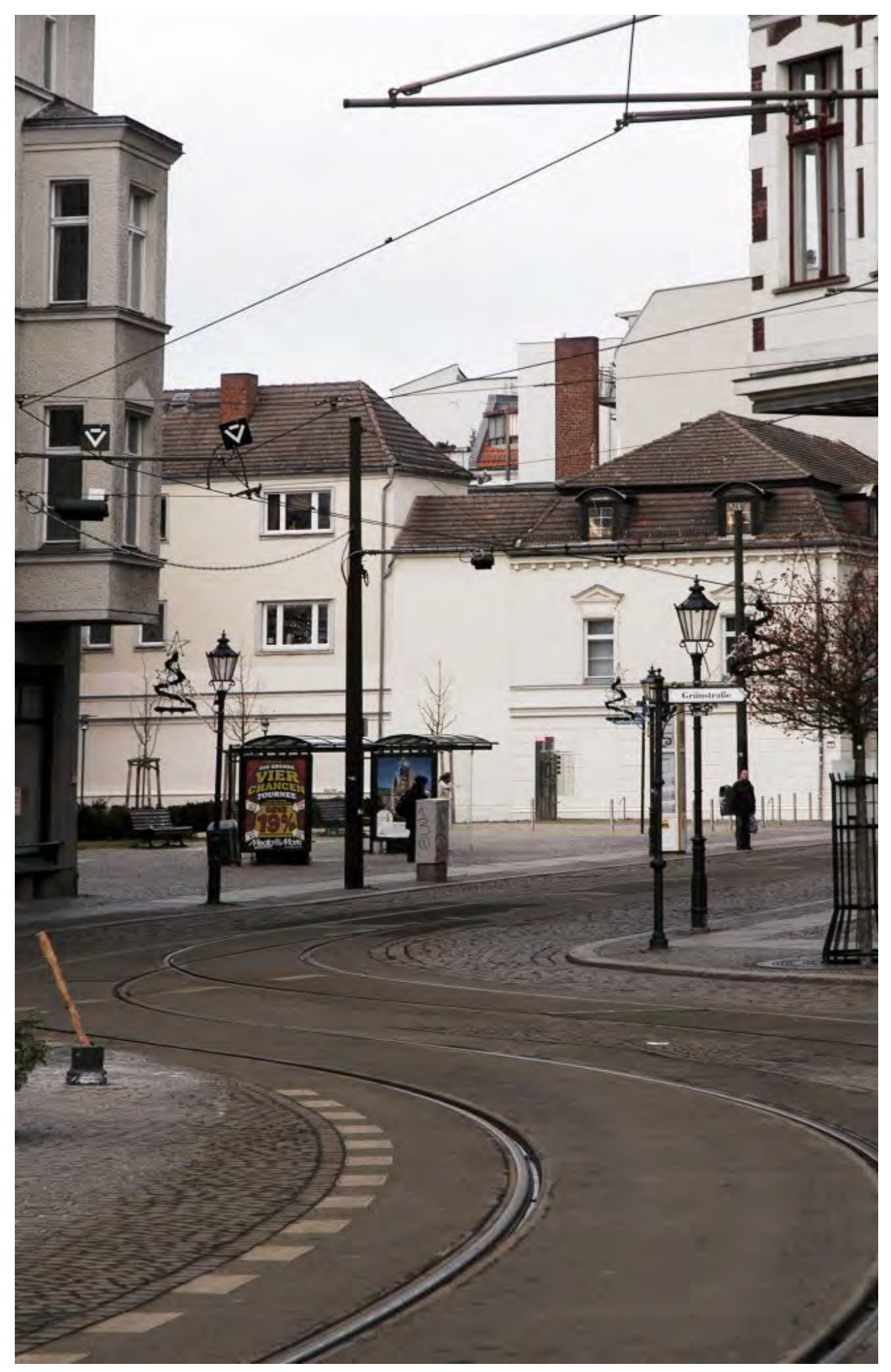

Les imatges mostren exemples de composicions amb línies corbes. La primera també mostra un objecte (una pedra) que és un punt d'interès, reforçat per la direcció de la corba.

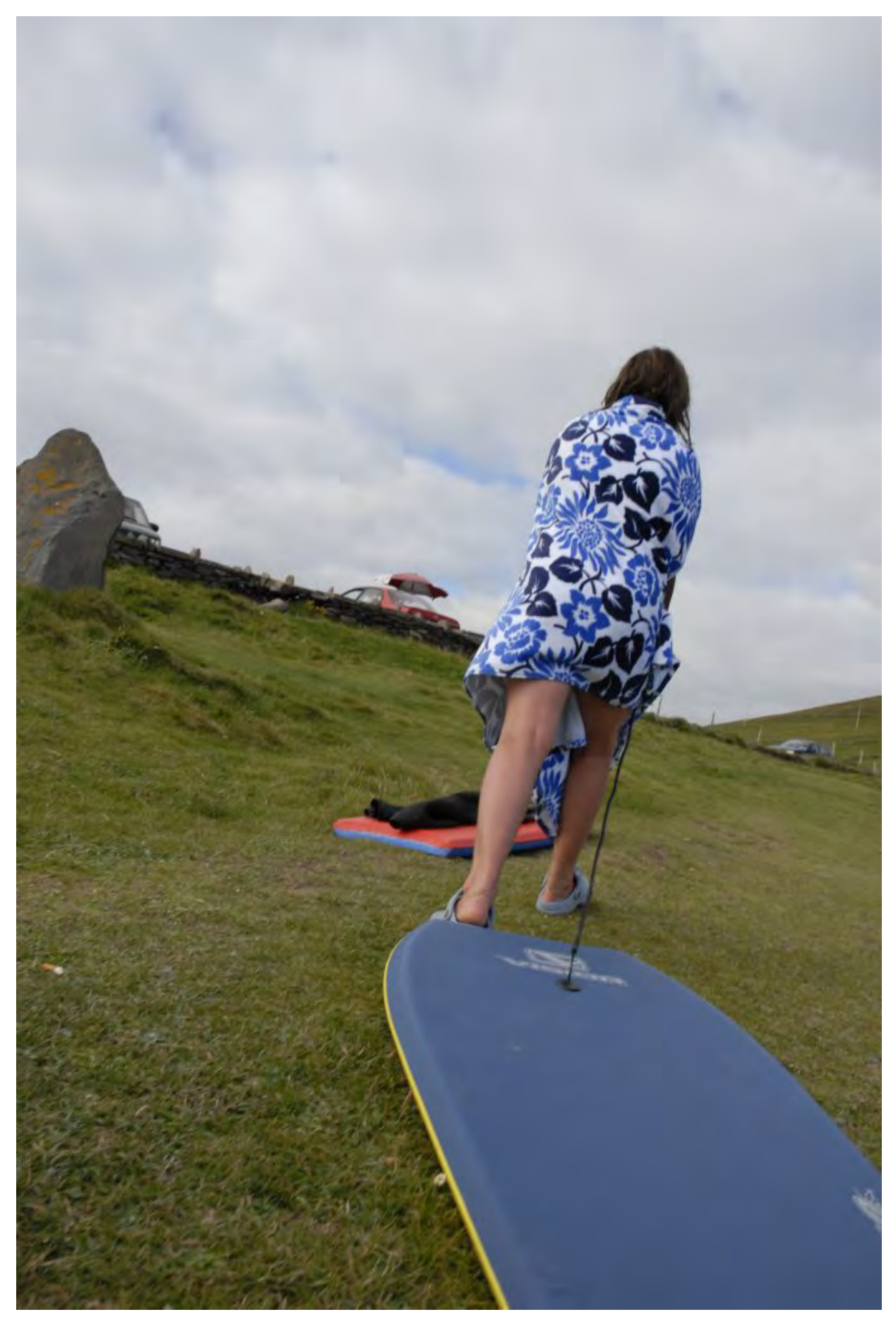

Composició basada en diagonals. Font gràfica: Marc Bessons.

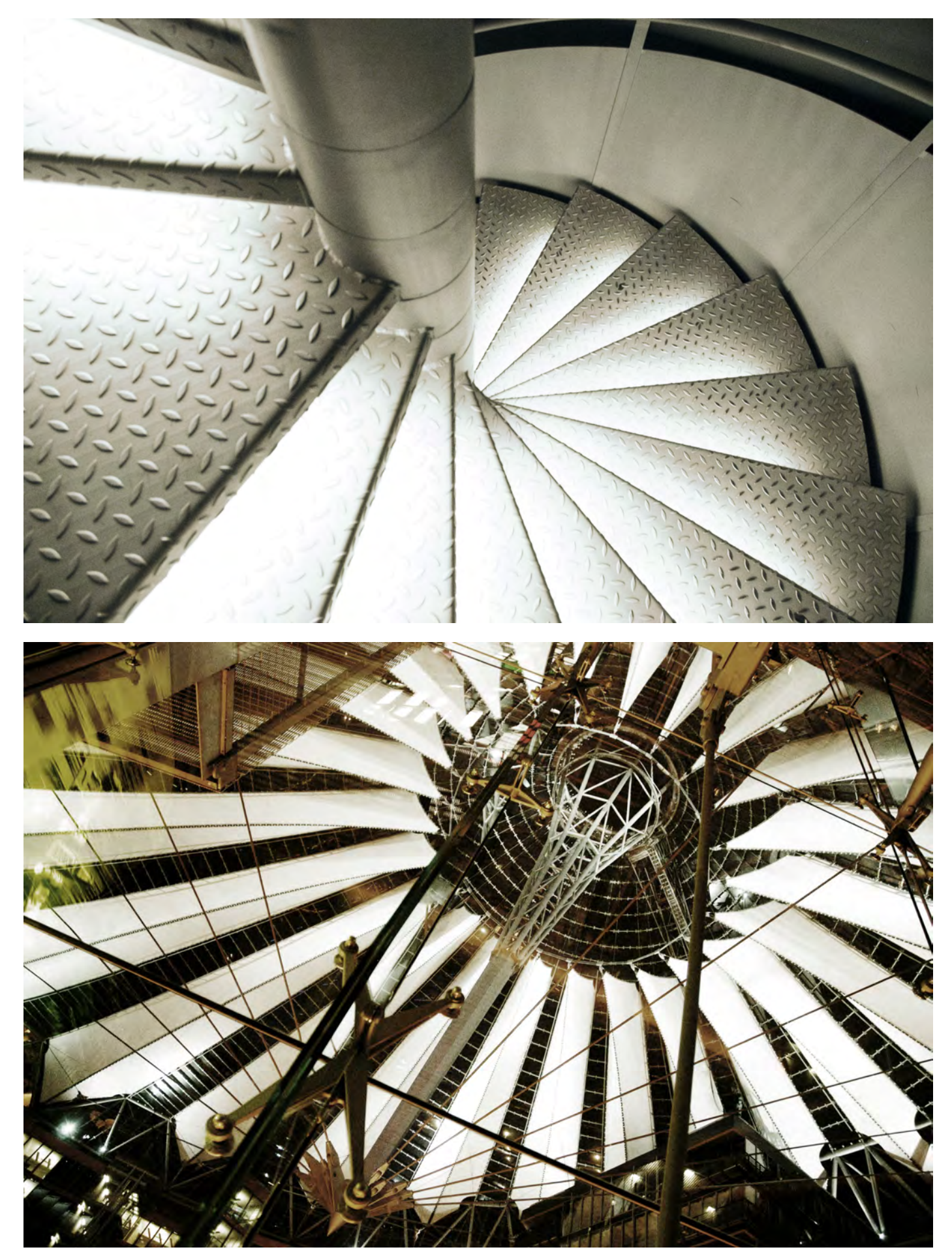

La primera imatge i la segona tenen una composició basada en línies diagonals curtes. Font gràfica: Marc Bessons.

La **textura** en fotografia s'utilitza per crear una imatge sinestèsica i amb més poder de comunicació. Així doncs, el tronc d'un arbre rugós o la pell d'un nadó ens serviran per ampliar el rang de comunicació de la fotografia.

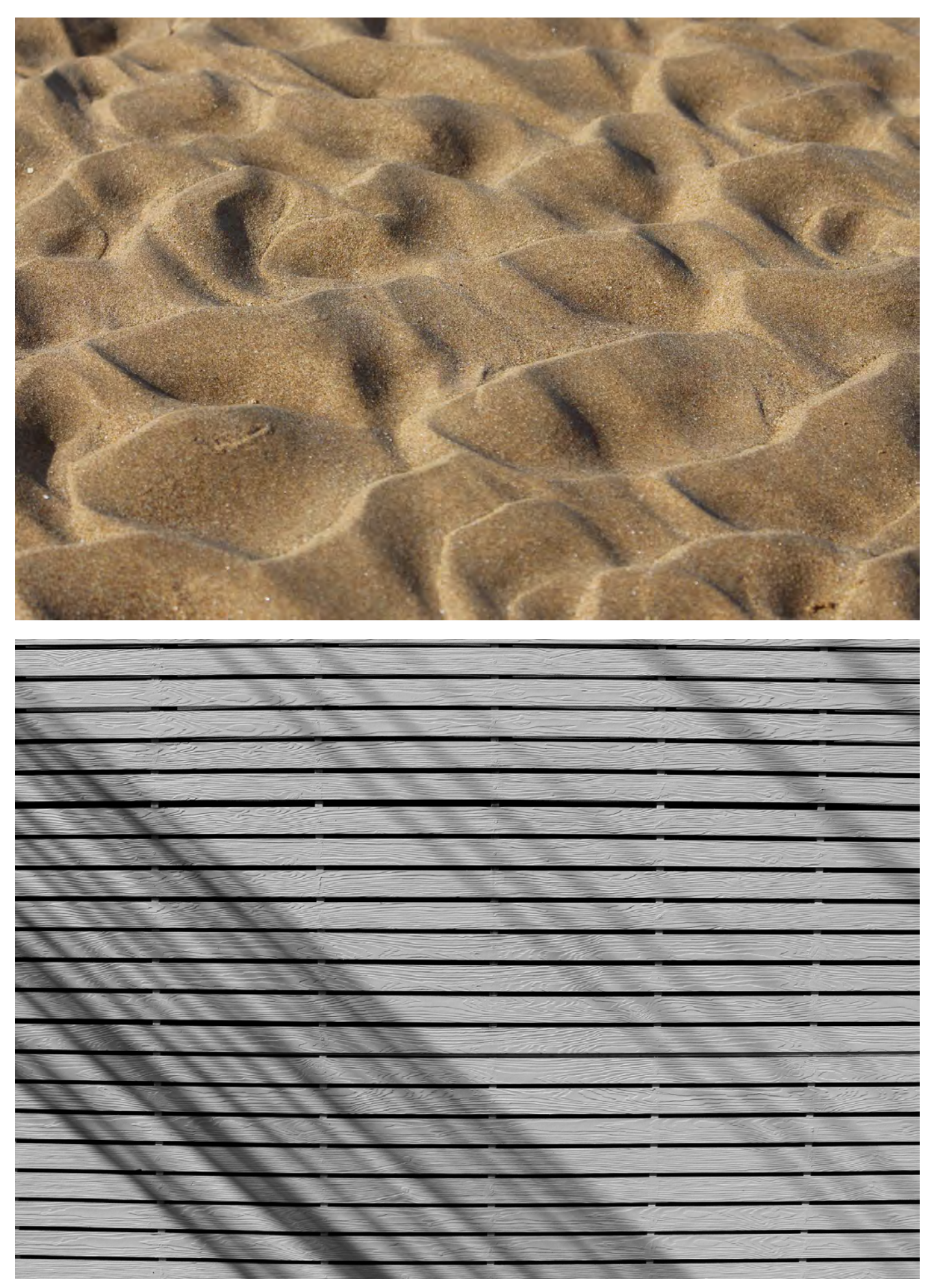

Dos exemples de fotografies amb textures. Font: Pixabay.

La **regla dels terços** és una simplificació de la composició basada en la secció àuria, que estableix la divisió del rectangle en terços de forma proporcional.

La secció àuria és una regla de proporcions basada en el nombre auri, i divideix el rectangle en zones amb una proporció considerada harmònica des de l'antiguitat.

En la regla dels terços, cada línia de divisió es considera una línia forta i els punts d'intersecció es consideren punts forts. Tots els elements situats en les línies fortes o en els punts forts tindran un pes visual més fort.

Així doncs, sabent això, com a norma intentarem situar els elements més importants de la nostra imatge en els punts o línies fortes. Així ens assegurem que els elements importants quedin ancorats visualment i la composició estigui equilibrada.

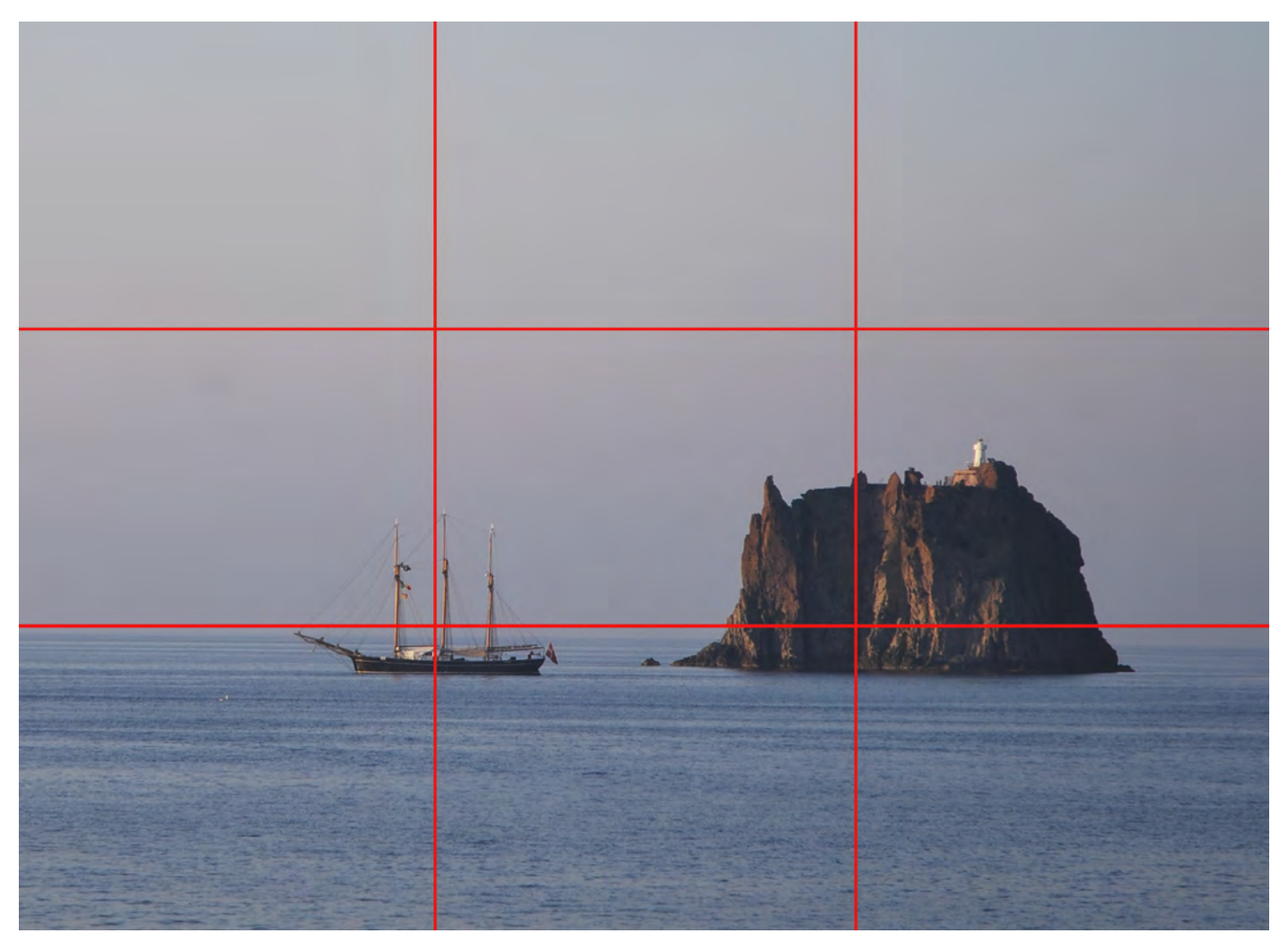

Exemple de composició amb la regla de terços. Els punts forts del paisatge coincideixen amb els punts forts de l'esquema de la regla de terços.

Font gràfica: Marc Bessons.

La **regla de l'horitzó** serveix per situar l'interès de la fotografia. Si situem la línia de l'horitzó en el primer o segon terç augmentem l'interès de la fotografia. No és recomanable situar la línia d'horitzó al mig de la imatge, perquè la divisió de cel i terra en dues parts iguals és ambigua.

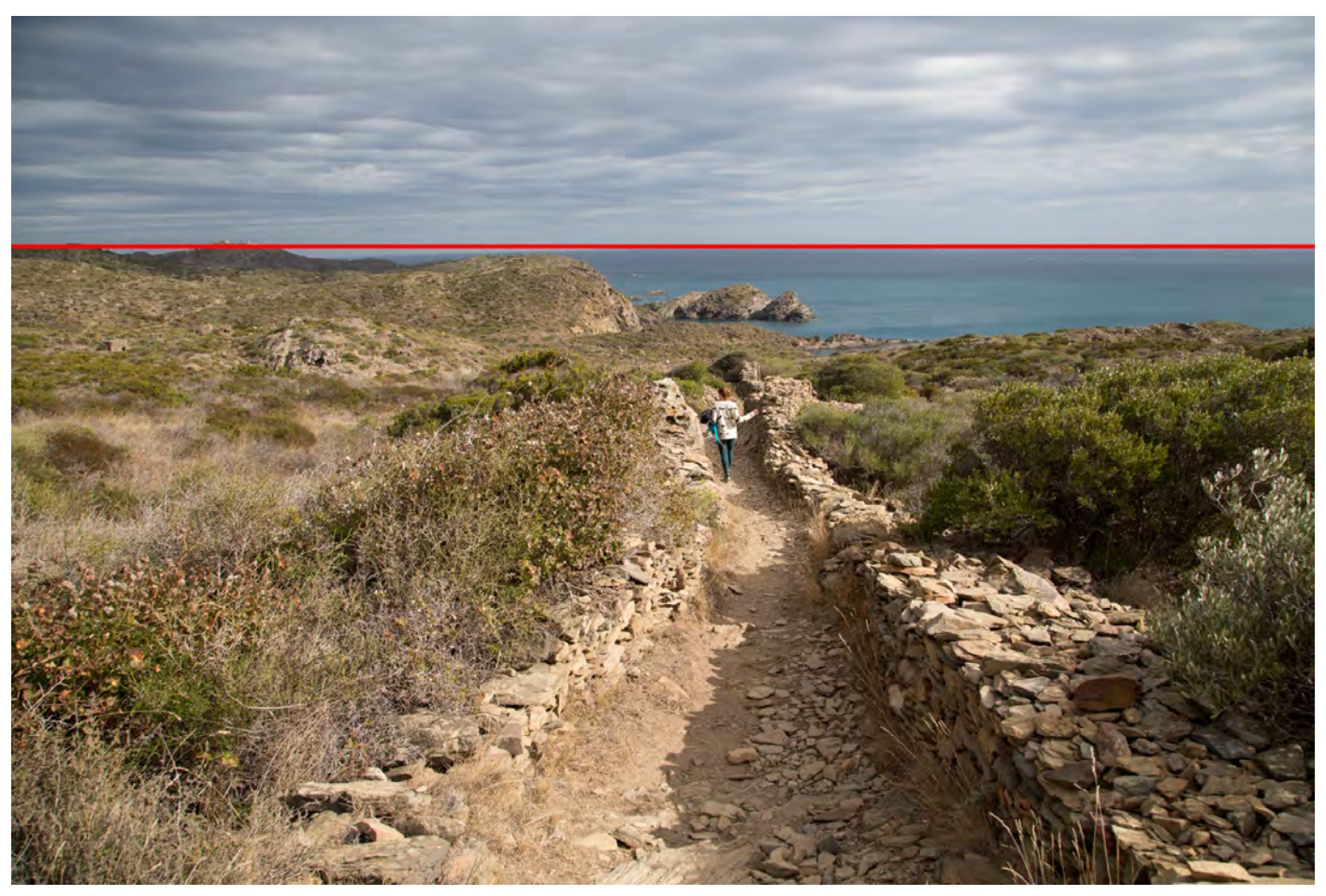

Aquesta fotografia és un exemple de la regla d'horitzó. La línia de l'horitzó està situat al primer terç de la imatge. Font gràfica: Marc Bessons.

L'**enquadrament** serveix per escollir entre el que volem introduir o excloure de la nostra imatge. Eliminarem de l'enquadrament tot allò que molesti visualment, tot el que pugui desequilibrar la fotografia, o qualsevol element de forma, color, o posició dintre de l'enquadrament que pugui confondre l'espectador o fer-li desviar l'atenció. En definitiva, exclourem tot allò que no aporti informació per a la comprensió de la fotografia.

L'enquadrament es pot fer en el moment de fer la fotografia, però també es pot reenquadrar posteriorment, en el laboratori (si el procés és analògic) o a l'ordinador, mitjançant un programari de tractament digital (Adobe Photoshop).

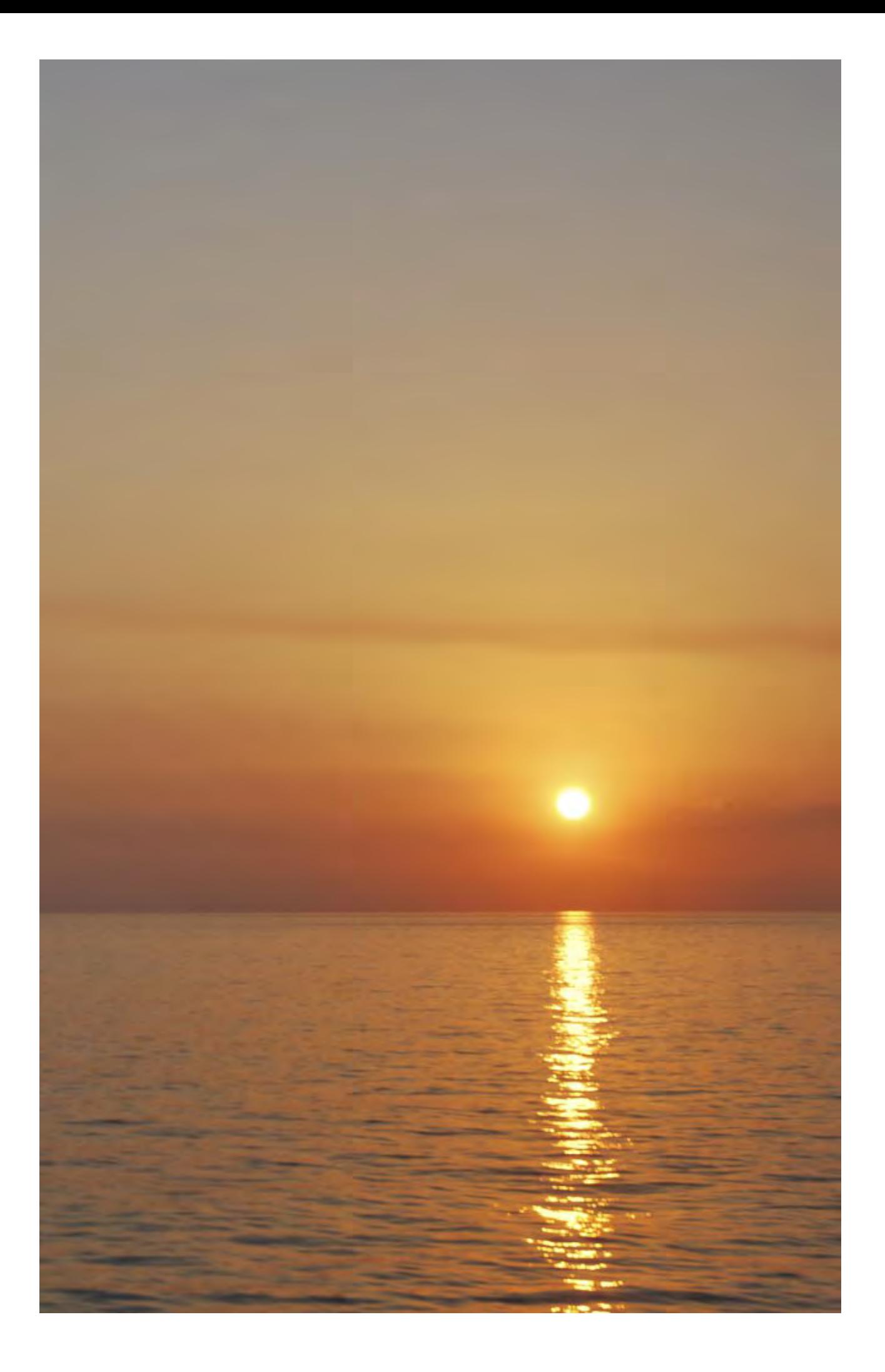

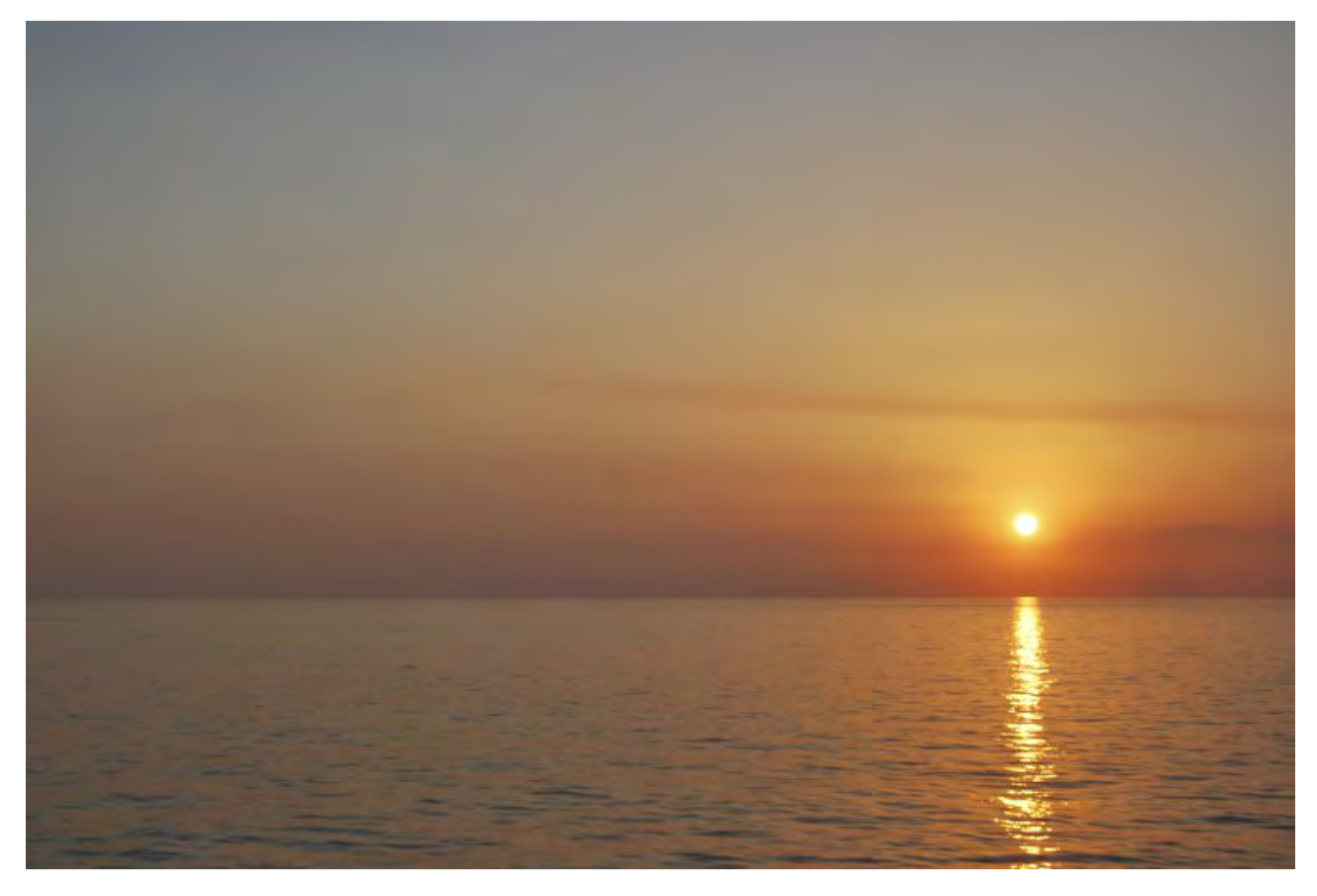

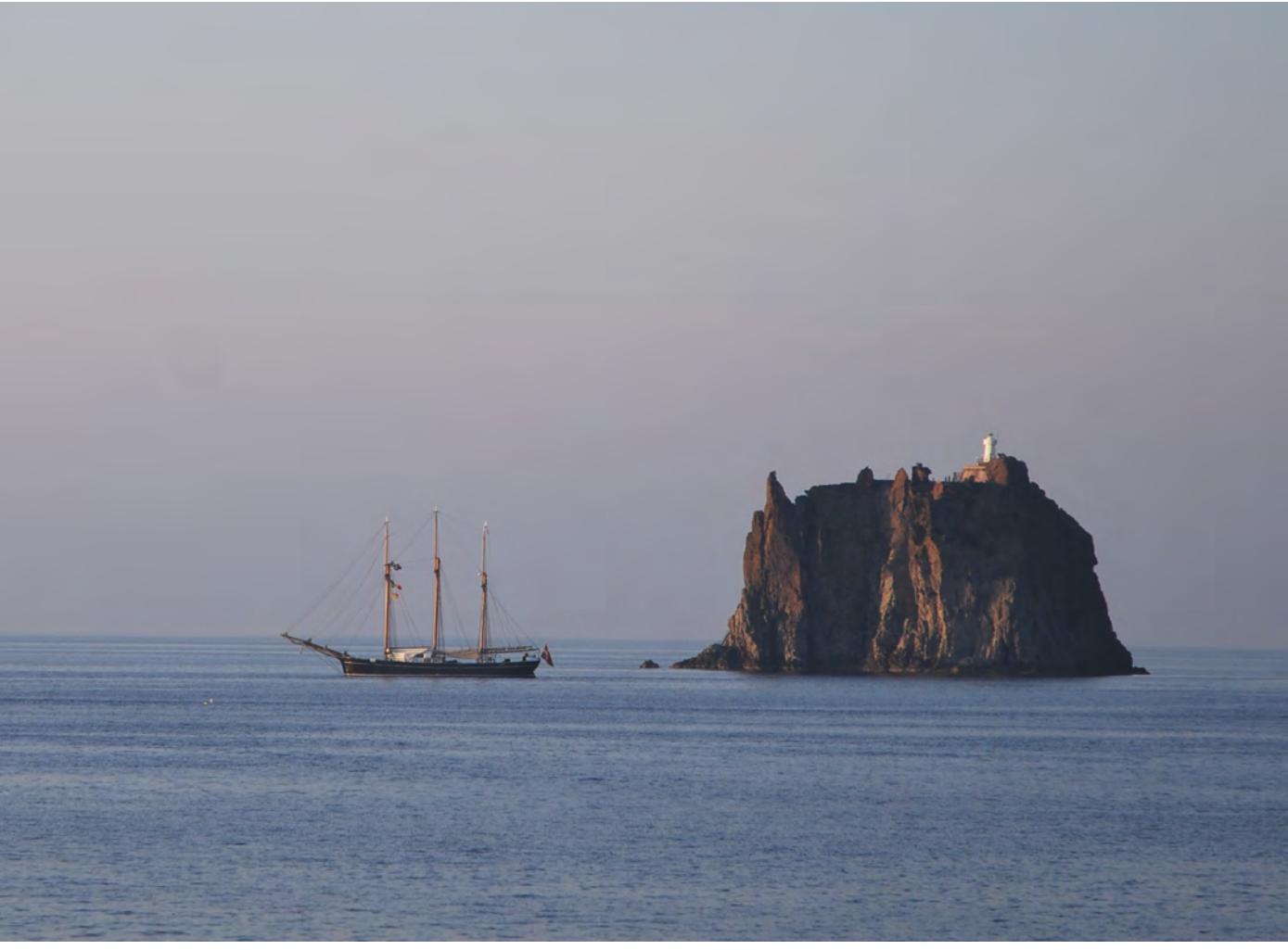

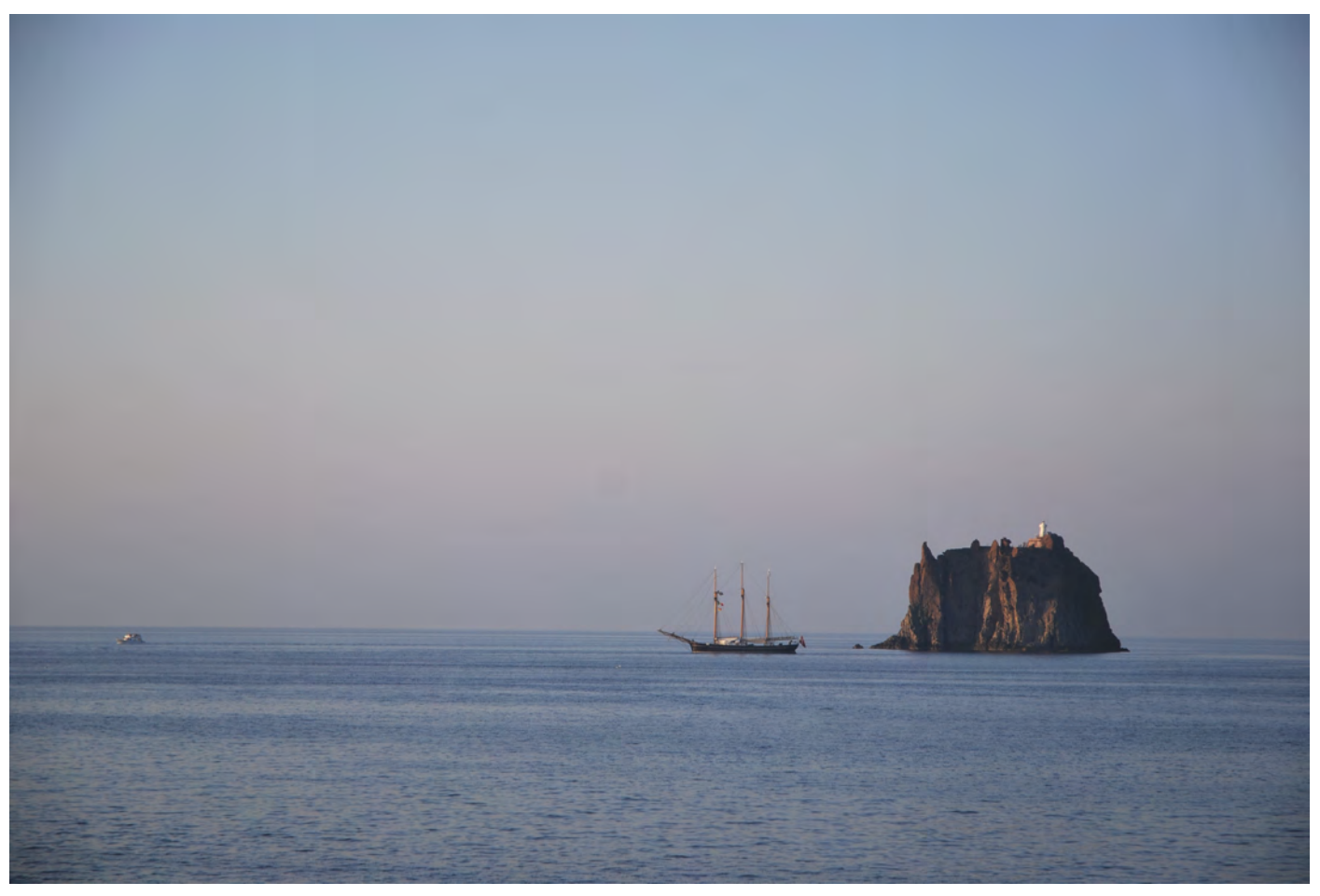

Dos exemples de reenquadrament. A l'esquerra, les imatges originals; i a la dreta, les imatges després de fer el reenquadrament. Font gràfica: Marc Bessons.

### Il·luminació i creació d'un set a casa

<span id="page-43-0"></span>A continuació mostrarem de forma introductòria com realitzar la fotografia d'objectes en un estudi domèstic. Un dels avantatges d'aquest tipus de treball és que permet repetir la fotografia si no és satisfactòria. Ara bé, sovint (i encara més amb la proliferació de dispositius mòbils fotogràfics) la fotografia és un acte únic i espontani. Factors com els elements i la situació que captura la fotografia o la il·luminació del moment fan que la fotografia sigui irrepetible. Per aquesta raó precisament caldrà que la captura sigui tècnicament correcta.

Recordeu que la il·luminació, l'enfocament, l'enquadrament són elements cabdals per tal de garantir una fotografia correcta.

# Components per crear un set domèstic

<span id="page-43-1"></span>Abans de realitzar les fotografies hem de configurar i planificar el set fotogràfic, en el nostre cas un set domèstic. Per crear-lo necessitem:

- Un espai. •
- Punts de llum per crear la il·luminació adequada. •
- Material difusor per obtenir llums suaus i uniformes, com per exemple paper de seda. •
- Suports per col·locar i mostrar el treball o objecte que es vol fotografiar. •
- Materials per crear fons homogenis i material per fixar-los. •
- Trípode per fixar la càmera. •

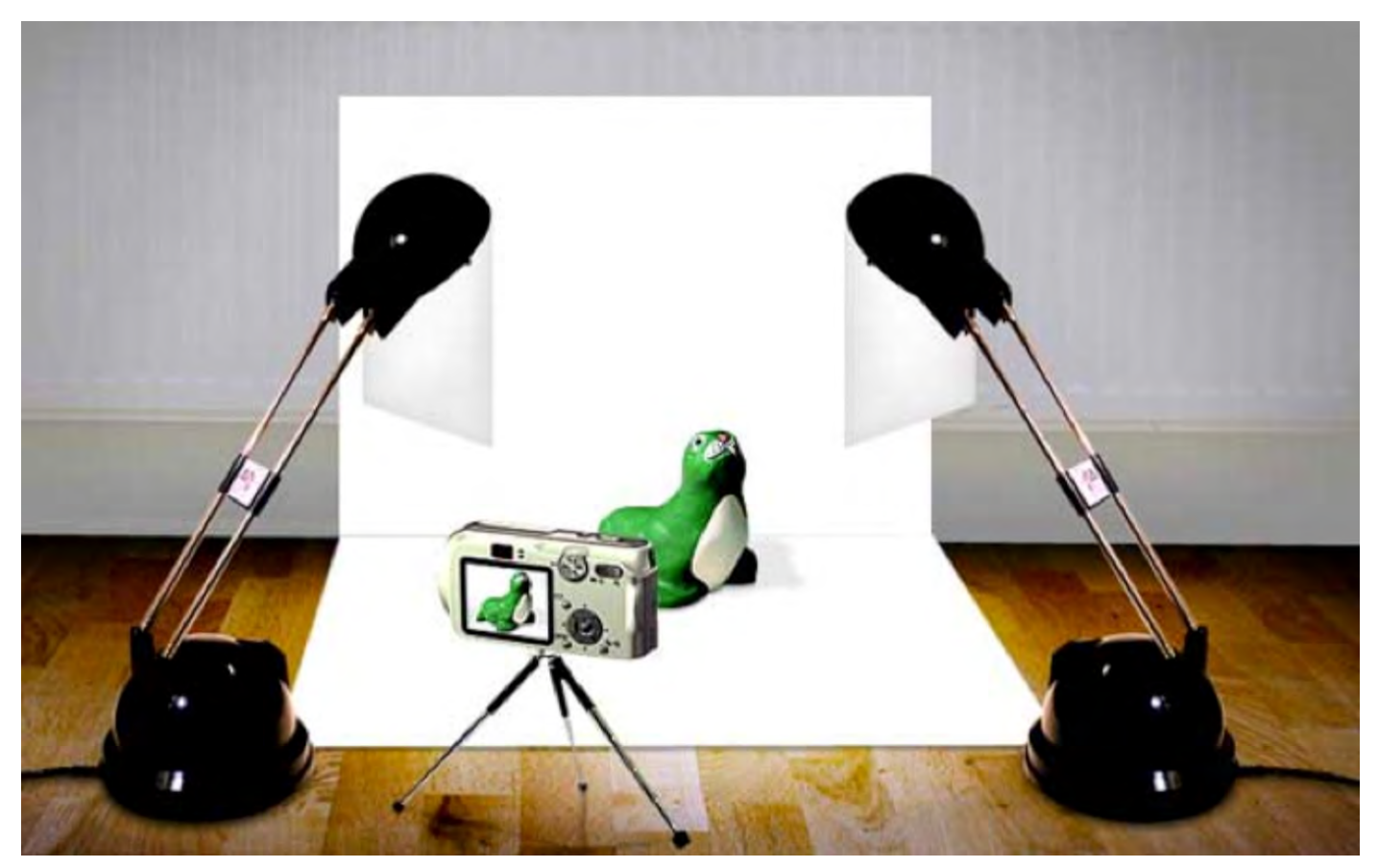

Artesanum (2017). Tutorial de fotografia d'Artesanum. Disponible a: http://fotos.blogartesanum.com/paso-2-montaje-del-set/ Consulta 28/09/2017

A continuació anem a veure amb més detall els components d'un set domèstic.

#### *L'espai*

<span id="page-44-0"></span>Hem de triar un espai interior amb característiques adequades per crear còmodament el set fotogràfic. Una paret buida i ampla, al costat d'una finestra per aprofitar la llum natural (tot i que també farem servir llum artificial) és l'espai adequat.

Abans de muntar l'estructura resulta fonamental planificar correctament el set fotogràfic. Caldrà garantir una il·luminació i estabilitat suficients en la sessió fotogràfica per tal d'aconseguir una imatge adient.

#### *La il·luminació*

<span id="page-44-1"></span>Farem servir un focus, un flexo, i llum natural. Podem treballar amb llum natural, per a la qual cosa ens ajudarem d'un reflector (cartolina blanca, porexpan, etc) o bé podem treballar amb llum artificial com focus (que podem comprar en una botiga d'il·luminació) o flexos. Si fem servir flexos hem de pensar a suavitzar la llum, per això necessitarem difusors com, per exemple, cartolines, paper de seda, entre d'altres.

Sobre aquest tema, recomanem la lectura d'aquest recurs: [«Fotografiar cuadros o cómo conseguir el color exacto de un objeto](http://www.thewebfoto.com/fotografiar-cuadros-o-como-conseguir-el-color-exacto-de-un-objeto)».

#### *Suports*

<span id="page-44-2"></span>La taula, evidentment, servirà per suportar l'objecte que volem fotografiar. La situarem a prop d'una finestra o no, en funció de si hem de comptar amb aquesta font d'il·luminació. En tot cas, sempre serà sempre convenient que la taula es trobi encarada contra una paret o una estructura similar.

També podem fer servir altres suports com un pedestal fet amb una caixa de fusta, una banqueta, etc.

### *El fons*

<span id="page-44-3"></span>Farem servir una cartolina de fons, aprofitant la paret on hem col·locat la taula de suport. També hi ha la possibilitat de crear un fons sense final, que podem fer amb un rotllo de paper continu penjat a la part superior de la paret. Tot dependrà del tipus d'obra que vulguem fotografiar.

Hem de disposar de materials per fixar els elements, com cinta adhesiva normal o de doble cara, o pinces.

Una única cartolina cobrirà tant el fons inferior com el posterior de l'objecte de forma contínua. L'objectiu és aconseguir un fons fotogràfic continu sense ombres en la zona de transició del terra a la part posterior.

S'ha de subjectar amb fermesa aquesta superfície, per tal que no es mogui, i fer que es mantingui com més plana millor, per evitar arrugues que pugin generar ombres i, per tant, apreciar-se en la fotografia.

#### *Trípode*

<span id="page-45-0"></span>Una estabilitat controlada en la fotografia significarà un enfocament precís. En aquest sentit el trípode pot ser de gran ajuda. Aquest recurs, a més, ens ofereix la possibilitat de repetir l'enquadrament fotogràfic, tot i variar la posició de l'element que volem fotografiar i/o de les condicions lumíniques.

# Esquemes d'il·luminació

<span id="page-45-1"></span>Pel que fa a la il·luminació, la fotografia d'interiors ens permet planificar mínimament la llum. Per tant, en la mesura dels nostres recursos, hauríem de construir una distribució que garanteixi una il·luminació suficient i el més harmònica possible. L'objectiu serà aconseguir una imatge amb una il·luminació generalitzada que no presenti ombres a cap zona de l'enquadrament (objecte, fons…) ni tampoc punts de llum accentuada. Per tant, mirarem de fugir d'il·luminacions amb connotacions comunicatives per tal d'aconseguir una fotografia d'objectes funcional i transparent.

Podem treballar amb diferents planificacions d'il·luminació. Aquestes dependran en bona mesura dels recursos de què disposem. Tenint en compte els recursos domèstics (i per tant no professionals) de què podem disposar, proposem a continuació tres supòsits possibles.

El primer pas passarà pel muntatge estructural de l'escena fotogràfica. Per això caldrà tenir en compte tres elements fonamentals: la font o fonts d'il·luminació, la taula i una superfície de recolzament pel fons, com pot ser una paret o una pantalla.

Els esquemes d'il·luminació ajuden a planificar i col·locar tots els elements abans de la captura fotogràfica. Els tres esquemes més adequats, perquè no generin ombres i il·luminin amb una llum uniforme, són:

- **Dues llums a 45**: consisteix a posar dues llums, una a l'esquerra i una altra a la dreta, amb una posició de 45 graus respecte de l'objecte que es fotografia. •
- **Triangle**: està format per una llum principal, una llum d'emplenament i una llum de contra. La llum principal és la de més intensitat. S'ha de posar amb una posició de 45º respecte de l'objecte. Es pot variar la distància. Segons sigui major o menor, les ombres seran més fosques o més suaus. La llum d'emplenament s'ha de posar a l'altre costat, també amb 45º. La intensitat serà menor que la principal. Per últim, la llum de contra s'ha de col·locar darrere de l'objecte, per contrastar l'efecte de les altres llums. •
- **Caixa de llum**: s'han de col·locar llums amb difusors als costats, a dalt i a baix, en 360º. Els difusors poden ser professionals (*softbox*) o bé es poden fer amb cartolina o cartró ploma, o qualsevol superfície que sigui difusora. •

### Formats d'exportació i resolucions de la càmera fotogràfica

<span id="page-45-2"></span>Hem de tenir en compte que amb la càmera obtindrem imatges digitals que han d'estar arxivades en el tipus de fitxer i amb la resolució adequades, segons l'ús que en farem.

Si no utilitzem el format i la resolució adequades ens trobarem amb dificultats, bé perquè els fitxers tenen massa pes en memòria i els processos de treball són lents de manera innecessària o, al contrari, perquè la qualitat de la imatge obtinguda és insuficient.

Tot i que cal valorar cada cas, en general us hem de recomanar configurar la mida en les opcions de la càmera i, si de cas, comptar amb una altra targeta de memòria o descarregar les imatges progressivament per tal d'alliberar espai.

Tingueu en compte que posteriorment sempre podreu reduir el pes en memòria de qualsevol fotografia, mitjançant un programa com Adobe Photoshop. Pel contrari, augmentar la resolució insuficient d'una fotografia ja realitzada sempre resulta més crític, tot i que és tècnicament possible.

El pes en memòria de l'arxiu corresponent dependrà de la configuració de la mida que hàgim determinat en el menú de la càmera, és a dir de les dimensions en píxels de la imatge. Però també dependrà del format d'arxivament per a cada fotografia. Per defecte, molt possiblement, la càmera guardarà les captures realitzades en format JPG. Però hem de saber que les càmeres rèflex també permeten arxivar la informació en format RAW.

La càmera emmagatzema en el fitxer digital la informació lumínica de la imatge capturada. Així, entre d'altres possibilitats, un paràmetre com el balanç de blancs pot ser ajustat posteriorment en la captura fotogràfica. Aquesta modificació posterior no seria possible amb el format JPG. Per aquesta raó el format RAW sovint és anomenat el negatiu o pel·lícula digital.

Per exemple, la càmera digital Canon EOS 5D ofereix les següents opcions de formats d'arxiu:

- JPEG amb 3 opcions de compressió •
- RAW de 14 bits •

Cal tenir present, però, que el pes en memòria d'una fotografia en format RAW serà també força superior al d'una imatge en format JPG. De fet la nostra càmera arxiva les fotos en format RAW a 14 bits enfront dels 8 bits per píxel que necessita el format JPG.

Igualment, cal aclarir que treballar amb el format RAW, en realitat, només té sentit si posteriorment realitzem l'edició digital de la fotografia mitjançant un programari especialitzat. Si arxivem les imatges en JPG posteriorment les editarem a Adobe Photoshop.

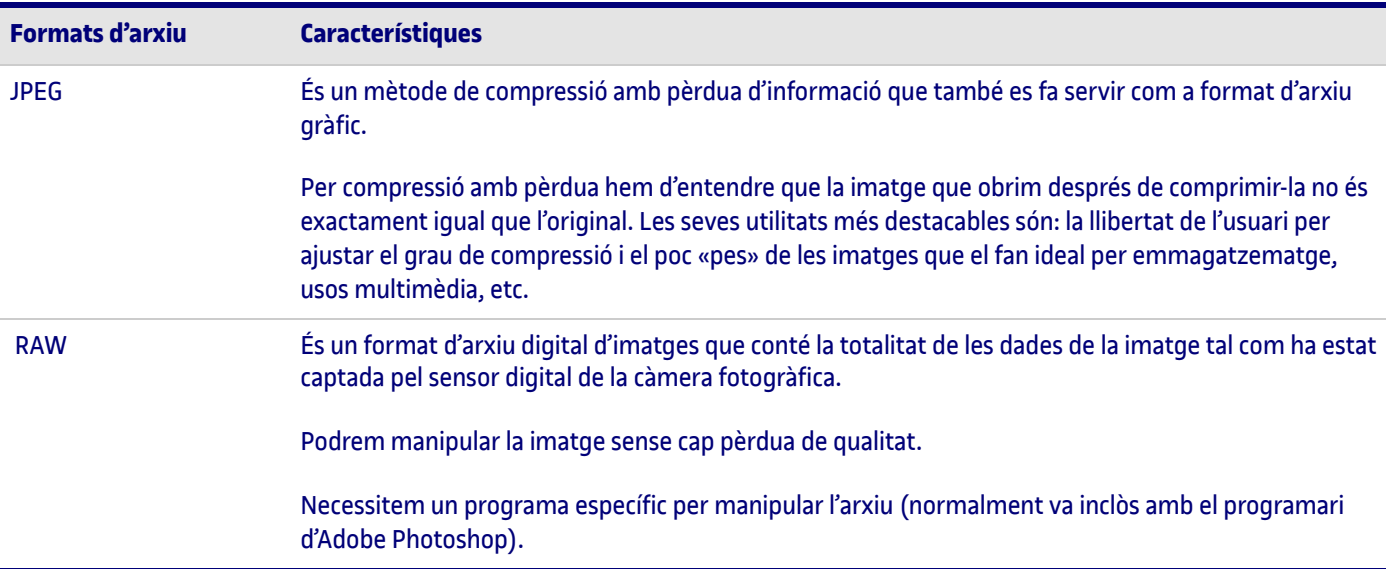

# **Aspectes tècnics**

# **Com fer vídeos**

- 1. [Càmeres bàsiques](#page-47-0)
- 2. [Aspectes que cal tenir en compte](#page-47-1)
	- 2.1. [Aspectes tècnics](#page-47-2)
		- 2.1.1. [Característiques bàsiques](#page-47-3)
		- 2.1.2. [Afegir àudio](#page-48-0)
	- 2.2. [Aspectes estètics](#page-48-1)
- 3. [Alternatives a Langblog, Present@ i VídeoPEC](#page-49-0)

### Càmeres bàsiques

<span id="page-47-0"></span>L'enregistrament de vídeo es pot realitzar amb una càmera rèflex. Les càmeres actuals ofereixen la possibilitat de gravar vídeo amb molt bona qualitat. Una altra opció, si no necessitem alta qualitat, és utilitzar un dispositiu mòbil ( ja sigui *smartphone* o *tablet*). En tots els casos el procés serà el mateix i obtindreu el mateix tipus de formats d'arxiu de vídeo.

### Aspectes que cal tenir en compte

<span id="page-47-1"></span>De la mateixa manera que hem considerat en la fotografia, cal tenir en compte dos aspectes: els **tècnics** i els **estètics**.

Quant als aspectes tècnics, veurem les característiques bàsiques dels arxius de vídeo digital: les dimensions, el nombre de quadres per segon, i les opcions de compressió. També veurem com afegir audio.

Quant als aspectes estètics, en tractar-se de contingut visual, tindrem en compte els mateixos aspectes que ja s'han tractat a l'apartat d'aspectes estètics de la fotografia: elements visuals, composició, enquadrament, etc. Això sí, hi afegirem altres conceptes propis del llenguatge audiovisual: els tipus de plans, el punt de vista de la càmera i els moviments de càmera.

# Aspectes tècnics

<span id="page-47-2"></span>Configurar la càmera per gravar vídeo és molt senzill. Les càmeres tenen l'opció de canviar de mode imatge a vídeo des de la pantalla on es mostren tots els comandaments.

Després d'enregistrar, el format d'arxiu que s'obté és MOV, tot i que els formats poden variar segons el model de la càmera. La duració màxima de l'arxiu de vídeo sol ser de 10 minuts.

*Característiques bàsiques*

<span id="page-47-3"></span>Les característiques bàsiques de vídeo que podeu configurar a la càmera són:

**1.** El **format** fa referència a la proporció del format de vídeo. El format 16:9 és el format panoràmic. És el que habitualment fareu servir, i el que tenen, per exemple, les pantalles de televisió digitals. El format 4:3 és un format rectangular, però més estret, i correspon a les televisions antigues analògiques. En la següent imatge veieu la diferència de proporció entre 16:9 i 4:3.

**2.** Les **dimensions** o **mida del vídeo** s'indiquen amb el nombre de píxels per fila i columna. Depenent de la quantitat de píxels la imatge tindrà més qualitat, i per consegüent l'arxiu final tindrà més pes en memòria. Podeu triar entre tres dimensions:

- 920×1080. L'arxiu tindrà qualitat de gravació Full HD (alta definició). El format serà 16:9 (és un format panoràmic). •
- 1280×720. L'arxiu tindrà qualitat de gravació HD (alta definició). El format serà 16:9 (és un format panoràmic). •
- 640×480. L'arxiu tindrà qualitat de gravació de definició estàndard. El format serà 4:3 (és un format rectangular). •

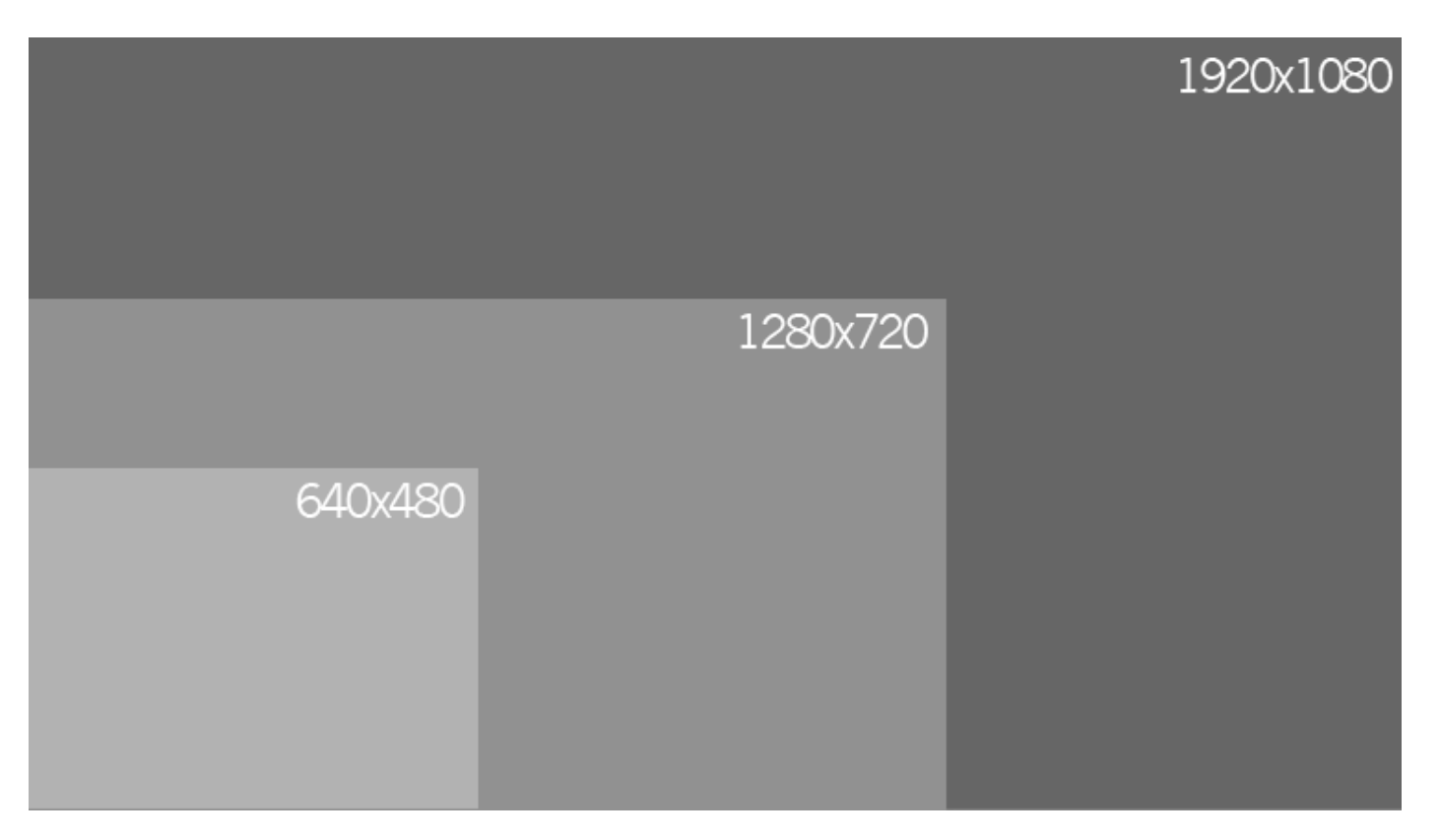

**3.** La **freqüència de quadres** és el nombre de fotogrames per segon (fps). S'ha de configurar en relació amb les zones geogràfiques on es veurà el vídeo. En el nostre cas, Europa, s'emprarà el format PAL. Les opcions són les següents:

- **30 fps**: per zones en què el format de TV és NTSC (Nord-amèrica, el Japó, Corea, Mèxic, etc.). •
- **25 fps**: per zones en què el format de TV és PAL (Europa, Rússia, la Xina, Austràlia, etc.). •
- **24 fps**: principalment per pel·lícules i cinema d'animació. •

**4.** El **tipus de compressió** de l'arxiu de vídeo. El mètode de compressió redueix la informació de vídeo mitjançant procediments sofisticats per eliminar les dades redundants. Els mètodes que s'apliquen són dos: IPB i ALL-I, que els veiem a continuació.

- **IPB**: comprimeix els quadres o fotogrames. Comprimeix diversos quadres al mateix temps, eficientment per a la gravació. Atès que la mida d'arxiu serà menor que amb ALL-I, es podrà gravar més temps. •
- **ALL-I**: comprimeix els quadres d'un en un a la vegada per a la gravació. Tot i que la mida d'arxiu serà major que amb el format de compressió IPB, el vídeo serà més adequat per l'edició. •

#### *Afegir àudio*

<span id="page-48-0"></span>En el procés d'enregistrament de vídeo, la càmera també realitza la gravació de l'àudio amb el micròfon integrat en la càmera. Si vols millorar la qualitat de l'àudio hauràs de connectar un micròfon extern per obtenir el so amb qualitat.

# Aspectes estètics

<span id="page-48-1"></span>Quant a aspectes estètics, les imatges enregistrades en vídeo comparteixen les regles de composició de la imatge fixa: elements compositius, regla dels terços, regla de l'horitzó, i l'enquadrament.

Per altra banda, és important tenir en compte alguns conceptes bàsics de narració audiovisual: els **tipus de plans** i els **moviments de càmera**.

Els tipus de plans fan referència a l'enquadrament i distància del motiu que estem enregistrant. Els principals són:

- **Pla general:** el pla general mostra una escena ampla que inclou molts elements que es veuen llunyans. Introdueix l'espectador en la situació, li ofereix una vista general i l'informa sobre el lloc i les condicions en què es desenvolupa l'acció. •
- **Pla mitjà:** limita òpticament l'acció mitjançant un enquadrament més reduït i dirigeix l'atenció de l'espectador cap a l'objecte. Els elements es diferencien millor i els grups de persones es poden distingir bé i poden arribar a omplir la pantalla. •
- **Primer pla**: enquadrament d'una figura humana per sota de la clavícula. El rostre de l'actor omple la pantalla. Té la facultat d'introduir-nos en la psicologia del personatge. Amb aquest enquadrament s'arriba a un dels extrems del llenguatge visual: els objectes creixen fins a aconseguir proporcions desmesurades i es mostren els detalls (ulls, boca, etc.). •
- **Gran primer pla:** quan el cap omple l'enquadrament. •
- **Pla detall**: primeríssims plans d'objectes o subjectes. •

Recurs complementari per a l'edició de vídeos: [Guía básica de edición de vídeo](http://edicio-video.tic.uoc.edu/es/)

## Alternatives a Langblog, Present@ i VídeoPEC

<span id="page-49-0"></span>Si teniu dificultats per accedir a la càmera i al micròfon de les eines Langblog, Present@ i VídeoPEC, comproveu si utilitzeu el navegador Chrome. L'última actualització d'aquest navegador té unes característiques més restrictives en política de seguretat i impedeix l'ús correcte d'aquestes eines.

Podeu utilitzar altres navegadors com Firefox, Explorer (IE11), Safari o Edge (Windows 10).

També podeu optar per gravar vídeo amb altres eines de gravació com ara Screencast o Matic, i després pujar vídeos a Langblog, Present@ o VídeoPEC.

# **L'elaboració de textos acadèmics**

Durant el procés d'ensenyament universitari, i de forma especial a la UOC, els recursos d'aprenentatge constitueixen un pilar fonamental del model educatiu.

A més, els estudiants han de preparar treballs acadèmics per demostrar l'adquisició de coneixements i competències, que són avaluats pels responsables docents. En ambdós casos, doncs, la preparació de documents clars, ben estructurats i ajustats a les necessitats específiques de cada cas és una competència bàsica que han d'adquirir els estudiants.

Per això, proposem la lectura i consulta d'aquesta guia elaborada per la mateixa universitat en la qual s'exposen les bases per a la redacció de textos acadèmics per a estudiants: *[Guía básica para la comprensión y redacción de textos académicos para estudiantes](http://openaccess.uoc.edu/webapps/o2/bitstream/10609/84385/6/Guia%20basica_textos%20academicos.pdf) de la UOC*.

A més, us recomanem la lectura sobre els criteris de llengua i edició en espanyol, català i anglès aplicats a la universitat que complementa tot el que s'ha esmentat anteriorment: [«Llengua i estil de la UOC](https://www.uoc.edu/portal/ca/servei-linguistic/criteris/index.html)».

[En el cas d'haver de preparar una presentació, us proposem una altra lectura:](https://www.uoc.edu/portal/ca/llibre-estil/descarregues/plantilles-documents/index.html) *Presentació de documents i elaboració de presentacions*.

# **Com elaborar referències i cites**

### 1. [Objectius](#page-51-0)

- 2. [Citació i referència documental](#page-51-1)
- 3. [Necessitat de citar i referenciar](#page-52-0)
- 4. [Aprenent a fer una citació](#page-53-0)
- 5. [Aprenent a fer una referència](#page-53-1)
	- 5.1. [Obra pictòrica o escultòrica o audiovisual o fotografia](#page-54-0)
	- 5.2. [Text publicat o digital: monografia, article de revista](#page-55-0)
	- [5.3. Vídeos, àudios, converses orals](#page-57-0)
	- [5.4. Imatges, figures, gràfiques](#page-59-0)
	- [5.5. Obra pròpia](#page-59-1)
- 6. [Citacions i referències obligatòries en qualsevol PAC](#page-60-0)
- 7. [Situacions habituals a l'hora de citar i referenciar](#page-60-1)
	- [7.1. Falten dades com l'autor o la data](#page-60-2)
	- [7.2. Citar més d'un autor](#page-60-3)
	- [7.3. Citar diverses obres del mateix autor](#page-61-0)
	- [7.4. Citar literalment un autor dins el text sense repetir-nos](#page-61-1)
- [8. Bibliografia o fonts consultades en una PAC](#page-61-2)
	- [8.1. Ordre de la bibliografia](#page-61-3)
	- [8.2. Bibliografia raonada](#page-62-0)
- [9. Obtenir informació de qualitat: biblioteca de la UOC](#page-62-1)
	- [9.1. Cercador i directori Art](#page-62-2)
	- [9.2. Programes gestors de referències: Mendeley](#page-63-0)
- 10. Fitxa tècnica d'una obra d'art enfront d'una referència documental

# **Objectius**

<span id="page-51-0"></span>Aquest és un apartat principalment pràctic que pretén proporcionar a l'estudiant un mètode per elaborar:

- **1.** Citacions bibliogràfiques
- **2.** Referències bibliogràfiques

# **Citació i referència documental**

<span id="page-51-1"></span>Què és una citació? Què és una referència? Hem de saber diferenciar aquests dos conceptes.

Agafarem, per exemple, el llibre de Witold Rybczynski titulat *La casa: Historia de una idea*.

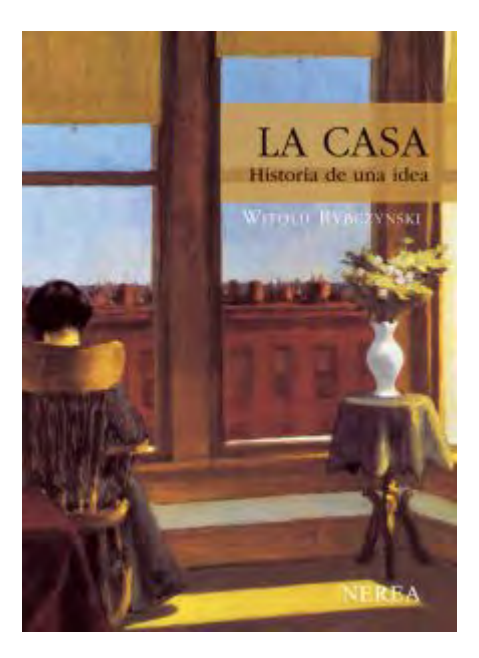

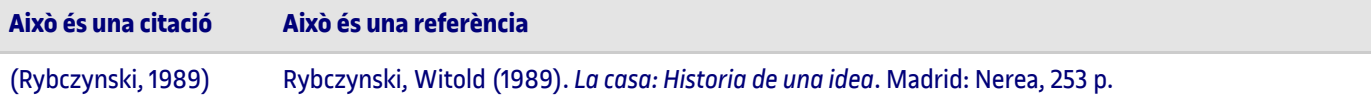

Com es pot apreciar, la citació dona una informació breu: només cognom i data, mentre que la referència proporciona nom i cognom, editorial i ciutat de publicació. Informació suficient per localitzar aquesta monografia en qualsevol catàleg.

La citació s'inclou en el text, mentre que la referència va a peu de pàgina o més habitualment al final del document.

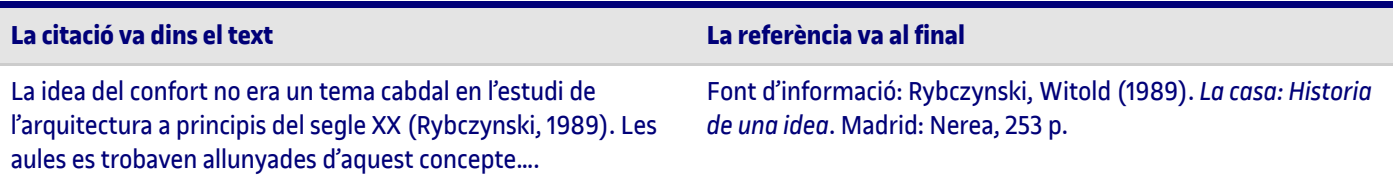

Noteu que també trobem les referències sota el nom de «bibliografia», «webgrafia», «fonts consultades», etc.

La funció de cadascuna és diferent: la citació esmenta l'autoria de la idea i la referència és l'eina normalitzada que ens permet trobar aquest original a qualsevol catàleg (qualsevol lector podria comprovar la font en què ens hem basat). Al text només posem la citació perquè la lectura sigui més àgil.

# **Necessitat de citar i referenciar**

<span id="page-52-0"></span>Per ser professionals, és obligatori èticament i documentalment fer referència del document que ha estat citat expressament en un treball de recerca o qualsevol altre treball acadèmic, com és el cas de les PAC del grau. Altrament, serem acusats de plagi. La biblioteca de la UOC ha elaborat un *[document sobre el plagi](http://arts.recursos.uoc.edu/labdoc/com-elaborar-referencies-i-cites/document%20sobre%20el%20plagi)*, en el qual s'explica què és el plagi, com evitar-lo i detectar-lo, i com protegir l'obra.

La descripció ha de ser precisa i detallada, i com a tal té unes normatives. Potser ara no us ho sembla, però hi ha moltes maneres d'alterar una cosa aparentment tan senzilla com un nom. Podem escriure'l:

> Witod Rybczynski Rybczynski Rybczynski, Witod Rybczynski, W.

A més de qüestions ètiques, la normalització s'ha convertit actualment en una necessitat del desenvolupament dels museus, arxius i biblioteques. No es concep parlar de xarxes, col·leccions virtuals, cooperació i accés a recursos compartits, sense que hi hagi normes o estàndards que en sistematitzin la implementació.

Fins a l'arribada de la web, referenciar correctament podia ser un «plus de pràctica professional», però ara ha esdevingut part consubstancial de l'accés a recursos compartits.

Aquí podeu trobar més informació:

[La gestió bibliogràfica](http://arts.recursos.uoc.edu/labdoc/com-elaborar-referencies-i-cites/La%20gesti%C3%B3%20bibliogr%C3%A0fica)

[Com citar en els vostres treballs](http://arts.recursos.uoc.edu/labdoc/com-elaborar-referencies-i-cites/Com%20citar%20en%20el%20teus%20treballs)

#### **Sempre van juntes les citacions i les referències?**

La resposta és sí.

Sembla banal però no ho és. Si no hem citat, no hem de referenciar. Posem exemples:

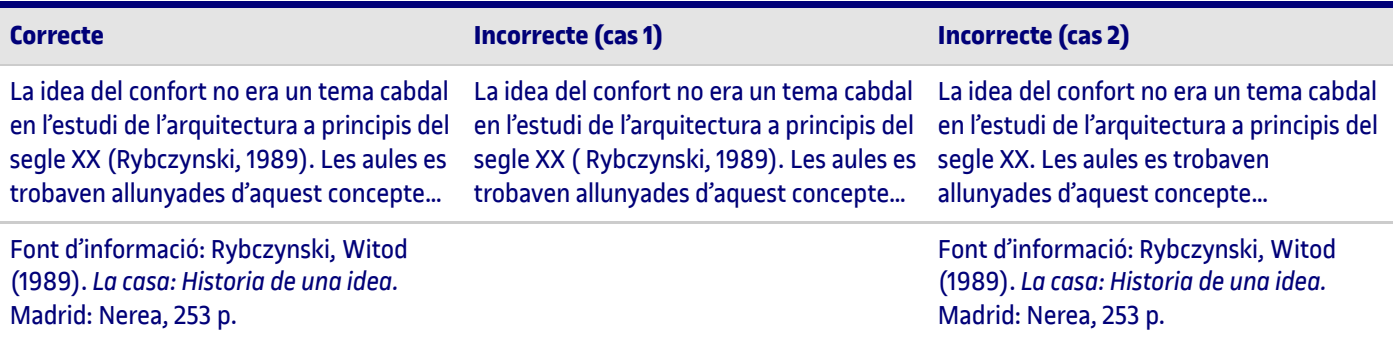

En el cas incorrecte número 1 falta la referència. En el cas número 2 no hi ha vincle que relacioni la idea amb la font original.

#### **És el mateix un enllaç que una referència?**

Un enllaç és l'accés al document (en línia), però no té dades de la referència, com a molt, i no en tots els casos, pot dur alguna metadada. Qualsevol document o imatge que no estigui en línia no té enllaç i per tant no quedaria referenciada.

Un enllaç no substitueix la referència.

Quan el document o obra que volem citar és en línia, la mateixa referència porta inclosa l'enllaç.

Exemple: agafarem el mateix llibre de Rybczynski en PDF accessible en línia a l'adreça <https://bibliodarq.files.wordpress.com/2016/05/rybczynski-witold-la-casa-historia-de-una-idea.pdf> i veurem com quedaria la seva referència:

Rybczynski, Witod (1989). *La casa: Historia de una idea*. Madrid: Nerea, 253 p. Disponible a: <https://bibliodarq.files.wordpress.com/2016/05/rybczynski-witold-la-casa-historia-de-una-idea.pdf>. Consultat 19/09/2017.

# **Aprenent a fer una citació**

<span id="page-53-0"></span>Bàsicament el format d'una citació és parèntesi, cognom, coma, data de publicació, parèntesi.

(Rybczynski, 1989)

## **Aprenent a fer una referència**

<span id="page-53-1"></span>Hi ha diversos tipus documentals per referenciar:

- Obra pictòrica, escultòrica, audiovisual o fotografia •
- Text publicat o digital •
- Vídeos, àudios, converses orals •
- Imatges, figures, gràfiques •

Obra pròpia •

### Obra pictòrica, escultòrica, audiovisual o fotografia

<span id="page-54-0"></span>**Quadres i escultures**: es referencia posant autor, títol, format, data de creació, museu on es troba la imatge i si heu fet la consulta en línia, posant l'URL i la data de la consulta.

**Audiovisual, arxiu de vídeo, arxiu de so, fotografia, documental, pel·lícula**: el mateix esquema substituint l'autor pel director. Podem afegir si volem el productor com a autor també. No es posa la ubicació. Posem el país i la productora.

**Fotografia**: hem de consignar el nom del fotògraf, la data, el títol de la foto, persones i localitzacions (si no queden expressament citades al títol), suport original, localització (museu, galeria, col·lecció, arxiu…). Si hem tret la foto d'un web, copiem l'URL i la data de consulta.

Exemples:

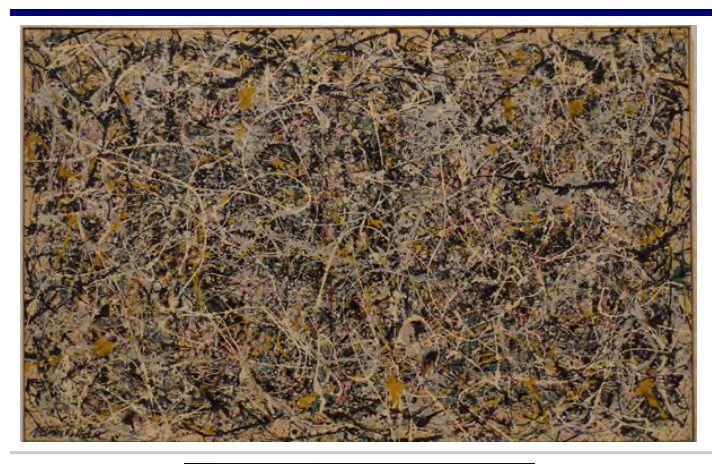

Pollock, Jackson (1950). *Número 1* [Pintura]. National Gallery of Arte, Washington. Disponible a: [https://www.nga.gov/content/ngaweb/Collection/artist](https://www.nga.gov/content/ngaweb/Collection/artist-info.1793.html%E2%80%93works)info.1793.html–works. Consulta 19/09/2017

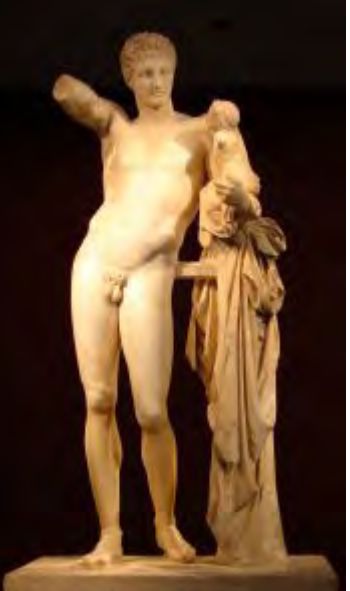

Praxiteles (350-330 ac). *Hermes amb Dionís infant* [Escultura]. Museu Arqueològic, Olimpia. Disponible a: http://www.xtec.cat[/~jarrimad/grecia/hermes.htm](http://www.xtec.cat/~jarrimad/grecia/hermes.htm). Consulta 19/09/2917

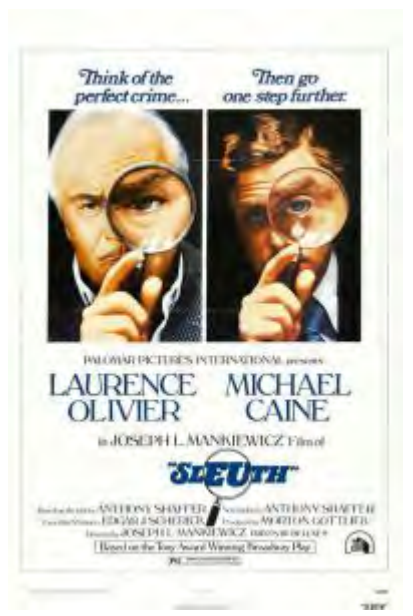

Gotlieb, Morton (productor) & Mankiewicz, Joseph L. (director). (1972). *Sleuth* [Cinta cinematogràfica]. EUA: 20th Century Fox / Palomar Pictures.

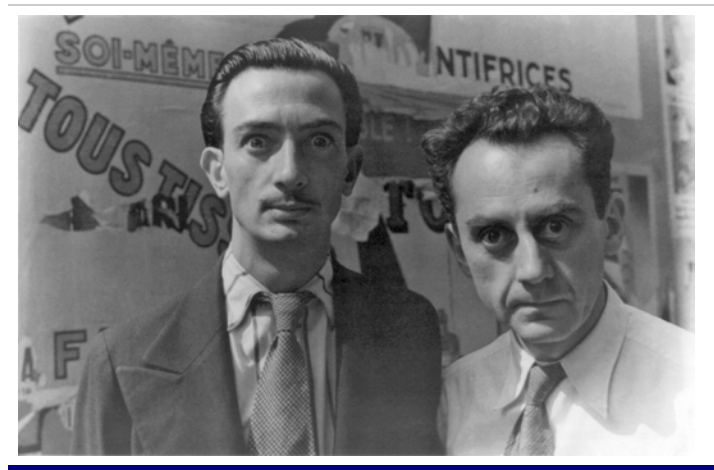

Vechten, Carl van (1934). Salvador Dalí und Man Ray in Paris [Fotografia]. Van Vechten Collection at Library of Congress. Disponible a:

[https://de.wikipedia.org/wiki/salvador\\_dal%C3%AD#/media/](https://de.wikipedia.org/wiki/salvador_dal%C3%AD#/media/Hilo:Man_Ray_Salvador_Dali.jpg) Hilo:Man\_Ray\_Salvador\_Dali.jpg. Consulta 19/09/2017

Si no sabem algun dada la deixem en blanc. Abans, però, hem d'estar segurs que no la podem trobar en una font d'informació indirecta. Si creiem que pot ser una data però no n'estem segurs, podem posar la data amb interrogant.

### Text publicat o digital: monografia, article de revista

<span id="page-55-0"></span>**Nota**: monografia és el terme documental correcte pel que quotidianament es coneix com «un llibre».

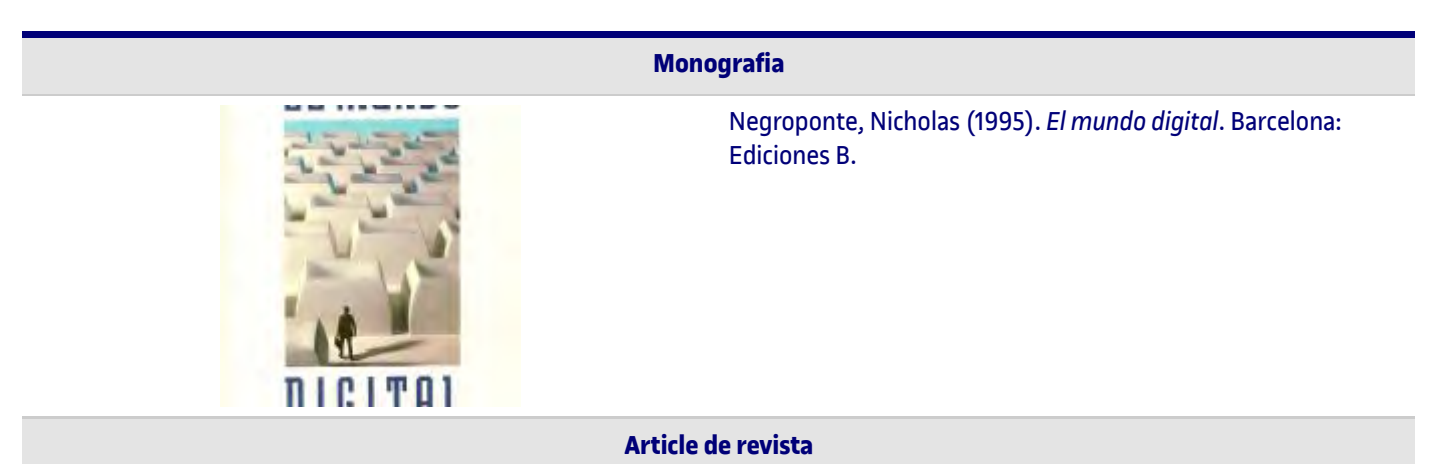

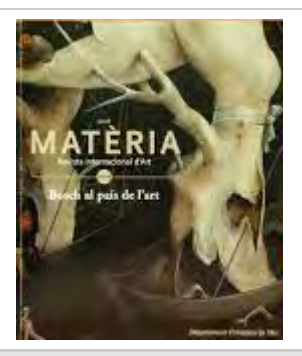

Garrido, Carmen (2016). Bosco: el proceso creativo de sus pinturas. *Materia, revista internacional d'art*. Núm 10.11, pàg. 77-89. Disponible a: [http://www.raco.cat/index.php/Materia/issue/view/24255/sh](http://www.raco.cat/index.php/Materia/issue/view/24255/showToc) owToc. Consulta 19/09/2017

#### **Vídeo de YouTube**

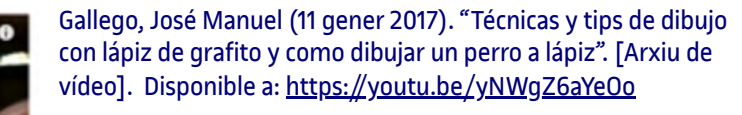

En el cas de no saber qui és l'autor del vídeo, posem el nom del canal:

Arte vivo y divertido (11 gener 2017). "Técnicas y tips de dibujo con lápiz de grafito y como dibujar un perro a lápiz". [Arxiu de vídeo]. Disponible a: <https://youtu.be/yNWgZ6aYeOo>

I si ho volem posar tot, quedaria així:

Gallego, José Manuel [Arte vivo y divertido] (11 gener 2017). "Técnicas y tips de dibujo con lápiz de grafito y como dibujar un perro a lápiz". [Arxiu de vídeo]. Disponible a: <https://youtu.be/yNWgZ6aYeOo>

Totes tres són correctes.

**Nota**: la data de creació del video ha de sortir en format dia/mes/any. Trobareu la data del vídeo sota la icona del canal, hi posa «pujat el» o «publicat el».

#### **Article de Viquipèdia**

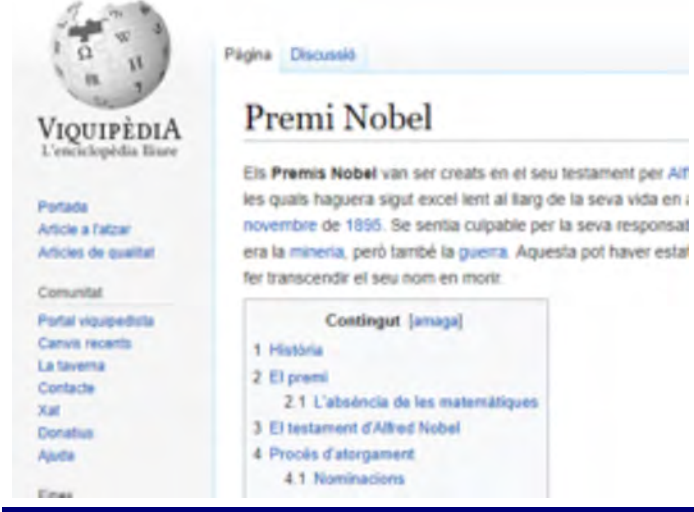

Premi Nobel (sd). Viquipèdia. Disponible a: [https://es.wikipedia.org/wiki/Premio\\_Nobel](https://es.wikipedia.org/wiki/Premio_Nobel) Consultat 07/02/2018.

### **Viquipèdia, diccionaris**

Els diccionaris i enciclopèdies són obres de referència molt utilitzades. De cada concepte en diem *article* o *entrada*.

la seva vida en a

Les referències d'aquestes fonts d'informació inclouen el «Recuperat: data». El motiu és que les obres que estan en línia s'actualitzen constantment i, com que el camp *data* es defineix com a (s. d.) –*sine data* (sense data)– aportem, almenys, la data de recuperació.

Viquipèdia: probablement no sabrem l'autor ni la data, per això començarem directament amb el títol de l'article, posarem (s. d.), la URL i la data en què hem consultat l'article del wiki. A l'exemple fem servir l'article «Premi Nobel». •

Premi Nobel (s. d.). *Viquipèdia*. Disponible a: [https://ca.wikipedia.org/wiki/Premi\\_Nobel](https://ca.wikipedia.org/wiki/Premi_Nobel). Recuperat: 30/05/2022

Diccionari: l'autor serà l'entitat responsable de l'edició, la data serà (s. d.), títol de l'entrada. Recuperat i URL. Exemple basat en l'entrada «Diorama». •

> Real Academia Española (s. d.). Diorama. A *Diccionario de la lengua española*. Disponible a: [https://dle.rae.es/diorama?m=form.](https://dle.rae.es/diorama?m=form) Recuperat: 30/05/2022.

### **Citació d'una citació**

Sovint volem citar i referenciar una frase que hem llegit o sentit dir a un tercer, és a dir, no és la font original, sinó una altra que l'esmenta. En aquests casos s'ha de fer servir l'expressió «citat per».

Posarem un exemple inventat: imaginem que volem citar les paraules de Jack Lemon («El cinema és la meva vida») en una entrevista amb Paul Smith publicada en un llibre de Paul Smith l'any 2012.

Citació dins el text: I tal com va dir l'actor, «El cinema és la meva vida» (Jack Lemon, 1970, p. 88 citat per Paul Smith, 2012).

I a la bibliografia del final, només posaríem l'obra de Paul Smith, que és la que hem consultat.

#### **Vídeos, àudios, converses orals**

#### <span id="page-57-0"></span>Conversa

Quan hem de citar una conversa o entrevista fem servir l'expressió «comunicació personal». És dels pocs casos en què farem citació però no referència bibliogràfica. La citació dins el text quedaria així:

La directora Marina Palau em va suggerir que la memòria havia de consignar els inconvenients de la investigació (M. Palau, comunicació personal, 24 d'agost 2019).

I no posaríem la referència bibliogràfica al final del treball. És a dir, posarem la citació però no la referència.

### Vídeo d'elaboració pròpia

Quan fem un enregistrament en vídeo hem de ser curosos i citar i referenciar les fonts. Si a la vostra presentació surt alguna idea que heu après (per exemple de la monografia *Curs pràctic de redacció* d'Imma Amadeo i Jordi Solé) hauríeu de dir que us heu basat en ells, o que les vostres reflexions són fruit de la lectura del seu llibre i aquí dir el títol de l'obra.

Hauria de quedar natural, no forçat.

### Vídeo de YouTube, sencer o temporitzat

Vídeo: per fer la citació d'un vídeo de YouTube (o qualsevol altre vídeo de la xarxa) heu de fer el següent: •

Cognom, nom (data de la creació del vídeo). Títol en cursiva. [Arxiu de vídeo]. Disponible a: posar l'URL.

#### Exemple:

Gallego, José Manuel (11 gener 2017). *Técnicas y tips de dibujo con lapiz de grafito y como dibujar un perro a lapiz*. [Arxiu de vídeo]. Disponible a: https://youtu.be/yNWgZ6aYeOo

En el cas que no sapiguem qui és l'autor del vídeo, hem de posar el nom del canal. Exemple:

Arte vivo y divertido (11 gener 2017). *Técnicas y tips de dibujo con lapiz de grafito y como dibujar un perro a lapiz*. [Arxiu de vídeo]. Disponible a: https://youtu.be/yNWgZ6aYeOo

I si ho volem tot, llavors ho fem així:

Gallego, José Manuel [Arte vivo y divertido] (11 gener 2017). *Técnicas y tips de dibujo con lapiz de grafito y como dibujar un perro a lapiz*. [Arxiu de vídeo]. Disponible a: https://youtu.be/yNWgZ6aYeOo

Totes tres són correctes.

La data de creació del vídeo ha de sortir amb dia mes i any. Trobareu la data sota la icona de canal, hi posa «pujat el» o «publicat el».

Temporització concreta: entre on posem [Arxiu de vídeo] i comença l'URL posem la temporització en format h ' ", d'inici o inici i final: •

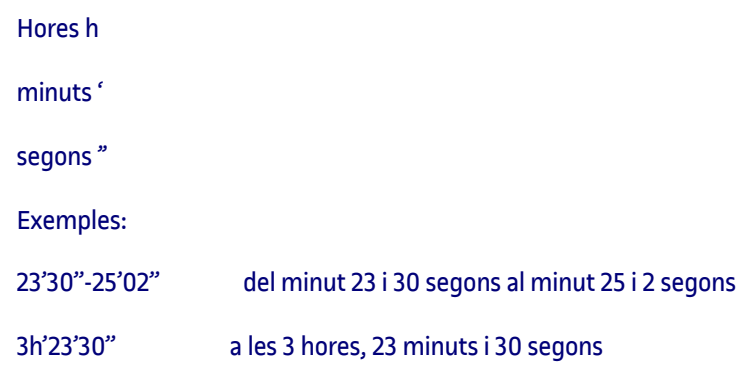

### Música, àudios, pòdcast, bandes sonores

Dividirem aquest apartat segons sigui un compact disc (CD), una pista concreta (de música, àudios o pòdcast), una llista de plataforma com Spotify o un vídeo de YouTube.

La citació dins el text sempre serà (Autor, data).

CD de música: Autor, data del *copyright*, títol del disc en cursiva. I la tipologia entre claudàtors [CD], lloc de publicació i discogràfica. •

```
(Carles Sofia, 2018)
Carles Sofia (2018). A Brahms lieder [CD]. Girona: KNS classical.
```
Pista concreta: l'autor serà el compositor o l'intèrpret. A l'exemple hem escollit la pista número 8 titulada «Gestillte sehnsucht» del mateix CD anterior. El nom de la peça va en lletra normal mentre que el títol del CD va en cursiva precedit d'un *A* (també podeu posar *Dins*). I la tipologia entre claudàtors [Pista d'àudio]. També posarem el lloc de publicació i la discogràfica. •

(Carles Sofia, 2018, pista 8) Carles Sofia (2018). Gestillte sehnsucht. 8. A *Brahms lieder* [Pista d'àudio]. Girona: KNS classical.

- Plataforma tipus Spotify: la citació seria com els casos anteriors. A la referència a la disponibilitat copiaríem l'URL de la plataforma. •
- Pòdcast: en aquest cas l'autor serà el presentador i la data serà la data d'emissió. El títol, com sempre, en cursiva. I la tipologia, entre claudàtors. •

Ballester, C (Presentadora). 31-03-2020.*Meditaciones guiadas de 10 minutos* [Àudio pòdcast]. <https://www.podcastyradio.es/podcast/meditaciones-guiadas-de-10-minutos/>

Capítol de sèrie dins un pòdcast:

Ballester, C (Presentadora). 31-03-2020.Meditación guiada para la ducha [Episodi d'àudio] A *Meditaciones guiadas de 10 minutos* [Àudio pòdcast]. <https://www.podcastyradio.es/podcast/meditaciones-guiadas-de-10-minutos/>

- Vídeo musical de YouTube. Vegeu l'explicació de com citar i referenciar un vídeo de YouTube. •
- Bandes sonores: si feu un vídeo i feu servir com a banda sonora una peça l'heu de citar i referenciar. •

### Anuncis de televisió i comercials

Per citar i referenciar un anunci de televisió farem servir el mateix estil que el d'un vídeo en línia. Hem de conèixer el director, l'empresa anunciant, el títol de l'anunci o comercial, el país d'origen i la data. Pot ser que moltes d'aquestes dades no es trobin fàcilment. Plataformes com YouTube acostumen com a mínim a donar títol i data.

La citació dins el text seria (Director, data) o (Títol, data) o (Empresa, data).

Exemples: (Veri, 2018).

Veri (11-06-2018). *Pur pirineu Alt.1790m(Riu)* [Vídeo]. Disponible a:<https://www.youtube.com/watch?v=SCKcGy709jY>

**Imatges, figures, gràfiques** •

### <span id="page-59-0"></span>Imatge de portada d'un treball

Si es tracta d'una monografia, la citarem a la pàgina número 2 amb la resta de crèdits. Si es tracta d'un altre tipus de document, tenim dues opcions:

- posarem un peu de foto amb el nom de l'autor i any i a la bibliografia final fem la referència complerta de la font d'on hem tret la imatge. •
- afegirem l'autor de la imatge en un camp propi. Exemple: •
	- Autor: Jordi Grau
	- Títol: Fongs
	- Data: xx/xx/xx
	- Assignatura: Seminari de xx
	- Imatge de portada: Basimycetes (Haeckel, 1094)

### Peus de foto, gràfic, taula

A sota de cada imatge o taula hem de posar un peu de foto que digui «Figura núm. Títol de l'obra (autor, data)». L'autor i la data són de la creació de l'obra. Exemple:

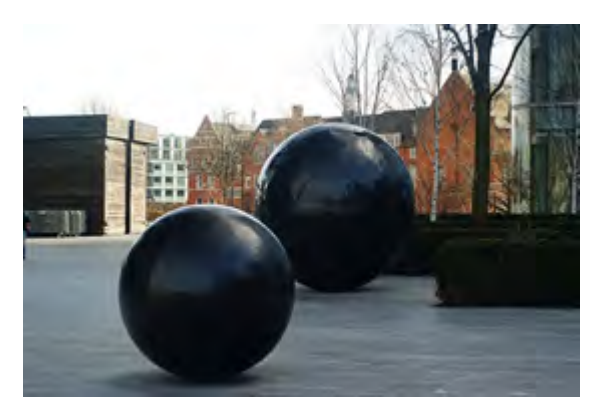

Figura 1. Full Stop Optical (F. Banner, 2011)

I a la bibliografia referenciarem la font d'on hem tret la imatge, sigui un web, un llibre, la Viquipèdia, etc. Exemple:

Banner, Fiona (2011). *Full Stop Optical* [Escultura]. More London (London on the southbank of the river). Disponible a: [https://commons.wikimedia.org/wiki/File:Full\\_Stop\\_-\\_Optical\\_\(1\)\\_-\\_geograph.org.uk\\_-\\_1771648.jpg.](https://commons.wikimedia.org/wiki/File:Full_Stop_-_Optical_(1)_-_geograph.org.uk_-_1771648.jpg) Data de consulta 31/05/2022

**Obra pròpia** •

### <span id="page-59-1"></span>Obra pròpia

Per citar una obra creada per vosaltres, heu de fer constar l'expressió «elaboració pròpia». Aquesta fórmula ens serveix per fer les citacions i els peus de foto. Exemple: (Elaboració pròpia, 2022).

A la bibliografia final, no és necessària la referència.

# **Citacions i referències obligatòries en qualsevol PAC**

Els professors han elaborat els enunciats de les PAC amb cura. No us oblideu de citar i referenciar:

- Les obres que analitzeu. •
- El material de l'assignatura. •
- La resta d'obres i textos que hàgiu fet servir per ampliar. •

A vegades els mateixos enunciats porten les referències d'algunes d'aquestes obres. I només caldrà copiar-les.

### No cal citar:

- Els enunciats de la PAC. •
- Els missatges del fòrum o del tauler, tret que expressament vulgueu fer referència a una frase concreta. •

# **Situacions habituals a l'hora de citar i referenciar**

### <span id="page-60-0"></span>Què fem quan falten dades, com l'autor i la data?

<span id="page-60-1"></span>És una situació força habitual en documentació web. El primer que cal fer és mirar de trobar aquestes dades en qualsevol punt del document o pàgina web. Acostuma a ser útil mirar en enllaços del tipus «Qui som», «Contacte» o en el *copyright*.

Data: en el cas de no trobar res, poseu «s. d.», que vol dir literalment *sine data*. En castellà (s. f.) *sin fecha*, i en anglès ho trobareu com a (n. d.) *no date format*. •

Exemple de citació: (Amigó, s. d.)

També podeu afegir un «Recuperat: data» que, a falta de data oficial, informa de la data en què es va recuperar aquest document. Aquesta tècnica s'utilitza sobretot en enciclopèdies com els wikis i diccionaris que s'actualitzen periòdicament. Exemple:

Granulometria (s. d.). Viquipèdia. Disponible a: https://ca.wikipedia.org/wiki/Granulometria. Recuperat 30/05/2022

Autor: si falta l'autor, començarem la citació i la referència directament amb el títol en cursiva. •

Exemple de citació: (*Ab origine*, s. d.).

Exemple de referència: *Ab origine magazine* (s. d.). Disponible a: https://aboriginemag.com/

No farem servir «anònim» per identificar la falta d'autor tret que el document vagi expressament signat com a «anònim».

### Citar més d'un autor

<span id="page-60-2"></span>Un document pot tenir més d'un autor.

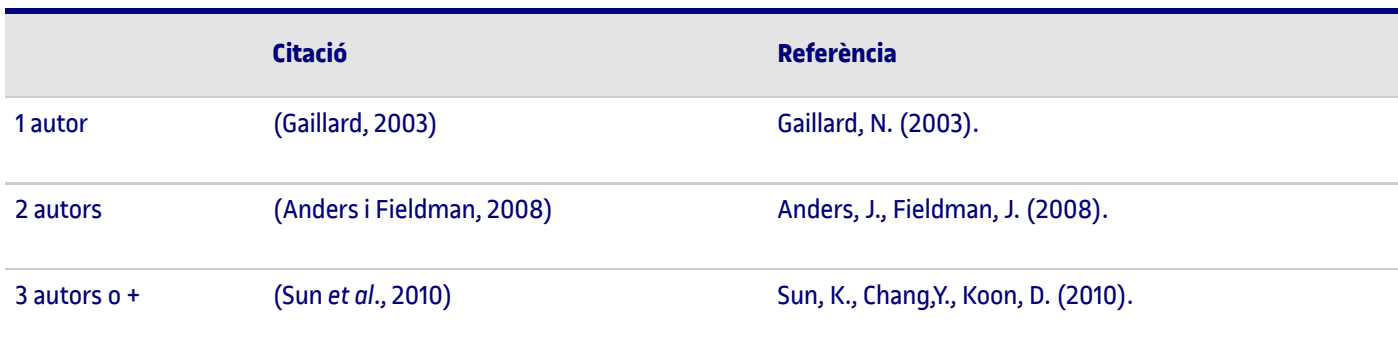

### Citar diverses obres del mateix autor

<span id="page-60-3"></span>Quan volem esmentar un autor que té més d'una obra citada al nostre treball hem de recórrer a la data. Posem, per exemple, que volem citar tres obres del psicoanalista Bruno Bettelheim:

Bettelheim, B. (1973). *Con el amor no basta.* Bettelheim, B. (1983). *Pscicoanálisis de los cuentos de hadas*. Bettelheim, B. (1988). *No hay padres perfectos.*

Com que les dates identifiquen perfectament l'obra no hi ha cap dubte; de manera que si citem (Bettelheim, 1983) ens estem referint a l'obra *Pscicoanálisis de los cuentos de hadas*.

Però si l'autor té diverses obres del mateix any, hem de recórrer a les lletres de l'abecedari. De Bruno Bettelheim es van publicar/reeditar l'any 1981 les següents obres:

Bettelheim, B. (1981). *Sobrevivir, el holocausto una generación después.* Bettelheim, B. (1981). *Hacia una nueva comprensión de la locura.* Bettelheim, B. (1981). *Educación y vida moderna: un enfoque psicoanalítico.*

En aquest cas posarem (1981a), (1981b) i (1981c). Assignarem l'ordre segons l'ordre alfabètic del títol (sense comptar les paraules buides com els articles inicials en cas d'haver-n'hi).

Bettelheim, B. (1981a). *Educación y vida moderna: un enfoque psicoanalítico.* Bettelheim, B. (1981b). *Hacia una nueva comprensión de la locura.* Bettelheim, B. (1981c). *Sobrevivir, el holocausto una generación después.*

Si citem dins el text (Bettelheim, 1981c) ens estem referint a l'obra *Sobrevivir, el holocausto una generación después.*

### Com citar literalment un autor dins el text sense repetir-nos

<span id="page-61-0"></span>Quan citem una frase d'un autor ens podem trobar que la redacció queda repetitiva. Exemple:

En paraules de Xavier Moret «cap país del món havia patit un cop tan fort en temps de pau. Els islandesos estaven preparats per resistir terratrèmols o erupcions volcàniques, però no una crisi financera» (Moret, 2010).

Per tal de no repetir el cognom de l'autor tenim aquestes alternatives:

- Segons la novel·la de viatges *Islàndia, l'illa secreta* (Moret, 2010) «cap país del món havia patit un cop tan fort en temps de pau. Els islandesos estaven preparats per resistir terratrèmols o erupcions volcàniques, però no una crisi financera». •
- Moret (2010) suggereix que «cap país del món havia patit un cop tan fort en temps de pau. Els islandesos estaven preparats per resistir terratrèmols o erupcions volcàniques, però no una crisi financera». •

En el primer cas afegim el títol de la novel·la i, en el segon, escurcem la citació.

# **Bibliografia o fonts consultades en una PAC**

### <span id="page-61-1"></span>Ordre de la bibliografia

<span id="page-61-2"></span>La bibliografia es presenta ordenada alfabèticament per autors o títols en el cas de no tenir autor. Si tenim dues obres del mateix any i autor, llavors ho farem segons l'ordre alfabètic del títol (vegeu apartat «Citar obres del mateix autor»).

### Bibliografia raonada

<span id="page-61-3"></span>Pot ser que un professor us demani una bibliografia raonada. A diferència d'una simple bibliografia, no és només una llista alfabètica de fonts consultades. És un text que argumenta quines són les fonts principals i les seves interrelacions, i estableix una classificació final.

#### Es caracteritza per:

- Escollir, entre totes les fonts que hem consultat, les més importants i rellevants per al nostre treball. En general o per blocs temàtics. •
- Ordenar cronològicament les aportacions de les fonts. És a dir, argumentar com han evolucionat les tesis de cada font segons els anys. •
- Assenyalar les relacions entre les fonts. És útil quan una font es basa en una d'anterior i l'amplia, quan un autor influencia un altre autor, o quan una font n'ha citat una d'anterior. •

Les referències han d'estar ben fetes i es recomana al final adjuntar el resum dels documents consultats. •

# **Obtenir informació de qualitat: què pot fer la biblioteca de la UOC per a vosaltres**

### <span id="page-62-0"></span>Cercador i directori Arts

<span id="page-62-1"></span>Us recomanem que aneu a la biblioteca de la UOC perquè trobareu bases de dades especialitzades que no acostumen a ser accessibles des dels cercadors generalistes. La UOC dona accés a bases de dades de subscripció per a tota la comunitat de la universitat.

A la biblioteca podeu buscar amb el cercador o consultar els directoris de recursos. El cercador busca per paraula clau o tema a tota la base de dades, mentre que els directoris de recursos són fonts d'informació seleccionades pels documentalistes de la biblioteca sota un tema en concret. En el cas del grau d'Arts, els documentalistes de la biblioteca han seleccionat els millors recursos en:

- Bases de dades •
- Revistes •
- Obres de referència •
- Llibres recomanats •

[Si és de les primeres vegades que visiteu a biblioteca us recomanem les presentacions a la pestanya «Et donem la benvinguda a la](https://biblioteca.uoc.edu/ca/estudiants/supera-amb-exit-les-activitats-i-els-treballs-finals/preparat/) biblioteca»

Com a recomanacions generals, si busqueu un nom concret poseu-lo entre cometes, per exemple, "Tom Friedman" per no recuperar tots els documents que continguin les paraules Tom i Friedman per separat. I sempre que sigui possible escolliu que els resultats es mostrin per ordre de «rellevància». Això significa que els primers resultats són els de més qualitat. La qualitat es mesura segons el prestigi de l'autor, per haver estat citat més vegades, per estar indexat a revistes de qualitat, etc.

### Programes gestors de referències: Mendeley

<span id="page-62-2"></span>Malgrat haver-hi una norma UNE ISO internacional per fer citacions i referències, hi ha altres estils que perviuen per tradició històrica. Són els estils o formats APA, Harvard, Chicago, IEEE, MLA, Turabian, Nature, etc.

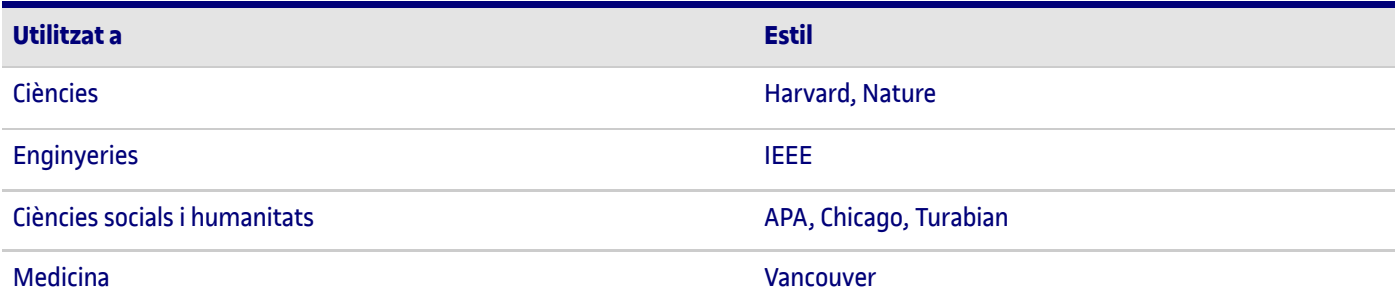

Els estils són semblants però es diferencien amb la posició de l'any, les cursives, els parèntesis, els numerals. En aquest material, partim de l'estil APA d'autor/data que també és seguit pels estils ISO 690, Harvard i Chicago, en contra del model anterior de la ISO, que posava l'any al final i era conegut com a model numèric.

Davant la dispersió d'estils i de preferències (pot ser que un congrés o una revista us demanin un format diferent de l'APA), la tecnologia ens dona un cop de mà: són els programes gestors de bibliografia. Alguns dels més coneguts són Mendeley, Refworks, EndNote o Zotero.

A la biblioteca de la UOC hi teniu accés.

Aquests programes capten les metadades dels documents (o permeten entrar-les manualment) i les enregistren en camps separats. Un cop captades les dades, el programa elabora la bibliografia en l'estil que se li demani. A més, aquests programes estan connectats amb els processadors de textos (Word, LibreOffice…) per entendre's i generar bibliografies en qualsevol format.

Mireu el vostre processador de textos. Al Word feu clic a «Referencias». A «Estilo» veureu un desplegable amb els formats diferents que contempla.

Totes aquestes normes (ISO, APA…) estan ben vives i van ampliant el seu abast, per això hi ha versions diferents de la mateixa norma, tot i que mantenen el mateix esperit.

# **Fitxa tècnica d'una obra d'art enfront d'una referència documental**

#### <span id="page-63-0"></span>**1) Fitxa tècnica**

La fitxa bàsica d'una peça d'art inclou:

- Nom de l'autor / autors •
- Títol de la peça •
- Data •
- Tècnica i/o materials amb què està elaborada •
- Dimensions (alçada x amplada x profunditat) •
- Procedència de la peça •
- Nom de la col·lecció de la qual forma part / lloc on s'exposa •

Es pot ampliar amb informació addicional de la bibliografia i les exposicions on ha participat.

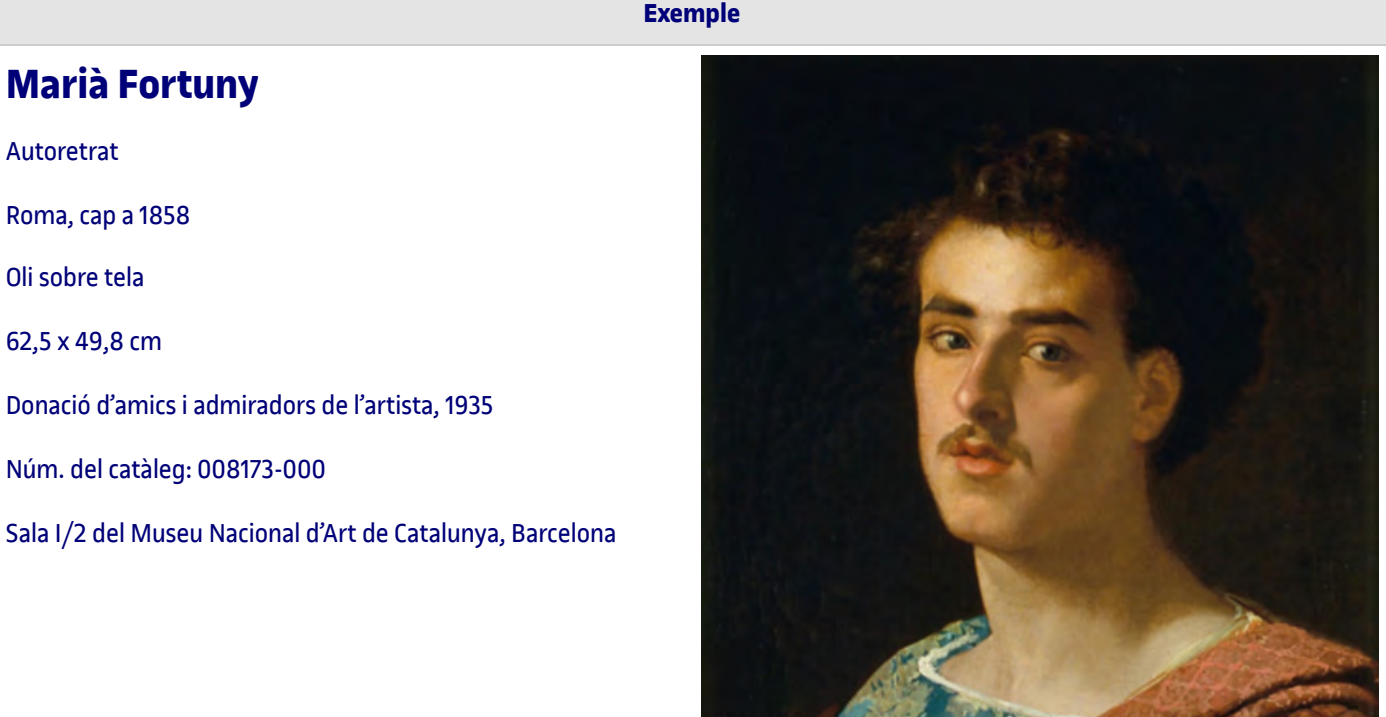

Podeu copiar les dades dels catàlegs dels diferents museus. En aquest cas el web consultat és <http://museunacional.cat/ca/colleccio/autoretrat/maria-fortuny/008173-000>

Els serveis documentals dels museus acostumen a acompanyar la fitxa tècnica amb altres obres del mateix autor i amb els descriptors que han fet servir per classificar o indexar la peça. En aquesta obra concreta són: Art modern, Pintura, S. XIX, Retrat.

#### **Què són els models APA, Vancouver, ISO, etc.?**

Els models APA, Vancouver, ISO, etc., són models de citació. Com s'ha esmentat en línies anteriors, per a cada treball cal seguir les normes de l'editor o l'entitat concreta a la qual s'adreça el manuscrit.

Si utilitzeu un programa de gestió bibliogràfica (Mendeley, Refworks, Zotero…), qualsevol citació guardada podrà transformar-se en el format de citació o referència que sigui sol·licitat pel docent o per l'editor.

Per exemple, l'estil ISO és més comú en àmbits multidisciplinaris; APA, en ciències socials i del comportament; Chicago, en humanitats, ciències naturals i socials; i Vancouver, en ciències de la salut, biomedicina i veterinària.

En aquesta infografia podeu veure les diferències d'estils de forma pràctica: https://www.uoc.edu/biblioteca/es/recursos/gestion-bibliografica-uoc/como\_citar.html

#### **2) Referència documental**

Finalment, recordem que la referència documental d'aquesta obra (una pintura) seria:

Fortuny, Marià (1858). Autoretrat [Pintura]. Museu Nacional d'Art de Catalunya, Barcelona. Disponible a: <http://museunacional.cat/ca/colleccio/autoretrat/maria-fortuny/008173-000>. Consultat 07/02/2018

# **Drets d'autor i ús de llicències**

[1.Drets d'autor: ús de llicències](#page-65-0)

- 1.1. [Propietat industrial i propietat intel·lectual](#page-65-0)
	- 1.1.2. [Drets d'autor](#page-66-0)
	- 1.1.2. [Drets connexos](#page-68-0)
- [2. Bancs d'imatges gratuïtes i algunes amb requisits](#page-68-1)

# **Drets d'autor: ús de llicències**

Hi ha molts conceptes al voltant dels drets d'autor : propietat intel·lectual, *copyright*, GNU, domini públic, *Creative Commons*, si són drets temporals o permanents, si són propis o es poden transferir, etc., entre altres temes.

Aquest apartat del material començarà pels conceptes més genèrics que són **propietat industrial** i **propietat intel·lectual** i anirà baixant cap a termes més específics seguint la següent figura:

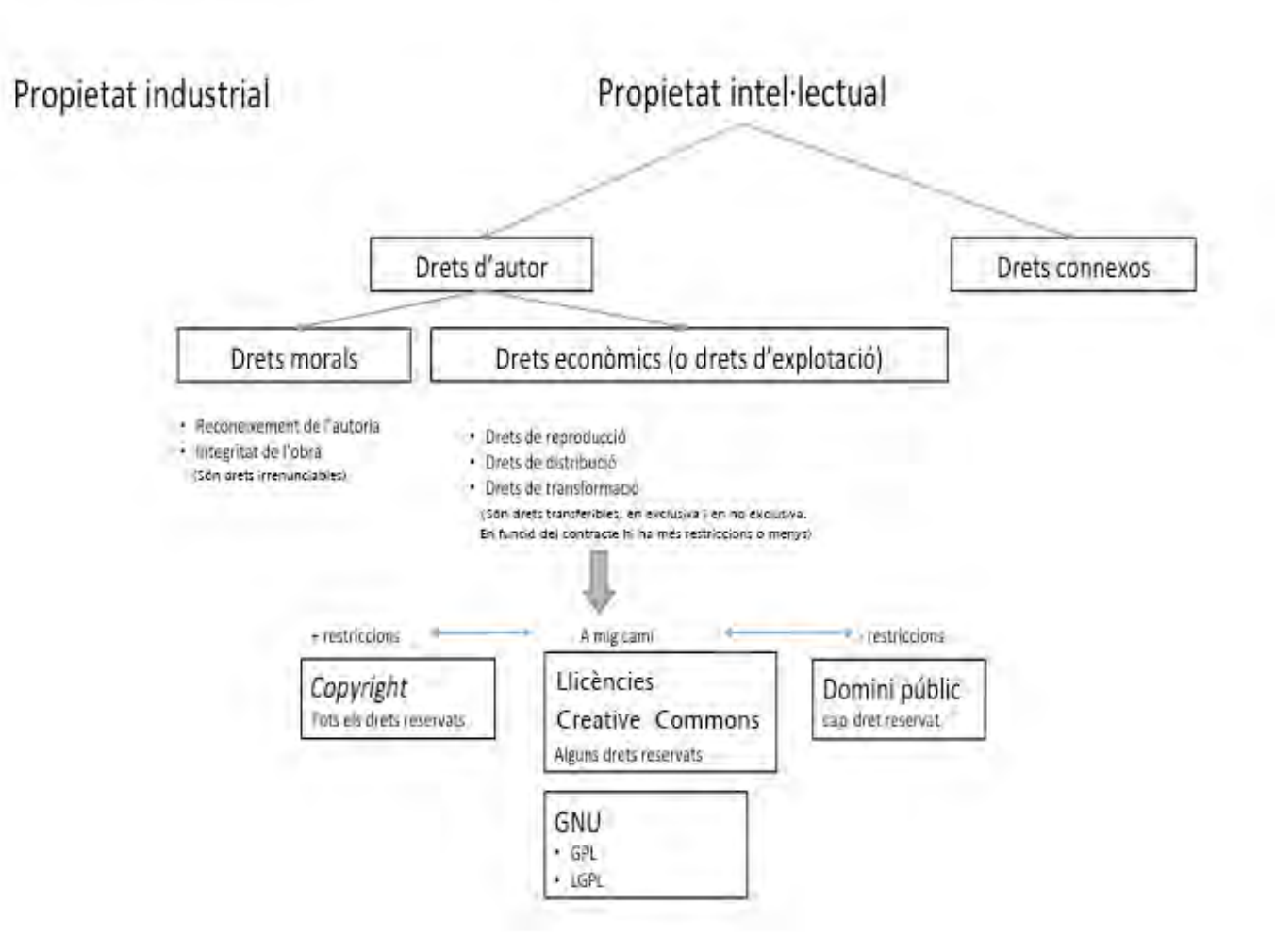

#### Font: elaboració pròpia

Malgrat l'aparença d'ús lliure de textos i imatges a la xarxa, en realitat les obres només poden ser usades en les condicions que els autors hagin establert.

### Propietat industrial i propietat intel·lectual

<span id="page-65-0"></span>Hem de diferenciar aquests dos conceptes de propietat.

**1.** Drets sobre la propietat industrial que inclou les patents, els dissenys industrials, marques i denominacions d'origen. A l'Estat espanyol l'organisme que les regula és l'Oficina Española de Patentes i Marcas, l['OEPM.](https://www.oepm.es/ca/)

**2.** Drets sobre la propietat intel·lectual que inclou els drets d'autor i drets connexos, que inclouen les creacions de la ment, obres literàries i artístiques.

En aquest material treballarem la propietat intel·lectual.

### Drets d'autor

<span id="page-66-0"></span>L'autor té dos drets: els drets morals i els drets econòmics.

- **Morals**. Aquests drets són irrenunciables i ningú els hi pot treure (fins i tot passen als seus hereus). Són drets com el del reconeixement que ell o ella és l'autor o autora de la integritat de l'obra. Això té relació amb l'apartat anterior de les referències, en què hem après que cal citar i referenciar l'autoria de les idees, perquè moralment és lícit, perquè forma part dels drets d'autor i no volem caure en el plagi. •
- **Econòmics**. A diferència dels anteriors que eren inalienables, aquests són transferibles, és a dir, l'autor pot cedir els seus drets, per exemple, a una fundació. Sigui com sigui, aquests drets coneguts com a drets d'explotació o patrimonials tenen una durada limitada en el temps: a la legislació espanyola els drets es mantenen fins a setanta anys després de la mort (vuitanta anys si han mort abans del 07/12/1987), després l'obra passa a ser de domini públic. •

Aquests drets fan referència a reproduccions, distribució, comunicació pública i transformació de l'obra.

Posem un exemple extret del material UOC sobre propietat intel·lectual:

«[…] el text original de Lewis Carroll i les il·lustracions de John Tenniel del llibre Alicia al país de les meravelles, publicat el 1865, són en el domini públic, però l'adaptació d'aquest llibre original en forma de pel·lícula i els dibuixos adaptats per Walt Disney del 1951 encara resten protegits pel dret d'autor i el dret de marques, i el seu ús requereix autorització.»

Els drets econòmics (o drets d'explotació o drets patrimonials) poden anar des de les condicions més restrictives (*all rights reserved*) a les menys restrictives (*no rights reserved*), passant per termes mitjos (*some rights reserved*).

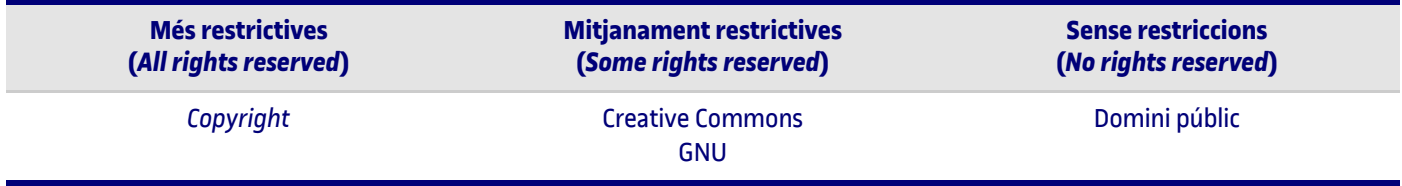

El *copyright* es representa amb el símbol © i el nom del titular del dret, lloc i any de divulgació de l'obra. Tenen tots els drets reservats.

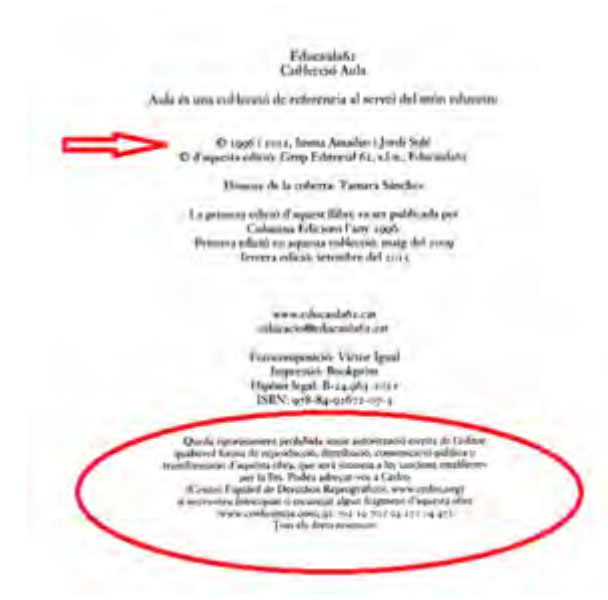

Les **Creative Commons** són llicències en uns contractes ja escrits i determinats que es connecten de forma automàtica amb les obres creades. L'autor pot triar entre sis models diferents en funció del grau de llibertat o restricció que vulgui aplicar a les còpies, la distribució, els usos comercials i les còpies derivades (còpies alterades de l'original).

La menys restrictiva és la Creative Commons BY que autoritza la reproducció, distribució, transformació i comunicació pública, per a qualsevol finalitat i per a totes les modalitats d'explotació amb caràcter gratuït i per a tot el termini de protecció.

A partir de la CC BY podem anar afegint restriccions, per exemple una llicència CC BY NC significa que no permet els usos comercials de l'obra.

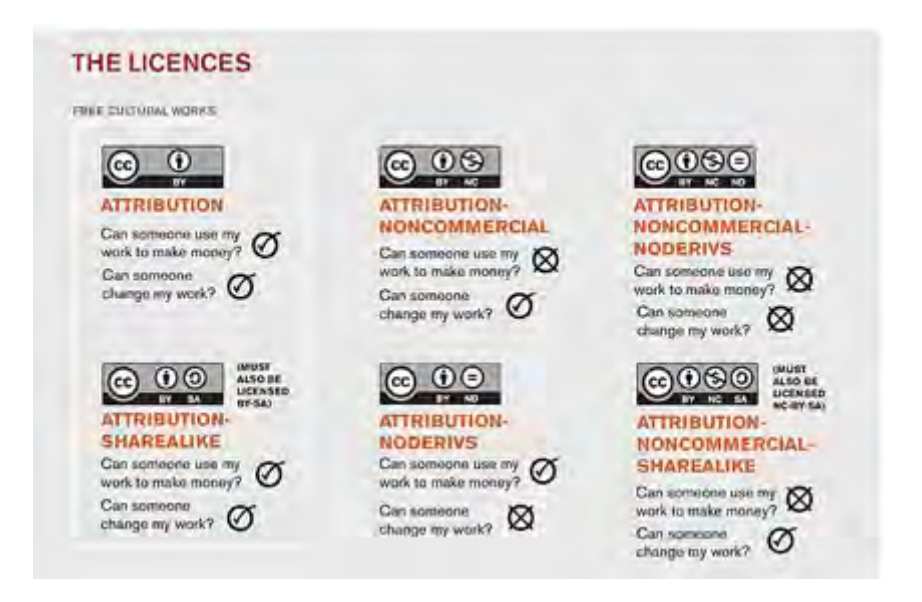

Si trobem aquesta imatge a Flickr ens fixarem en els seus drets d'autor i veurem que és CC BY SA, la qual cosa vol dir que permet usos comercials i que se'n poden fer còpies derivades. Però recordem que sempre hem de mantenir els drets d'autor (autoria i integritat).

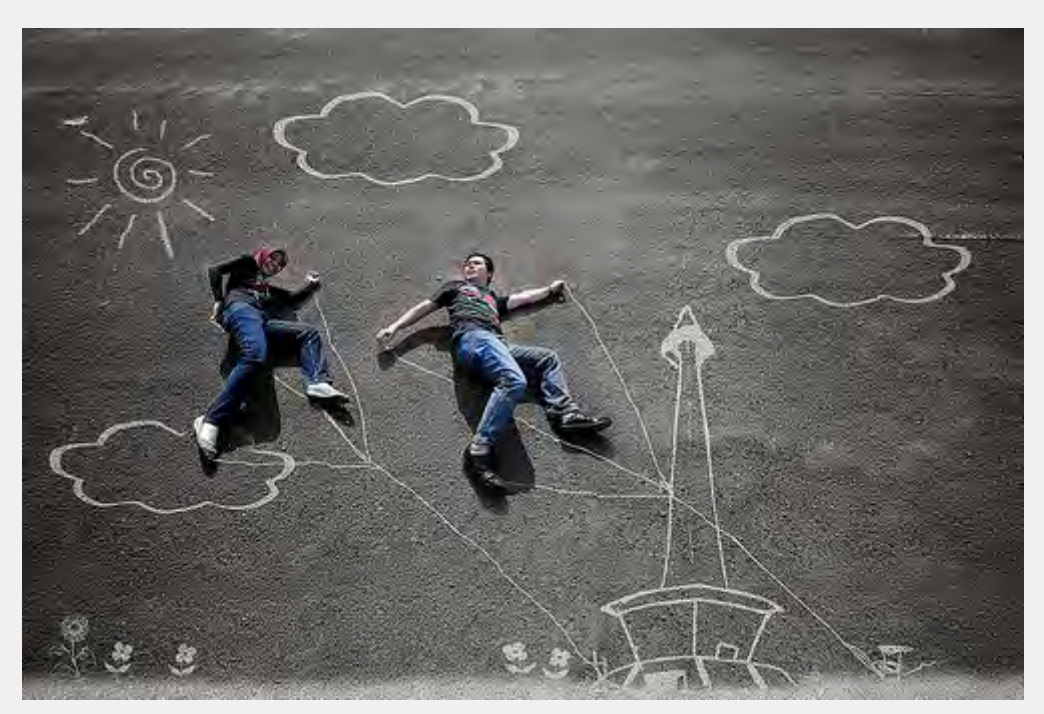

Foto Prewedding – the memories we both. Imatges a **Flickr** de Fajri Photography Llicència Creative Commons CC BY-SA 2.0

**Suggeriment:** si voleu treballar amb imatges de la xarxa busqueu informació sobre els drets d'explotació de la imatge o busqueu imatges directament sense drets. A Google Images, per exemple, heu de buscar el tema que vulgueu i llavors fer clic a la icona «**Eines**».

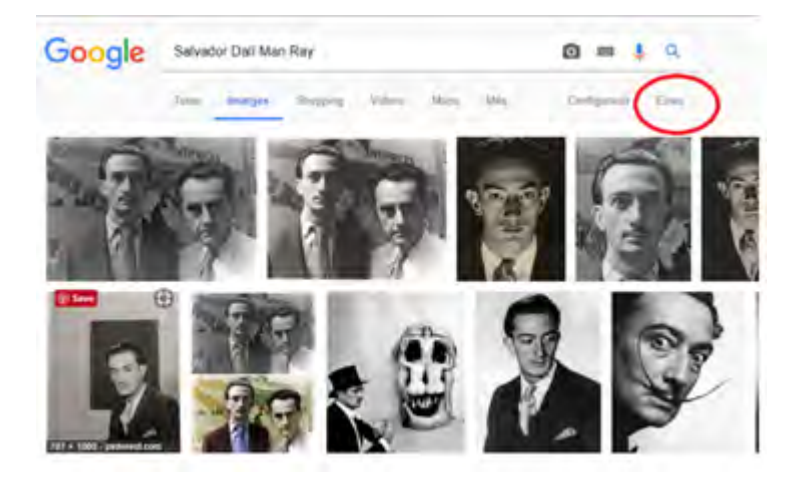

Es desplegarà un submenú molt interessant, on hi ha l'opció «**Drets d'utilització**».

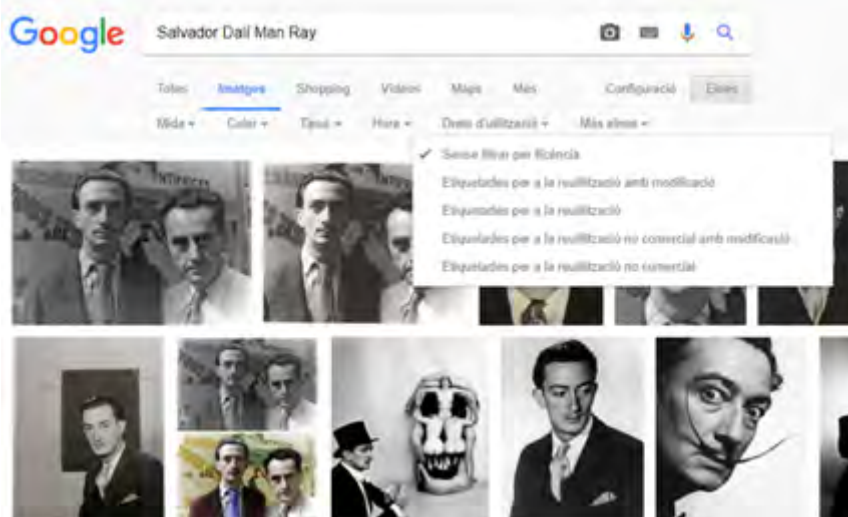

Les **llicències GNU** són llicències de programari lliure amb què els autors autoritzen l'execució dels seus programaris de forma lliure.

Hi ha diverses llicències GNU, entre les quals destaquen la GNU General Public License (GPL o GPL ordinària) i la GNU Lesser General Public License (LGPL o GPL reduïda).

#### Més informació: <https://www.gnu.org/software/software.html>

Per últim, parlem de **domini públic**, quan venç el termini de setanta o vuitanta anys, segons la data de defunció de l'autor. Aleshores, l'obra passa a **domini públic,** la qual cosa vol dir que pot ser explotada lliurement, però continua conservant els drets d'autor (autoria i integritat de l'obra).

#### Drets connexos

<span id="page-68-0"></span>Els drets connexos són els drets relatius a protegir els interessos jurídics de determinades persones que contribueixen a posar les obres a disposició del públic. Exemples d'aquests drets serien els que tenen els cantants en interpretar una cançó i, també, els d'un actor quan interpreta un guió.

#### **Bancs d'imatges gratuïtes i algunes amb requisits**

<span id="page-68-1"></span>A la biblioteca de la UOC trobareu accés a bancs d'imatges generals i especialitzats en art.

#### **Banc d'imatges generals:**

#### **[Broadly Gender Photos – VICE](https://genderphotos.vice.com/)**

Col·lecció d'imatges amb models transgèneres i no-binaris.

#### **[Creative Commons Images](https://search.creativecommons.org/)**

Metacercador d'imatges de domini públic i amb llicències Creative Commons.

#### **[Flickr Creative Commons](http://www.flickr.com/creativecommons)**

Fotografies dels usuaris de Yahoo!. No totes les fotografies que els usuaris han publicat es poden utilitzar: només es poden fer servir les que tenen una llicència Creative Commons. Feu servir la cerca avançada amb el filtre «Creative Commons». Per a més informació, consulteu el recurs [«FLICKR i els drets d'autor](https://xarxanet.org/juridic/recursos/flickr)».

#### **[Google Images](https://images.google.com/)**

El cercador d'imatges de Google permet fer una cerca avançada i filtrar les imatges etiquetades per reutilitzar (cal seguir l'itinerari *Eines d'ús* / *Drets d'autor*).

#### **[Morgue File](https://morguefile.com/photos)**

Arxiu públic d'imatges en anglès. Condicions d'ús: les imatges no es poden vendre, no es poden adscriure a una llicència i no se'n pot reclamar la propietat.

#### **[Stock.xchng](https://www.freeimages.com/)**

Disposa de dos tipus d'imatges: les gratuïtes (apareixen a la part central del web) i les de pagament (apareixen amb una marca d'aigua). Les condicions d'ús s'especifiquen a cada imatge, però la majoria permeten que s'utilitzin, excepte en alguns casos concrets. Per poder baixar les imatges gratuïtes cal enregistrar-se com a usuari.

#### **[Wikimedia Commons](http://commons.wikimedia.org/wiki/Main_Page)**

Ofert per la Fundació Wikimedia, conté més de quatre milions de recursos gratuïts (fotografies, vídeos, sons, amb efectes i pistes musicals de diversos tipus, il·lustracions, animacions), classificats per temes (naturalesa, societat i cultura, ciències), tipologia (imatges, sons, vídeos), autor, tipus de llicència de drets i fonts (enciclopèdies, periòdics, treballs propis). Els arxius es poden utilitzar i copiar respectant les condicions que indiquen els autors.

#### **Bancs d'imatges d'arts i humanitats**

#### **[The African Rock Art Digital Archive](http://www.sarada.co.za/#/library//collections/)**

Col·lecció d'imatges d'art en pedra al continent africà. Les imatges d'aquest arxiu digital poden ser visualitzades o baixades només per a propòsits de recerca, estudis, lectures o seminaris. Aquest arxiu està classificat pels autors que han fet les fotografies.

#### **[Open Clip Art Library Logo](https://openclipart.org/)**

Conté dibuixos en color, classificats per temes o categories. Un cop es tria el tema, apareix una llista textual dels dibuixos inclosos. Cal orientar-se pels títols per triar les imatges i visualitzar-les, baixar-les o desar-les.

#### **[Archnet](https://archnet.org/)**

Col·leccions d'imatges d'accés obert centrades en l'arquitectura. De les imatges se'n pot fer un ús personal, però no comercial, educatiu i per a recerca.

#### **[Google Arts & Culture \(Google Art Project\)](https://www.google.com/culturalinstitute/beta/?hl=cat)**

És un lloc web que conté un recull d'imatges en alta resolució de col·leccions i obres d'art exposades en diversos museus del món, i també un recorregut virtual pels museus i les galeries on són. El projecte el va engegar Google l'1 de febrer del 2011 amb 1.061 obres de disset museus, entre els quals hi ha el Tate Britain de Londres, el Metropolitan de Nova York i la Galeria dels Uffizi de Florència. La funció d'exploració dels museus se serveix de la mateixa tecnologia utilitzada per Google Street View. Tot i que totes les obres es mostren en alta resolució, cadascuna de les disset institucions participants, quan va començar el projecte, va posar a disposició una de les seves obres mestres perquè la fotografiessin i la mostressin en el lloc web amb imatges de 7.000 megapíxels. El 17 de juliol del 2016, el projecte es va rellançar com a Google Arts & Culture, que inclou una aplicació mòbil que permet accedir als continguts de més de mil museus en setanta països.

#### **[Smithsonian Institution Collection](http://collections.si.edu/search/)**

Cercador d'imatges de peces d'art de diferents museus de la Smithsonian Institution.

#### **[WikiArt](http://www.wikiart.org/)**

Enciclopèdia de la pintura i les belles arts. El wiki conté obres d'art tant de domini públic com d'obres protegides. Les obres protegides són publicades en baixa resolució perquè són històricament importants i només se'n permet l'ús informatiu i docent.

#### **Bibliografia:**

[UOC \(2017\). Material sobre la propietat intel·lectual. Disponible a: http://biblioteca.uoc.edu/ca/materials/la-propietat](https://biblioteca.uoc.edu/ca/plana/La-propietat-intellectual/)intel%C2%B7lectual. Consulta 27/09/2017

(\*) Contingut disponible només en web